**Česká zemědělská univerzita v Praze** 

**Provozně ekonomická fakulta** 

**Katedra informačních technologií** 

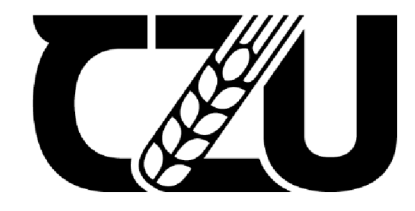

# **Diplomová práce**

Forenzní analýza v IT

Bc. Filip Šafanda

**© 2022 ČZU v Praze** 

# **ČESKÁ ZEMĚDĚLSKÁ UNIVERZITA V PRAZE**

Provozně ekonomická fakulta

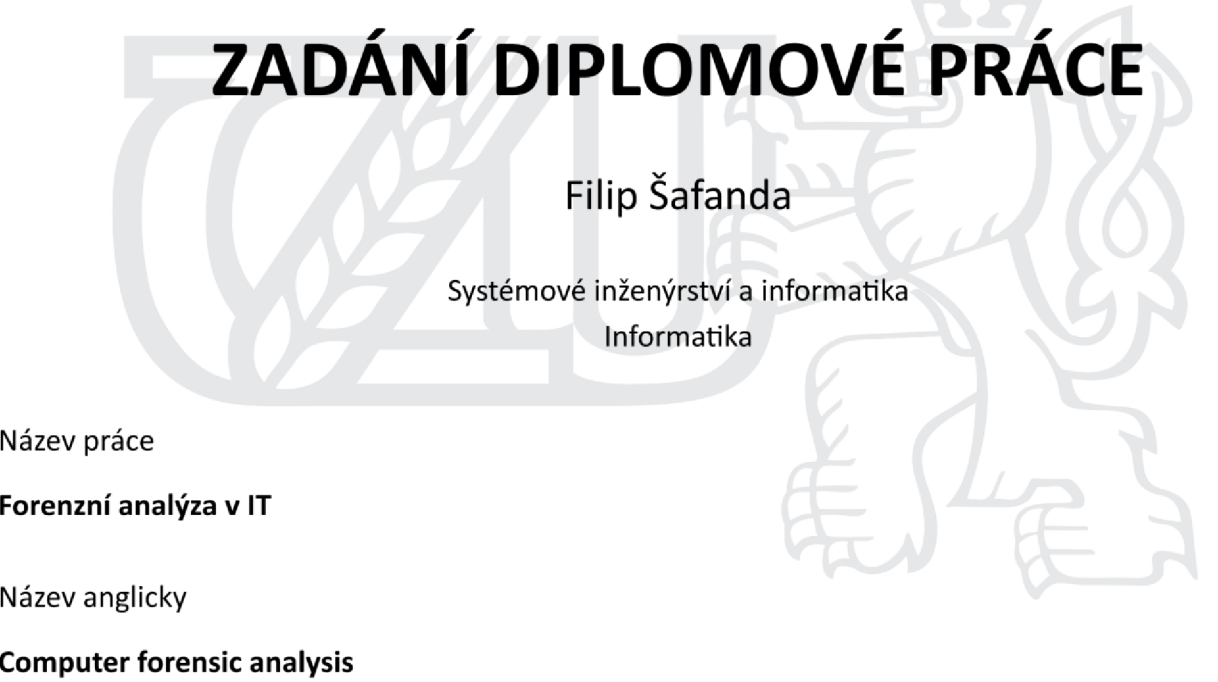

## **Cíle práce**

Cílem diplomové práce je analýza možností využití současných prostředků k provádění forenzního výzkumu v IX provedení zajištění digitálních stop z osobního počítače s operačním systémem Windows a jejich rozbor a klasifikace. Výstupem práce je zpracování forenzních dat pro účely další znalecké činnosti.

## **Metodika**

Pro vypracování teoretické části bude využito studia a analýzy dostupných odborných zdrojů týkajících se problematiky digitální forenzní analýzy. Praktická část se bude zabývat zajištěním digitálních forenzních dat z osobního počítače s operačním systémem Windows. Sběr dat bude inicializován na virtuálních počítačích testovacích subjektů, na kterých bude reálnými uživateli nasimulována činnost v rámci operačního systému. Posléze bude provedena analýza zajištěných dat. Na závěr diplomové práce proběhne zpracováníforenzních dat pro účely další znalecké činnosti. Práce bude obsahovat literární rešerši, zajištění digitálních forenzních dat, klasifikaci zajištěných dat, jejich analýzu, a zpracování pro účely další znalecké činnosti.

#### **Doporučený rozsah práce**

 $60 - 80$  stran

# **Klíčová slova**

IT, forenzní analýza, bezpečnost, digitální stopy, Autopsy

#### **Doporučené zdroje informací**

CARRIER, Brian. File system forensic analysis. Upper Saddle River: Addison-Wesley, c2005. ISBN 0-321-26817-2.

HOLT, Thomas J., Adam M. BOSSLER a Kathryn C. SEIGFRIED-SPELLAR. Cybercrime and digital forensics: an introduction. London: Routledge, 2015. ISBN 978-1-138-02130-3.

KÄVRESTAD, Joakim. Fundamentals of digital forensics: theory, methods, and real-life applications. Cham: Springer, [2018]. ISBN 978-3-319-96318-1.

KOLOUCH, J. *Cybercrime.* Praha: CZ.NIC, z.s.p.o., 2016. ISBN 978-80-88168-15-7.

#### Předběžný termín obhajoby 2021/22 LS - PEF

Vedoucí práce Ing. Václav Lohr, Ph.D.

Garantující pracoviště Katedra informačních technologií

Elektronicky schváleno dne 17.8.2021 Elektronicky schváleno dne 19.10.2021

doc. Ing. Jiří Vaněk, Ph.D. Ing. Martin Pelikán, Ph.D.

Vedoucí katedry Děkan

V Praze dne 07. 02. 2022

**Oficiáln í dokument \* Česk á zemědělsk á univerzita v Praze \* Kamýck á 129, 165 00 Praha - Suchdol** 

# **Čestné prohlášení**

Prohlašuji, že svou diplomovou práci "Forenzní analýza v IT" jsem vypracoval samostatně pod vedením vedoucího diplomové práce a s použitím odborné literatury a dalších informačních zdrojů, které jsou citovány v práci a uvedeny v seznamu použitých zdrojů na konci práce. Jako autor uvedené diplomové práce dále prohlašuji, že jsem v souvislosti s jejím vytvořením neporušil autorská práva třetích osob.

V Praze dne 28. 3. 2022

Bc. Filip Šafanda

# **Poděkování**

Rád bych touto cestou poděkoval vedoucímu Ing. Václavu Lohrovi, Ph.D. za cenné rady a připomínky při tvorbě diplomové práce a své rodině za podporu při tvoření této práce.

# **Forenzní analýza v IT**

#### **Abstrakt**

Tématem této diplomové práce je forenzní analýza v IT, zajišťování digitálních stop ajejich analýza. Teoretická část práce bude obsahovat přehled problematiky forenzní analýzy v informačních a komunikačních technologiích, posléze se blíže zaměří na využití současných prostředků k provádění úkonů spojených s forenzní analýzou v IT. Praktická část práce využívá poznatky dokumentované v rešeršní části práce. Předmětem praktické části práce je zajištění digitálních stop z osobního počítače s operačním systémem Windows ajejich analýza, dále také zpracování dat pro účely další znalecké činnosti. Sběr dat bude inicializován na virtuálních počítačích testovacích subjektů, na kterých bude reálnými uživateli nasimulována činnost v rámci operačního systému.

**Klíčová slova:** Autopsy, bezpečnost, digitální stopy, forenzní analýza, IT

# Computer forensic analysis

#### **Abstract**

Theme of thesis is forensic analysis in IT, obtaining evidence of digital traces and its analysis. Theoretical part of thesis will contain otherview of forensic analysis in information and communication technology, afterwards it will take a closer look to utilization of current resources used to performing tasks in conjunction with forensic analysis in IT. Practical part of thesis uses findings documented in theoretical part of thesis. Subject of practical part of thesis is obtaining evidence of digital traces from personal computer with Windows operating system and its analysis, and afterwards processing the data for further purposes of future expertise. Collection of data evidence will be perfromed on virtual computers of test subjects, on these computers will be also simulated user activity by real users within the operating system.

**Keywords:** Autopsy, security, digital traces, forensic, IT

# **Obsah**

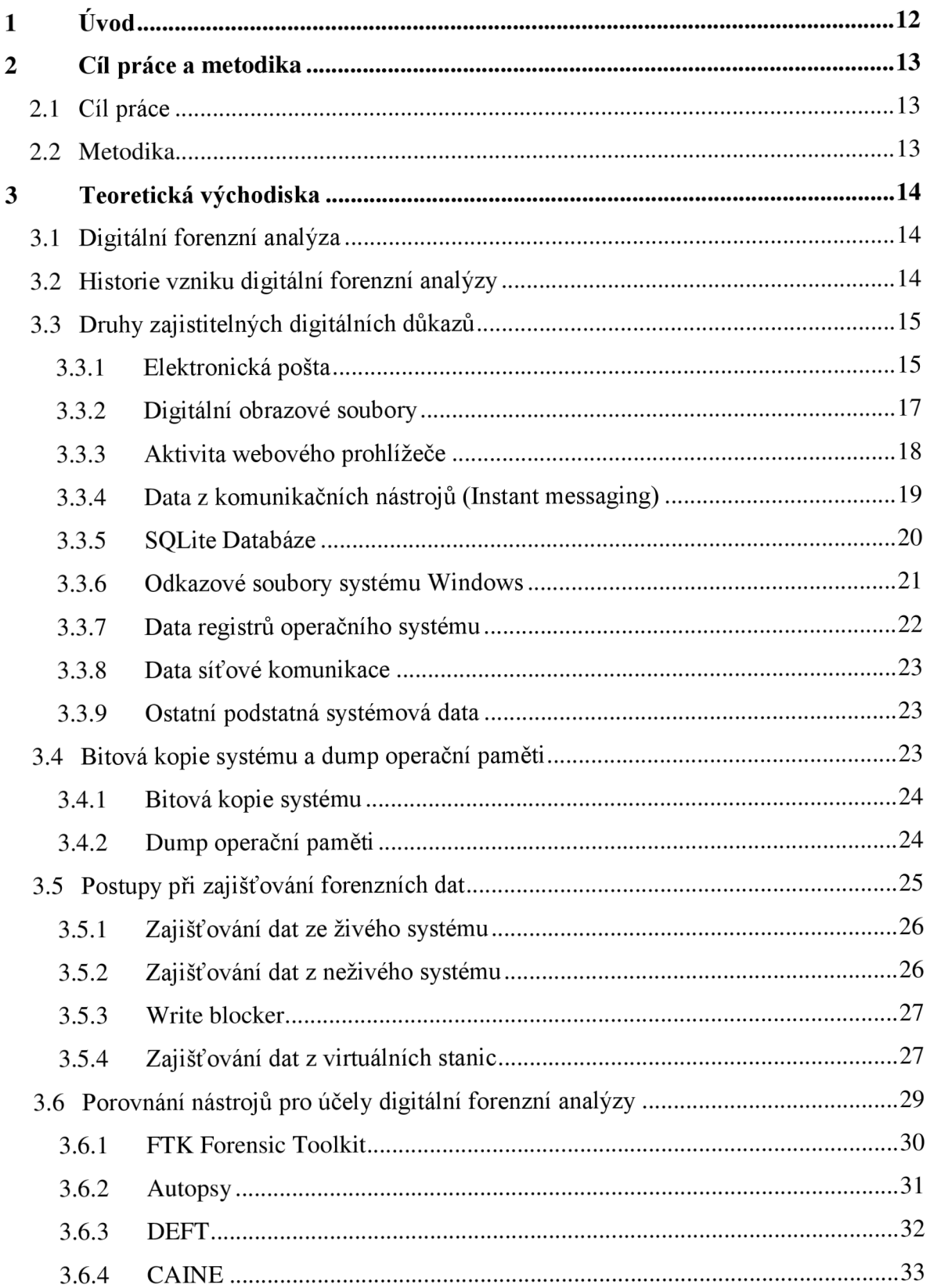

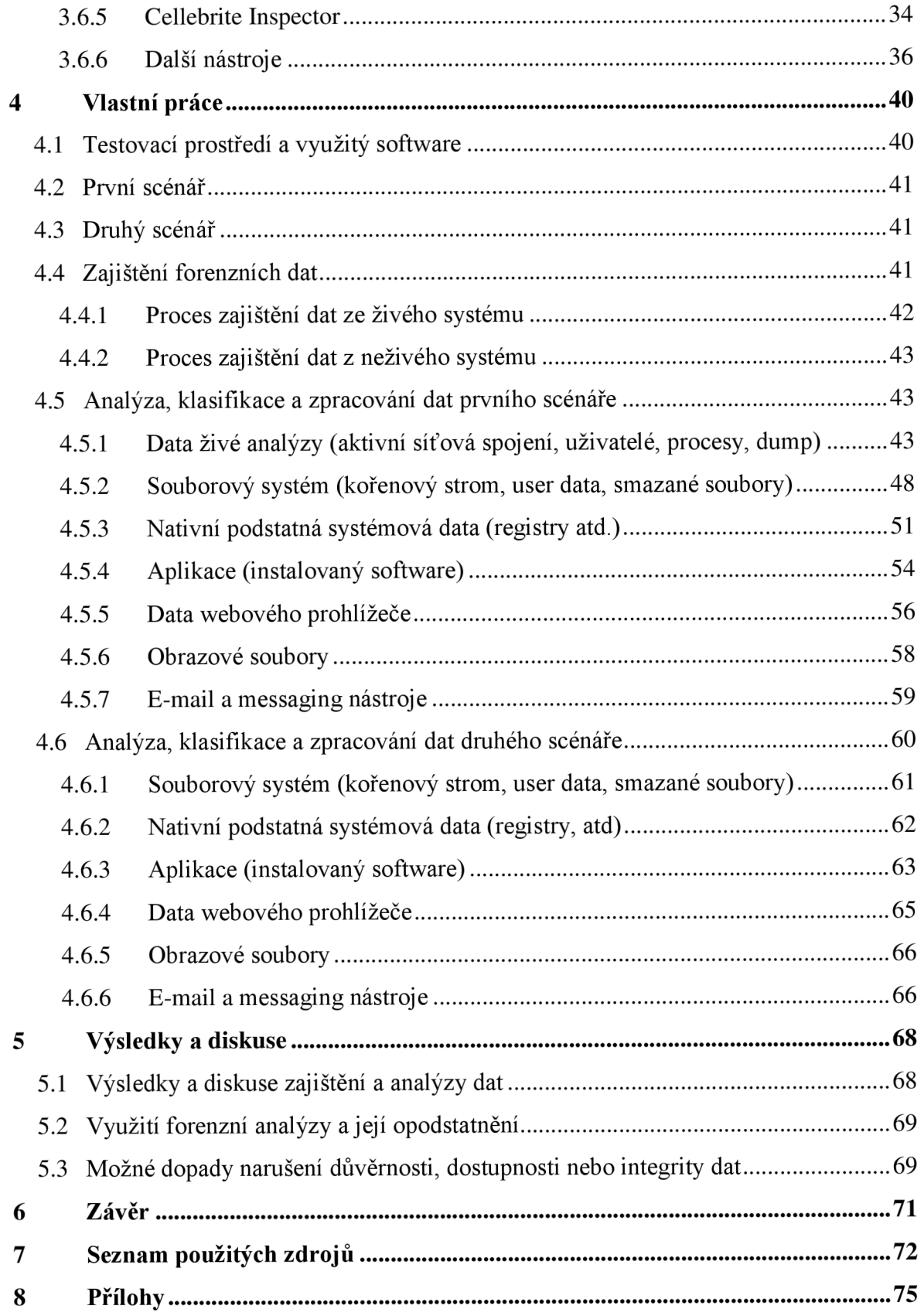

# **Seznam obrázků**

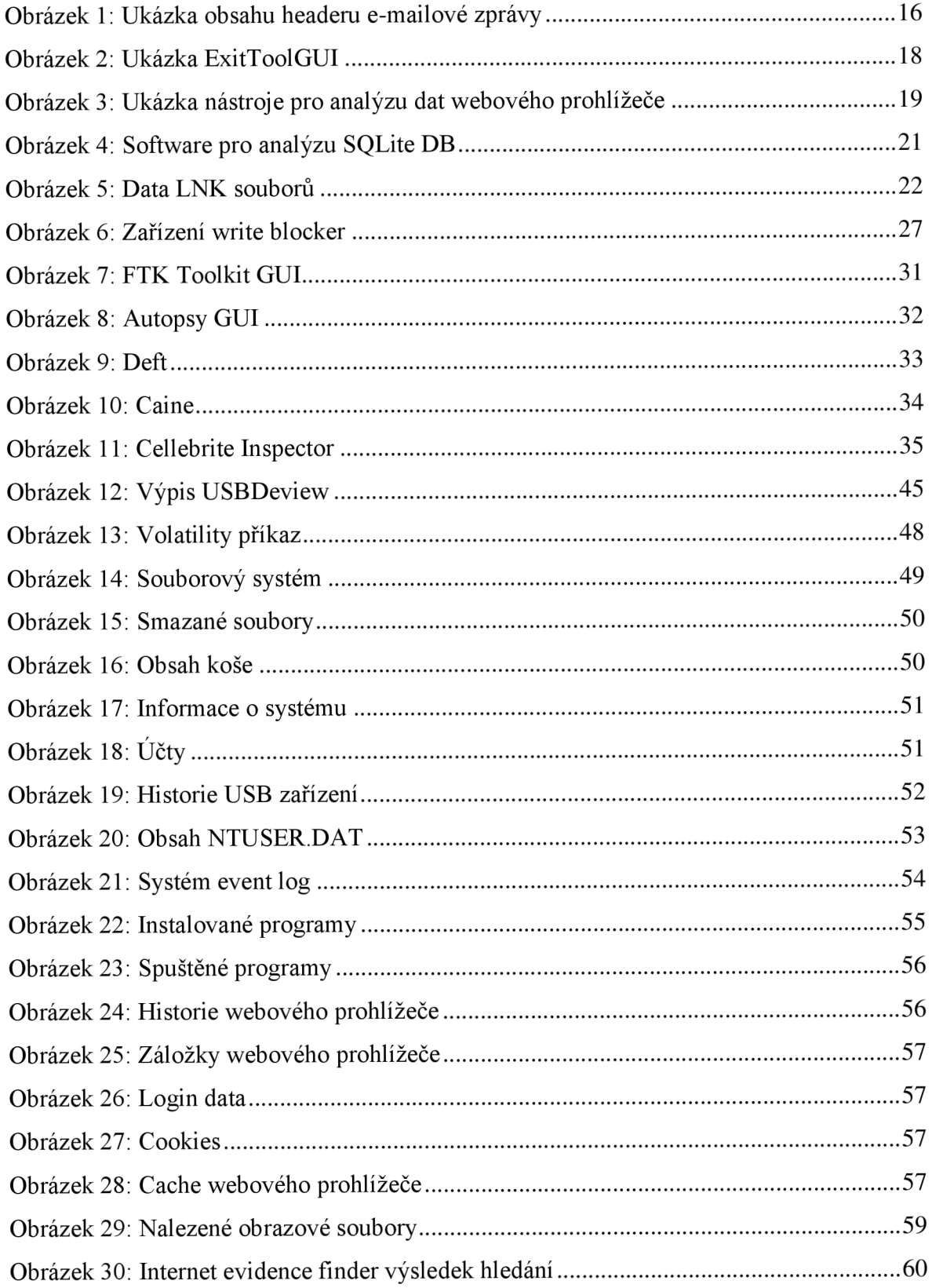

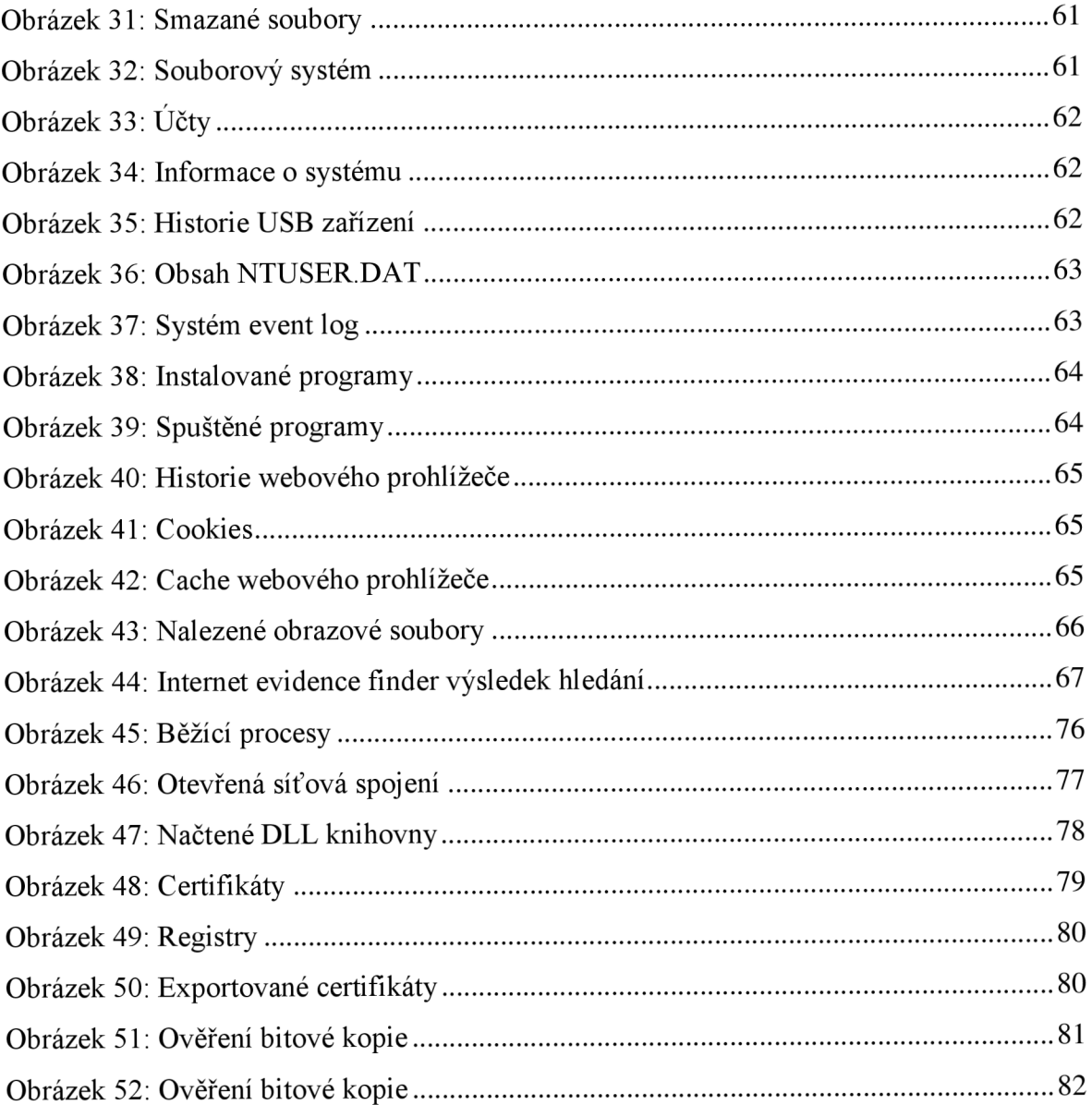

# **1 Úvod**

V návaznosti na vývoj v oblasti informačních a komunikačních technologií za poslední léta vzniklo zevšednění potřeby implementace nejrůznějších výpočetních řešení pro převážnou většinu odvětví. Výpočetní systémy jsou považovány za nedílné součásti provozu podnikatelské činnosti soukromých subjektů i fungování institucí státní sféry. Subjekty využívají komplexní informační systémy například pro uchování, zpracování nebo výměnu dat s dalšími entitami. Data jsou považována za důležité informační aktivum, kdyby v důsledku narušení integrity, důvěrnosti nebo dostupnosti dat mohl subjekt utrpět například nezanedbatelné finanční škody, ztrátu důvěryhodnosti, způsobit porušení obecného nařízení o ochraně osobních údajů nebo by mohlo dojít k omezení řízení provozu celé organizace.

Právě integrita, důvěrnost a dostupnost dat bývá častým terčem útoků jedinců i skupin, které svým počínáním některé z těchto atributů narušují v procesu, při kterém se nejčastěji mají v úmyslu zmocnit informačních systémů prostřednictvím využití známých bezpečnostních zranitelností a hrozeb. Takové chování se se označuje jako kybernetický útok. Kybernetický útok bývá jedním z důvodů pro zahájení sběru forenzních dat z postižených informačních systémů většinou s cílem zajištění potřebných digitálních stop pro potřeby kriminalistických procesů nebo využití jako důkazu v rámci soudního řízení.

V této diplomové práci bude pojednáváno především o využití současných prostředků a přístupů k provádění forenzní analýzy v IT, dále jejich praktická aplikace v rámci demonstrace zajištění forenzních digitálních dat z osobních počítačů s operačním systémem Windows testovacích subjektů.

# **2 Cíl práce a metodika**

## **2.1 Cíl práce**

Cílem této diplomové práce je analyzovat možnosti využití současných prostředků k provádění forenzní analýzy v informačních a komunikačních technologiích, následně pak aplikovat teoretické poznatky v praktické části práce k demonstraci zajištění forenzních dat z testovacích subjektů. Budou porovnány různé druhy využití softwaru pro zajišťování různých druhů dat. Dále dojde k porovnání přístupů při zajišťování forenzních dat s důrazem kladeným na dodržení uznávaných pravidel při sběru dat takovým způsobem, aby získaná data mohla být využita a akceptována relevantními státními institucemi a složkami (například při možném soudním řízení). Další cíle práce jsou získaná data analyzovat, klasifikovat a zpracovat pro účely další forenzní znalecké činnosti.

#### **2.2 Metodika**

Teoretická část práce se zabývá rozebráním a porovnáním současných softwarových, hardwarových i metodologických prostředků či procedur využívaných pro účely provádění forenzní analýzy v informačních a komunikačních technologiích. Práce se také zabývá postupy, které je nutné zohledňovat při zajišťování forenzních dat převážně z osobních počítačů s operačním systémem Microsoft Windows, aby byla zajištěná data využitelná pro další expertízu. Při zajišťování dat je také nutné dodržet veškeré zákonné povinnosti vyplývající z legislativy, včetně dodatečných požadavků vyplývajících z povahy důvodů, které byly iniciátory procesu sběru dat.

Praktická část diplomové práce se zabývá zajištěním forenzních dat z koncových uživatelských stanic užívaných množinou několika reálných uživatelů. Dojde k zajištění forenzních dat z testovacích stanic, posléze k analýze a klasifikaci zajištěných dat a zpracování výstupu pro účely další znalecké činnosti.

# **3 Teoretická východiska**

# **3.1 Digitální forenzní analýza**

Počítačové systémy a sítě se v současnosti staly nerozdělitelnou součástí lidské společnosti na úrovni každodenního využití. Při vyšetřování kteréhokoliv právního sporu je velice pravděpodobné, že v průběhu předkládání evidence budou do vyšetřování zapojeny také digitální důkazy. S trestnými činy jako například podvod, distribuce drog, terorismus a domácí násilí často bývají spojeny výpočetní systémy na různých úrovních. Předměty vynálezů informačních a komunikačních technologií se staly natolik běžnými, že státy zakomponovaly pokyny, jak nakládat s digitálními důkazy mezi své vnitrostátní právní předpisy. (CASEY, 2009)

Vyšetřování vniknutí do korporátních nebo státních informačních systémů závisí na kvalitě získaných digitálních stop. Zajišťování forenzních digitálních stop se stává postupem času náročnější, jelikož útočníci na počítačové systémy využívají stále důmyslnější způsoby, jak svých cílů dosáhnout, a to včetně důrazu na důkladné skrývání digitální stop po své záškodné činnosti v prostředí kybernetického světa. (WILLIAMS, 2021)

Počítačová forenzní analýza je praktikum získávání, analyzování a klasifikování digitálních dat eticky přípustně a v souladu se zákonem. Získaná data mohou býti využita při detekci a prevenci zločinu a ve kterémkoliv právním případě, kde jsou důkazní materiály přítomny ve formě digitálních dat. Digitální forenzní analýza využívá podobných procesů a přístupů jako ostatní forenzní vědy, zároveň se potýká s obdobnými problémy. (GOGOLIN, 2021)

# **3.2 Historie vzniku digitální forenzní analýzy**

V sedmdesátých letech 20. století nebyly počítačové systémy dostupné běžnému spektru populace. Počítače se využívaly ve velkých soukromých organizacích nebo ve státním sektoru. Skutečnosti týkající se aplikace metod forenzní analýzy v tomto období nejsou historicky známé. Globálně můžeme hovořit o původu forenzní analýzy až v roce 1984, kdy začaly v laboratořích federálního úřadu pro vyšetřování a v ostatních donucovacích orgánech specializovaných na boj proti různým formám trestné činnosti vznikat první druhy softwaru pro účely zkoumání digitálních důkazů. Andrew Rosen vyvinul historicky první software, který měl sloužit výhradně pro účely digitální forenzní analýzy. (BODDINGTON, 2016)

V důsledku zvyšování dostupnosti počítačových systémů běžným civilním subjektům začala vznikat záliba objevování a využívání zranitelností této nové technologie. Jako odpověď na zvýšené množství kybernetických útoků na počítače a počítačové sítě začaly soukromé i vládní organizace navrhovat a implementovat bezpečností politiky a protiopatření. (BODDINGTON, 2016)

## **3.3 Druhy zajistitelných digitálních důkazů**

Prostřednictvím nástrojů pro zajišťování forenzních digitálních důkazů lze extrahovat z cíleného počítačového systému prakticky kterýkoliv druh dat. Některé ze souborů lze obnovit i po předešlém smazání systémem či uživatelem. V několika následujících odstavcích budou představeny nejčastěji vyskytující se druhy dat.

# **3.3.1 Elektronická pošta**

Forenzní analýza e-mailů je využívána ke zkoumání zdroje a obsahu e-mailu jako důkazního materiálu. K takovému zkoumání se využívá uložených e-mailových souborů ve formátu ,,.eml". Každý takový soubor se skládá ze dvou hlavních částí, ze záhlaví a těla, přičemž záhlaví e-mailu obsahuje vlastní vnořené komponenty, které představují atributy obsahující informace např. o reálném odesílateli, příjemci, času odeslání apod. (BOGHDANOSKI, 2018)

Výčet hlavních komponent záhlaví e-mailu a jejich obsažené informace:

- X-Apparently-To: Pole obsahuje e-mail příjemce a může taktéž sloužit k ověření poskytovatele e-mailové služby;
- Return-Path: Pole obsahuje cestu proběhlé komunikace pro případ, že e-mail nebylo možné doručit;
- Received-SPF: Pole obsahuje informace o e-mailové službě, která byla využita pro zaslání e-mailu. Disponuje také jedinečným identifikátorem, který slouží k identifikaci všech záznamů logů komunikace;
- Message ID: Pole obsahuje jedinečný identifikátor, který odkazuje na reálný čas proběhnuté e-mailové komunikace a poskytuje reálnou verzi zprávy. Jedná se o důležitou položku pro forenzní znalce, protože na jejím základě lze určit, zda došlo k podvržení odesílatele nebo jiných parametrů v e-mailu;
- Content-type: Pole obsahuje typ obsahu e-mailu nebo formát kódování (HTML, XLML, Plain Text);
- X-Mailer: Pole obsahuje informaci o verzi klienta, přes který byla zaslána konkrétní zpráva;
- X-Originating-IP&Received: Pole obsahuje informace o IP adrese, ze které došlo k odeslání e-mailu. (BOGHDANOSKI, 2018)

Obrázek 1: Ukázka obsahu headeru e-mailové zprávy

```
Received: from rnailer.abc.uk ([XXX. XXX. XXX. XX2]) by 
  rnailtr. an. organisati. on with esmtp (Exim 4.80) id 1Y25L6-0002zV-oA 
  for joe.monday@an.organisati.on; Sun, 14- Dec 2014- 18:30:91 +0000 
Received: from [XXX.XXX.XXX.XXI] (helo=[192.168.1.8]) by mailer.abc.uk 
  (Postfix) with ESMTPSA (envelope-from <john.smithlj3abc.uk:>) id 
  2312312132; Sun, 14 Dec 2014 18:30:00 +0000 
Content-Type: multipart/alternative; 
  boundary="Apple-Mail-QWNHJDNF-KJDD"MIME-Version: 1.0 (1.0) 
Subject: Information on the purchase order 
From: ]ohn Smith <john.smith@abc.uk> 
X-Mailer: iPad Mail (12B440) 
Date: Sun, 14 Dec 2014 18:30:05 +0000 
CC: Pat Tuesday <pat.tuesday@an.organisati.on> 
Content-Transfer-Encoding: 7bit 
Message-ID: <KDDKU]SK-E0I-K2LS-D]FD-K]SD49SEI@abc.uk> 
To: Doe Monday <joe.monday@an.organisati.on> 
X-Username: jksmith3 
Return-Path: john.smith@abc.uk
```
Zdroj: <https://www.researchgate.net/figure/A-simple-example-of-the-contents-of-an-email-header->Here-we-can-observe-that-the\_figl\_274663733

# **3.3.2 Digitální obrazové soubory**

Digitální obrazové soubory se většinou ukládají ve formátu JPEG, tyto soubory obsahují mimo samotný digitální obraz taktéž značné množství metadat. Metadata jsou data, která poskytují dodatečné informace o jiných datech. Při investigaci mohou metadata sehrát významnou roli, jelikož se v nich nachází důležité informace, které běžným pohledem z otevření souboru digitálního obrazu nelze vyčíst. (Fan a kol., 2011)

Způsob, kterým se do grafických souborů ukládají metadata, nese název EXIF. Jedná se o zkrácený výraz pro Exchangeable image file format a jde o specifikaci formátu vkládání metadat do souborů JPEG, TIFF, PNG a jim podobných. Metadata obsahují mnoho podstatných informací, které by mohly být klíčovým důkazem při vyšetřování různých trestních deliktů. (FAN A KOL., 2011)

Možné informace obsažené v EXIF metadatech:

- Značka a model fotoaparátu;
- Datum a přesný čas pořízení snímku;
- Některá z nastavení použitého fotoaparátu (citlivost, clona, ohnisková vzdálenost, použití blesku);
- Náhled snímku;
- Geologická lokace pořízení snímku.

Obrázek 2: Ukázka ExitToolGUI

| Program Options Export/Import Modify Various<br><b>Browse</b><br>Desktop<br>Libraries<br>Homegroup<br>Boadan<br>Computer<br>Local Disk (C:)<br>$\blacktriangleleft$ (D:) $\blacktriangleleft$ (D:)<br><b>Exiftool_examples</b><br><b>ExifTool filenames</b> | <b>Filelist</b><br>Show ALL files<br><b>Refresh</b><br>Standard filelist<br>Details:<br><b>Name</b><br><b>DEE</b> Canon 1D.TIF<br><b>BEE Canon 1Dmk3.CR2</b><br>da Canon 1DsMk2.CR2<br>da Canon 5D.CR2 | Edit<br>Edit<br>Size Type<br>3.673 KB<br><b>TIF</b> file<br>14.248 KB<br>CR <sub>2</sub> file | Metadata GoogleMap<br>Exif<br><b>Xmp</b><br>Workspace<br>Tag name | ALL Custom<br>Maker<br><b>Iptc</b><br>Value |
|----------------------------------------------------------------------------------------------------|----------------------------------------------------------------------------------------------------|-----------------------------------------------------------------------------------------------|-------------------------------------------------------------------|---------------------------------------------|
|                                                                                                    |                                                                                                    |                                                                                               |                                                                   |                                             |
|                                                                                                    |                                                                                                    |                                                                                               |                                                                   |                                             |
|                                                                                                    |                                                                                                    |                                                                                               |                                                                   |                                             |
|                                                                                                    |                                                                                                    |                                                                                               |                                                                   |                                             |
|                                                                                                    |                                                                                                    |                                                                                               |                                                                   |                                             |
|                                                                                                    |                                                                                                    |                                                                                               |                                                                   |                                             |
|                                                                                                    |                                                                                                    |                                                                                               |                                                                   | <b>EXTF</b>                                 |
|                                                                                                    |                                                                                                    |                                                                                               | Make                                                              | Canon                                       |
|                                                                                                    |                                                                                                    | CR <sub>2</sub> file<br>14.565 KB                                                             | Model                                                             | Canon FOS 450D                              |
|                                                                                                    |                                                                                                    | CR <sub>2</sub> file<br>16.317 KB                                                             | LensModel                                                         | ÷.                                          |
|                                                                                                    | <b>BE Canon 5Dmk2.CR2</b>                                                                                                    | 27.389 KB<br>CR <sub>2</sub> file                                                             | <b>ExposureTime</b>                                               | 1/320                                       |
| ima                                                                                                    | dax Canon 7D.CR2                                                                                                    | 26.140 KB<br>CR <sub>2</sub> file                                                             | <b>FNumber</b>                                                    | 11.0                                        |
| Metadata reference                                                                                                    | dat Canon 10D.CRW                                                                                                    | <b>CRW</b> file<br>6.294 KB                                                                   | ISO                                                               | 200                                         |
| CameraFoto                                                                                                    | <b>BEE Canon 20D.CR2</b>                                                                                                    | CR <sub>2</sub> file<br>7.024 KB                                                              | FocalLength                                                       | $37.0 \text{ mm}$                           |
| Down                                                                                                    | <b>BE Canon 30D.CR2</b>                                                                                                    | 7.518 KB CR2 file                                                                             | Flash#                                                            | Off. Did not fire                           |
|                                                                                                    | <b>BIE Canon 40D.CR2</b>                                                                                                    | 12.109 KB<br>CR <sub>2</sub> file                                                             | Orientation#                                                      | Rotate 270 CW                               |
| Preview                                                                                                    | Canon 50D.CR2                                                                                                    | 20.693 KB CR2 file                                                                            | <b>DateTimeOriginal</b>                                           | 2008:08:22 10:36:52                         |
|                                                                                                    | <b>BEE</b> Canon 60D.CR2                                                                                                    | 24.523 KB CR2 file                                                                            | CreateDate                                                        | 2008:08:22 10:36:52                         |
|                                                                                                    | <b>BE Canon 350D XT.CR2</b>                                                                                                    | 7.248 KB CR2 file                                                                             | Artist*                                                           |                                             |
|                                                                                                    | <b>BE Canon 400D XTi.CR2</b>                                                                                                    | 13.497 KB CR2 file                                                                            |                                                                   |                                             |
|                                                                                                    | <b>DEE Canon 450D XSi.CR2</b>                                                                                                    | 16.892 KB CR2 file                                                                            | Copyright<br>Software                                             |                                             |
|                                                                                                    | <b>DEE Canon 500D T1i.CR2</b>                                                                                                    | 21.059 KB<br>CR2 file                                                                         |                                                                   |                                             |
|                                                                                                    | <b>BEE Canon 550D T2i.CR2</b>                                                                                                    | CR <sub>2</sub> file<br>24.439 KB                                                             | Geotagged?                                                        | *NO*                                        |
|                                                                                                    | <b>BE Canon 600D T3i.CR2</b>                                                                                                    | CR <sub>2</sub> file<br>27.061 KB                                                             |                                                                   | <b>About photo</b>                          |
|                                                                                                    | DE Canon 1000D Xs.CR2                                                                                                    | 10.259 KB CR2 file                                                                            | Creator                                                           | <b>Bogdan Hrastnik</b>                      |
|                                                                                                    | <b>DEE Canon 1100D T3.CR2</b>                                                                                                    | 18.639 KB<br>CR <sub>2</sub> file                                                             | Type±                                                             |                                             |
|                                                                                                    | m.                                                                                                    |                                                                                               | Rating                                                            |                                             |
|                                                                                                    | <b>ExifTool direct</b>                                                                                                    | Show Log window                                                                               | Large                                                             | Save                                        |
| Files: 41                                                                                                    |                                                                                                    |                                                                                               |                                                                   |                                             |

Zdroj: <https://exiftool.org/gui/>

# **3.3.3 Aktivita webového prohlížeče**

Webový prohlížeč může být použit při páchání trestné činnosti. Hledání důkazů pozůstatků dat, která vznikají při používání webových prohlížečů, bývají velmi častým digitálním důkazním materiálem. Při podrobném zkoumání těchto dat lze zjistit např. výčet navštívených webových stránek včetně frekvence návštěv, řetězce dat, které uživatel zadával do vyhledávačů, dále cookies, seznam stahovaných souborů a dočasně uchovávaná data. (GOGOLIN, 2021)

Většina webových prohlížečů disponuje možností využít funkcionality "private browsing", pomocí níž dochází k deaktivaci automatického ukládání historie navštívených stránek a dočasně uchovávaných souborů. Takové nastavení umožňuje využívat webové prohlížeče tak, aby nebylo možné jinak lokálně ukládaná data později obnovit a analyzovat. Ovšem funkčnost "private browsing" bývá narušena využíváním plug-inů prohlížečů, které často toto nastavení ignorují, a přesto ukládají data. (HAYES, 2019)

Obrázek 3: Ukázka nástroje pro analýzu dat webového prohlížeče

| Search Index<br>Filter Reports Column<br>Help<br>日出mport マQ日西日<br>$\bullet$ , b b c $\blacksquare$ $7$ b b $\blacksquare$ $\aleph$ o<br>盲<br>G<br>Cookie Examiner<br>Value<br>Name<br>4 B PREF<br>.google.com<br>Domain<br>Path<br>Date Last Accessed [UTC]<br>2012-02-27 15:37:07.406<br>Date Created [UTC]<br>2012-02-22 08:31:49.411<br>Date Expiration [UTC]<br>2014-02-21 08:31:51.000<br>False<br><b>HTTP Only</b><br>False<br>Secure<br>△ ۞ Original Value<br>ID=c786b1bd484e0528:U=03e8f9ff05d4c866:FF=0:TM=1329910315:LM=1329910317:GM=1:S=q-coU88nbIilRhrV<br>Cookie ID<br>c786b1bd484e0528<br>Unique ID<br>03e8f9ff05d4c866<br>Safe Search Filter<br>False<br>Date Created [UTC]<br>2012-02-22 11:31:55.000<br>Date Preferences Last Updated [UTC]<br>2012-02-22 11:31:57.000<br>User Logged on to Google Mail<br><b>True</b><br>a-coU88nbIilRhrV<br>Signature<br>$9$ Scheme<br>Date Visited [Local]<br>Tag<br>Date Visited [UTC]<br><b>URL</b><br>Entry Type<br>Visits<br>2012-02-27 15:37:07.406<br>.google.com<br>Cookie<br>2012-02-27 19:37:07.406<br>п<br>Cookie<br>.google.co.uk<br>2012-02-27 15:32:10.132<br>2012-02-27 19:32:10.132<br>Cookie<br>2012-02-22 08:48:44.021<br>.google.com<br>Е<br>2012-02-22 12:48:44.021<br>Cookie<br>2012-02-22 08:48:44.021<br>.google.com<br>2012-02-22 12:48:44.021<br>Cookie<br>г<br>2012-02-22 08:48:44.021<br>2012-02-22 12:48:44.021<br>.google.com<br>Record 1 of 97 > > + + + + 1<br>$\left($<br>$144 - 44$ |                        |
|----------------------------------------------------------------------------------------------------|------------------------|
|                                                                                                    | 4 (UTC +04:00) Tbilisi |
|                                                                                                    | a x                    |
|                                                                                                    |                        |
|                                                                                                    |                        |
|                                                                                                    |                        |
|                                                                                                    |                        |
|                                                                                                    |                        |
|                                                                                                    |                        |
|                                                                                                    |                        |
|                                                                                                    |                        |
|                                                                                                    |                        |
|                                                                                                    |                        |
|                                                                                                    |                        |
|                                                                                                    |                        |
|                                                                                                    |                        |
|                                                                                                    |                        |
|                                                                                                    |                        |
|                                                                                                    |                        |
|                                                                                                    |                        |
|                                                                                                    |                        |
|                                                                                                    | ۸                      |
|                                                                                                    | E                      |
|                                                                                                    |                        |
|                                                                                                    |                        |
|                                                                                                    |                        |
|                                                                                                    | ٠                      |
|                                                                                                    | ×                      |
| $X \times$ [Entry Type] = 'Cookie' And IsGoogleCookie([URN]) $\blacktriangledown$                                                                                                    | <b>Edit Filter</b>     |

Zdroj: <https://malware.news/t/netanalysis-v2-10-and-hstex-v4-10-released/31911>

# **3.3.4 Data z komunikačních nástrojů (Instant messaging)**

Instant messaging je druh textově založené komunikace převážně mezi dvěma osobami v jedné konverzaci vedené přes jejich osobní počítač, chytrý telefon nebo další druhy zařízení s možností využití instant messaging aplikací.

V první řadě je nutné identifikovat umístění hledaných dat. V závislosti na druhu konkrétní aplikace může být umístění různé. Stejně tak se bude lišit druh dat, který je ukládán na lokální úložiště zařízení, formát, ve kterém jsou data uchovávána, způsoby, jakými mohou být data získána, zpřístupněna a analyzována. Na lokální úložiště je ukládáno pouze určité množství specifických dat. Značná část dat vzniklých na základě instant messaging komunikace není ukládána na lokální úložiště uživatelů. (SGARAS A KOL., 2014)

Základní taxonomie dat z komunikačních nástrojů:

- Instalační soubory: Data týkající se instalace instant messaging klienta na konkrétní zařízení;
- Provozní data: Provozní data jsou taková data, která jsou zpracovávána pro účely přenosu po komunikačních a telekomunikačních sítích. Taková data se mohou vzorek od vzorku lišit, často obsahují údaje o času a geologické lokaci;
- Obsahová data: Obsahují konkrétní obsah komunikace, můžou být ve formátu textu, audio souborů, video souborů apod.;
- Data profilu uživatele: Týkají se profilu uživatele aplikace, typicky obsahují jméno uživatele, příjmení, datum narození, pohlaví, profilový obrázek, adresu, telefonní číslo a e-mail;
- Přenesené přílohy: Soubory, které byly přeneseny pomocí funkcionality přenosu souborů prostřednictvím aplikace. (SGARAS A KOL., 2014)

# **3.3.5 SQLite Databáze**

Soubory SQLite databází jsou velmi často využívány nejrůznějšími aplikacemi pro účely uchovávání dat ve spořádané a strukturální formě. SQLite je knihovna jazyka C, která implementuje engine SQL databáze nevyžadující zvláštní systémový proces. Jedná se o relační databázi složenou z tabulek obsahující jednotlivé záznamy dat. Z důvodu možnosti vyvíjet databáze odlišnými a specifickými přístupy je znalecká činnost při zkoumání SQLite databází netriviální proces. Tento druh databází se nejčastěji využívá v aplikacích, jako jsou webové prohlížeče a klientský software instant messaging aplikací. (KÄVRESTAD, 2020)

Při zkoumání databází je zásadní znalost způsobu, jak jsou data zapisována do databáze a mazána. Při zápisu dat do databáze SQLite využívá "write-ahead log" nebo také "rollback-journal". Oba zmíněné způsoby jsou velice obdobné. Jestliže data v databázi musí být modifikována, informace o změně je zapsána do write-ahead log" nebo "rollback-journal" nebo přímo do databáze. Vždy, když je aplikace připravena pro commit změn v "write-ahead log" nebo "rollback-journal" nebo při zaplnění, tak se změny zapíší do databáze. Z tohoto vyplývá, že při forenzním zkoumání databáze je možné, že neobsahuje všechna data, protože může obsahovat změny, při kterých neproběhl

commit, a tudíž jsou obsažené pouze v "write-ahead log" nebo "rollback-journal". Tyto logovací soubory jsou umístěny ve stejné složce jako samotná databáze. (HASSAN, 2020)

|                            | <b>SOLite Database Browser</b> |                                                                                             |             |                |                |                           | Help                       |
|----------------------------|--------------------------------|---------------------------------------------------------------------------------------------|-------------|----------------|----------------|---------------------------|----------------------------|
|                            |                                |                                                                                             |             |                |                |                           | Config                     |
| SQLite Database File:      |                                | C:\Users\Passmark01\AppData\Roaming\Mozilla\Firefox\Profiles\03nfju2t.default\places.sqlite |             |                |                | Load DB                   | Scan Folder                |
| Table List                 | Table Contents                 |                                                                                             |             |                |                |                           |                            |
| moz anno attributes        | id                             | <b>url</b>                                                                                  | data        | mime type      | expiration     | auid                      |                            |
| moz annos<br>maz bookmarks | 7                              | http://www.mozilla                                                                          | BLOB(957)   | image/png      | 1314130250585  | BhJx6PbjtMXZ              |                            |
| maz bookmarks roots        | 8                              | http://www.passm                                                                            | BLOB(730)   | image/png      | 1342457481137  | D2P55CecLzan              |                            |
| moz favicons               | ij                             | http://www.wrens                                                                            | BLOB(721)   | image/ong      | 1342543457294. | M6-5iwLuC3sz              | E.                         |
| moz historyvisits          | 11                             | http://passmark.c                                                                           | BLOB(730)   | image/png      | 1342456369446  | 005Ko1a9ve3               |                            |
| moz hosts                  | 12                             | http://www.logitec                                                                          | BLOB(894)   | image/x-icon   | 1293152208758  | Yzw-dWGCn6au              |                            |
| moz inputhistory           | 13                             | http://www.ultraed                                                                          | BLOB(923)   | image/png      | 1332277207187  | LI9vvc2fC997v             |                            |
| moz items annos            | 16                             | http://a.fsdn.com/                                                                          | BLOB(802)   | image/png      | 1294364448702. | z-uvaNarPdI9              |                            |
| maz keywords               | 24                             | https://59.167.255                                                                          | BLOB(581)   | image/png      | 1287597570846  | vLHKWku9Ny6M              |                            |
| moz places                 | 26                             | https://www.chas                                                                            | BLOB(894)   | image/x-icon   | 1342462179047  | Zc An6480-f4              |                            |
| salite sequence            | 27                             | https://chaseonlin                                                                          | BLOB(894)   | image/x-icon   | 1342462197890  | pbLQHu QKJ                |                            |
| sqlite_stat1               | 29                             | http://www.coube                                                                            | BLOB(585)   | image/png      | 1342457471569  | LIZ7xRXDcTBCc             |                            |
|                            | 30                             | http://www.videoc                                                                           | BLOB(762)   | image/png      | 1342457477183. | -aXiwni8H5GE              |                            |
|                            | 31                             | http://www.ip2loc                                                                           | BLOB(894)   | image/x-icon   | 1342459049361  | cfSOHf6oVOil              |                            |
|                            | 33                             | http://maps.googl                                                                           | BLOB(894)   | image/png      | 1337294320941. | nFeWnkclK4-R              |                            |
|                            | 34                             | http://wrensoft.co                                                                          | BLOB(721)   | image/png      | 1342457005290  | aUDvYnKii8Fv              |                            |
|                            | 38                             | http://oreillv.com/f                                                                        | BLOB(728)   | image/png      | 1320882468001  | oMCzBV4PkiLY              |                            |
|                            | 39                             | http://www.sevenf                                                                           | BLOB(875)   | image/png      | 1334016196900  | AIDpP89pFUt9              |                            |
|                            | 43                             | http://translate.go                                                                         | BLOB(492)   | image/png      | 1342458234734  | tSQ8PMAu45Jh              |                            |
|                            | 49                             | http://www.plugan                                                                           | BLOB(229)   | image/gif      | 1285950395096. | polPeziGtEZI              |                            |
|                            | 50                             | https://www.googl                                                                           | BLOB( 894)  | image/png      | 1342461344700  | LTX0xoWoEbvM              |                            |
|                            | 51                             | <b>Website Marsil appeals</b>                                                               | DI NOTHOO I | in san Inna    | 1000004071050  | <b>MAOVIN INTERNATION</b> |                            |
|                            | Search Table                   | Clear Search                                                                                |             | <<             |                | 1 to 100 of 3246          | $\rangle$<br>$\rightarrow$ |
|                            | Table Information              |                                                                                             |             |                |                |                           |                            |
|                            | Column ID                      | Name                                                                                        |             | Tupe           | Not Null       |                           | ۸<br>Default Value         |
|                            | 0                              | id                                                                                          |             | <b>INTEGER</b> | 0              |                           | $\equiv$                   |
|                            | 1                              | url                                                                                         |             | LONGVARCHAR    | 0              |                           |                            |
|                            | $\overline{2}$                 | data                                                                                        |             | <b>BLOB</b>    | 0              |                           | ÷                          |
| Add DB to Case             | ٠                              |                                                                                             | m.          |                |                |                           |                            |

Obrázek 4: Software pro analýzu SQLite DB

Zdroj: <https://www.osforensics.com/sqlite-database-browser.html>

## **3.3.6 Odkazové soubory systému Windows**

Soubory s koncovkou LNK jsou popisovány jako druh metadat, který odkazuje na aplikaci nebo soubor v operačním systému Windows. Takovéto soubory jsou často objevovány například na pracovní ploše uživatele, můžou ale existovat i v jiných částech filé systému počítače. LNK soubory jsou automaticky vytvářeny operačním systémem samotným nebo také uživatelem. Odkazové soubory LNK obsahují množství užitečných informací. (WILLIAMS, 2021)

LNK soubory obsahují následující užitečné informace pro forenzní analýzu:

• MAC atributy (čas tvorby, modifikace a přístupu);

- Předešlé uživatelské aktivity (například jestliže uživatel smaže soubor, tak jemu asociovaný LNK odkaz zůstane zachován v počítači s informacemi, že se v minulosti v daném systému soubor vyskytoval);
- Velikost souboru, na který odkaz odkazuje;
- Původní cesta odkazovaného souboru;
- Identifikační číslo a název svazku, kde se nachází linkovaný soubor. (HASSAN, 2020)

Obrázek 5: Data LNK souborů

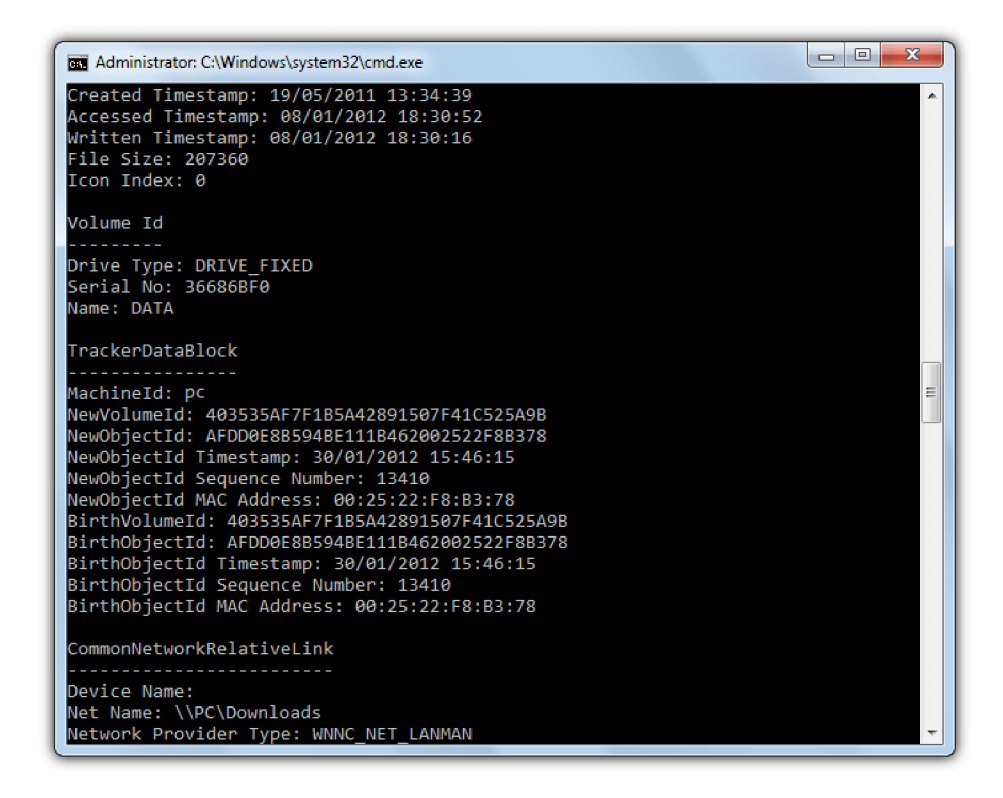

Zdroj: <https://www.raymond.cc/blog/parse-and-analyze-windows-lnk-shortcut-files/>

# **3.3.7 Data registrů operačního systému**

Registry operačního systému Windows jsou dobrým zdrojem informací o nastavení a využití zkoumaného počítače. Registry jsou získávány z bitové kopie hard disku na systémovém oddílu ve složce ["C:\Windows\System32\config\"](file://�C:/Windows/System32/config/). Dalším zdrojem je NTUSER.dat, který se zpravidla nachází v root adresáři každého uživatele systému. Je důležité zmínit, že některé klíče registrů se automaticky neaktualizují, ale aktualizují se až s vypnutím počítače. Tudíž zachycená data registrů nemusí být aktuální v případě, že provádíme zajištění dat registrů na živém systému. Dobrý nápad může být provést kopii registrů při živém systému, posléze také z bitové kopie, která byla zajištěna z vyjmutého datového média z vypnutého počítače. (KÄVRESTAD, 2020)

#### **3.3.8 Data síťové komunikace**

Jedná se o data, která mohou být důležitá při kriminálním vyšetřování trestních činů. Ze získaných dat sítě a informací ze síťových prvků lze zjistit, co se opravdu aktuálně v síti dělo. V reakci na incident je typické, že mohl být malware, kterým se infikoval počítač v síti, využit k rozesílání závadných e-mailů dalším organizacím. V tomto případě by bylo na prvním místě nutné identifikovat závadného hosta, a to se nejlépe podaří pomocí monitoringu síťového toku a identifikace původce těchto závadných e-mailů. Monitorování a získávání dat síťové komunikace lze provádět mnoha nástroji. Tato data obsahují například informaci, kdo s kým komunikoval, přes jakou službu, port a jiné. (HASSAN, 2019)

#### **3.3.9 Ostatní podstatná systémová data**

Mezi ostatní data generovaná činností operačního systému se řadí např. event viewer logy, aktivní procesy, uživatelé systému či historie připojených USB zařízeních. Tato data mohou hrát důležitou roli při forenzní analýze, jelikož je možné, že obsahují zásadní informace o chování systému. (ZBROG, 2021)

#### **3.4 Bitová kopie systému a dump operační paměti**

Forenzní bitová kopie je přesná kopie datového média, která probíhá kopírováním každého jednoho bitu. Soubory, složky, logické svazky a další mohou být zajištěny. Forenzní bitová kopie zachytí veškeré struktury na pevném disku. Použití pouhého systémového kopírování není totožné s bitovou kopií. (BOGHDANOSKI, 2018)

Dump operační paměti je snapshot operační paměti, který se zajišťuje pro potřeby analýzy obsahu paměti RAM. RAM dump obsahuje veškerá data týkající se všech běžících procesů v čase, kdy je dump zajištěn. (SGARAS A KOL., 2014)

#### **3.4.1 Bitová kopie systému**

Proces zajištění bitové kopie se zabývá vytvořením takové kopie hard disku nebo jiného datového média, která by byla využitelná pro účely dalšího forenzního zkoumání. Důležitým aspektem forenzního zkoumání je ujistit se, že data na datovém médiu nebyla kompromitována. Z tohoto důvodu je běžná praxe provést bitovou kopii systému, a posléze ji analyzovat, nikoliv analyzovat živý systém. Práce s bitovou zálohou přináší také i jiné výhody, a to primárně zvýšení rychlosti práce s daty. Jako nejbezpečnější způsob, jak extrahovat z cíleného datového média bitovou kopii, se udává postup, kdyforenzní technik pověřený zajištěním dat fyzicky vyjme datové médium z počítače, následně ho připojí ke svému počítači pomocí write blockeru. Write blocker je hardwarové zařízení, které zamezí počítači zapisovat data na zkoumaný disk. Alternativou k write blockeru je připojit disk k počítači v režimu read only. Taková kopie systému vzniká kopírováním dat od prvního do posledního bitu, čímž vznikne identická kopie hard disku. Pokud se jedná o disk, který je encryptován, bude encryptována i vzniklá kopie. Z toho důvodu se v případě takového disku provádí logická kopie disku, která následně obsahuje data disku viděná počítačem. Výrazně se tak redukuje šance na obnovení smazaných souborů. (KÄVRESTAD, 2020)

#### **3.4.2 Dump operační paměti**

Operační paměť může obsahovat značné množství zajímavých informací včetně hashovacích klíčů, encryptovaná data v decryptovaném formátu a další. Zajištění operační paměti lze provést pouze za běhu operačního systému. Data, která operační paměť obsahuje, jsou volatilní tím způsobem, že se při vypnutí počítače ztratí. Každopádně by se dump operační paměti měl v rámci digitální forenzní analýzy provádět vždy, kdy je to možné. Důležité je zmínit, že výstupem nástrojů zachycující dump operační paměti je soubor, který může přesahovat velikost 4 GB. Z této skutečnosti vyplývá,

že je nutné při dumpu operační paměti disponovat médiem, které není nakonfigurováno na file system FAT32, nýbrž na NTFS, HFS+ nebo například EXT4. (BODDINGTON, 2016)

#### **3.5 Postupy při zajišťování forenzních dat**

Počáteční reakce na incident je zásadně důležitý krok v procesu při zajišťování forenzních důkazů. Správné načasování prvotní reakce je kritické jak pro omezení škod a zamezení případnému laterálnímu pohybu škodlivého kódu mezi ostatní zařízení na síti, tak pro včasné zajištění forenzních digitálních dat před nežádoucím narušení jejich integrity, či dokonce ztráty (například v případě ztráty obsahu paměti RAM po vypnutí počítače). Klasický postup vyjmutí hard disku z počítače a posléze analyzovat jeho kopii není praktický a v některých případech z reálné praxe je i nemožný. (HASSAN, 2019)

V dnešní době vývoj informačních a komunikačních technologií dovedl mnoho společností k distribuci sítí mezi odlišná města, státy a kontinenty. Výše zmíněné způsobuje, že mohou nastat případy, kdy nelze z geografických důvodů provést vyjmutí fyzického disku. V těchto případech by mělo dojít k zajištění nezbytných důkazů vzdálenou formou připojení. Další překážkou mohou být nadměrně velká disková pole, která mohou obsahovat tisíce uživatelů a nadměrné množství uživatelských dat, což by vedlo ke zvýšení obtíži identifikovat hledaná data a také k navýšení potřebného času k analýze. Typicky se takto rozměrná datová média užívají v serverech, kde může být dalším problémem nemožnost odstavení systémů z důvodů způsobení újmy společnosti, která tato zařízení provozuje. (KÄVRESTAD, 2020)

V případech, kdy z jakýchkoliv důvodů nelze provést fyzické vyjmutí hard disku z počítače k účelu vytvoření bitové kopie, je nutné využít technik analýzy živého systému. Důležité je podotknout, že v případě živé analýzy systému nikdy nelze zamezit vzniknutí nežádoucích změn. Připojíme-li USB zařízení nebo dojde-li k síťové komunikaci, přihlášení uživatele nebo ke spuštění spustitelného souboru, dojde vždy k modifikaci logů, hodnot registrů nebo dalších událostí. Z toho důvodu je nutné evidovat změny způsobené zásahem forenzního technika. (ZBROG, 2021)

# **3.5.1 Zajišťování dat ze živého systému**

V případě sběru forenzních stop ze živého systému již nelze zamezit pozměnění forenzních dat, jelikož při práci se softwarovým vybavením zařízení dochází k zápisu a čtení na disku, toto riziko nelze eliminovat. Lze ale postupovat takovým způsobem, aby byla zajištěna veškerá potřebná forenzní data. Mimo provedení bitové kopie systému, dumpu operační paměti a sběru obsahu registru je nutné zaměřit se také na nastavení data a času, aktivní uživatele, zařízení připojená pomocí USB nebo také síťová data a aktivní procesy. (HAYES, 2019)

Autor Joakim Kávrestad uvádí, že vhodný způsob, kterým lze postupovat při zajištění dat ze živého systému, spočívá v posloupnosti činností forenzního technika. Vhodné je začít zajišťovat takové důkazy, jejichž sběrem nedojde k ohrožení běhu operačního systému zkoumaného zařízení ve smyslu zredukování šancí na neočekáváné vypnutí nebo navození stavu hibernace počítače. Zároveň by forenzní technik měl upřednostnit sběr takových dat, která jsou nejvíce relevantní konkrétnímu aktuálnímu případu. (KÄVRESTAD, 2020)

Posloupnost kroků dle autora Joakima Kávrestada:

- 1) Zajistit síťová připojení a odpojit počítač z internetové sítě;
- 2) Vypnout automatické hibernování systému;
- 3) Zdokumentovat běžící programy a procesy;
- 4) Zjistit historii připojených zařízení pomocí USB;
- 5) Zjistit na zařízení aktivaci encrypce dat;
- 6) Provést dump operační paměti a obsahu registrů;
- 7) Provést bitovou kopii disku.

# **3.5.2 Zajišťování dat z neživého systému**

Dostane-li se forenzní technik k zařízení, které je ve vypnutém stavu, tak se dramaticky redukují možnosti zajišťování forenzních dat. V tomto případě se jediná data nachází na statické paměti, např. na pevném disku zařízení, ze kterého je nutné vytvořit bitovou kopii. Při vyjmutí disku a připojení k zařízení, na kterém je prováděna bitová kopie, je nutné zamezit jakémukoliv zápisu na zkoumané paměťové médium, aby nedošlo ke znehodnocení důkazního materiálu nebo stop. K tomuto účelu slouží hardwarová zařízení tzv. "write blockery". (SGARAS A KOL., 2014)

## **3.5.3 Write blocker**

Write blocker je hardwarové zařízení, které umožňuje číst data z hard disků se znemožněním datového zápisu na použité zkoumané médium. Bývá prodáván v balíčcích, které obsahují více druhů blockerů, napájecí adaptér a kabely, které jsou zakončeny konektory jako např. eSATA, SATA, IDE, SCSI, USB apod. Podobně se používají write blocking čtečky karet. Zamezení zápisu dat na datové médium zamezí vzniku změn, a tudíž narušení integrity dat při zajišťování bitové kopie disku. (HAYES, 2019)

Obrázek 6: Zařízení write blocker

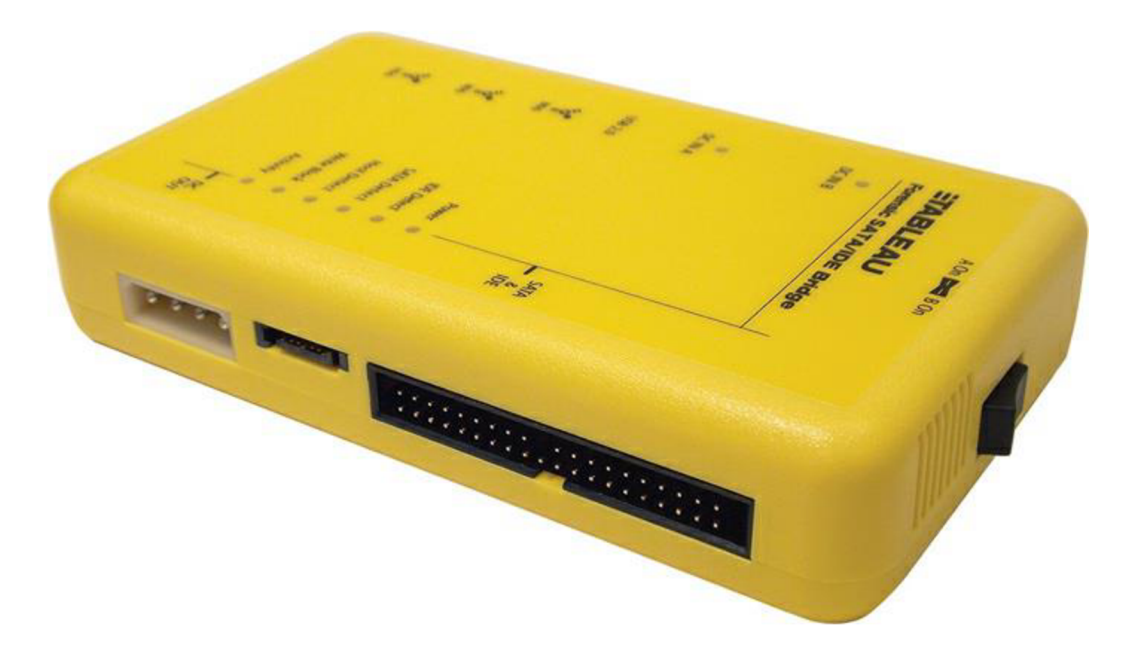

Zdroj: <https://security.opentext.com/tableau/hardware/details/t35u-rw>

#### **3.5.4 Zajišťování dat z virtuálních stanic**

V současné době vzrůstá v komerčních prostředích potřeba velkých diskových polí a pokročilých výpočetních zdrojů. Z těchto důvodů začaly společnosti využívat data centra, cloudové služby a různá virtuální prostředí, a proto je forenzní analýza virtuálních desktopů již běžným standardem. Virtualizace se poprvé objevila v 60. letech 20. století, kdy společnost IBM začala experimentovat s virtuálními počítači. Virtuální počítač funguje ideálně v prostředí fyzického počítače. Virtuální zařízení se opírá o software, který se chová jako procesor, operační paměť a podobně. Na jedné fyzické stanici může být zároveň spuštěno několik virtuálních stanic, každá z nich je izolovaná od ostatních. (KHANGAR, 2012)

Virtuální stanice jsou velice vhodné pro potřeby forenzních techniků. Získané bitové kopie při forenzní analýze lze spustit prostřednictvím virtuálních desktopů. Tímto způsobem lze prošetřit přesný stav počítače, kdy byla bitová kopie zpracována, včetně hardwarových zdrojů nasimulovaných virtuálním prostředí. Ačkoliv virtualizace stále disponuje určitými limity, přidává alespoň možnost vizuálního prozkoumání operačního systému zkoumaného případu investigace. (ZBROG, 2021)

V případě potřeby sběru forenzních dat z virtuálních zařízení se může proces značně lišit v závislosti na konkrétním typu virtualizace. Většinou je třeba zajistit specifická data vytvořená na discích fyzického zařízení, které simuluje jím hostované virtuální desktopy. (KHANGAR, 2012)

Druhy dat, která mohou být vygenerována při hostování virtuálního zařízení typu VMware:

- 1) VMX: primární konfigurační soubor, který obsahuje informace o zvolené konfiguraci při tvorbě nového virtuálního desktopu;
- 2) VMXF : sekundární konfigurační soubor, který obsahuje konfiguraci zvolenou v konkrétním virtuálním stroji;
- 3) VMSD: obsahuje metadata o všech snapshotech virtuálního desktopu;
- 4) VMDK: popisuje strukturu disku a jeho nastavení, reprezentuje využitou část disku fyzického zařízení;
- 5) LOG: obsahuje logy virtuálního zařízení;
- 6) NVRAM: BIOS virtuálního zařízení;
- 7) VSWP: virtuální paměť, která se využije v případě, že zařízení potřebuje více paměti;
- 8) VMSS: reprezentuje stav pozastavené nebo suspendované virtuální stanice;
- 9) VHD: obsahuje bitovou kopii disku aMBR tabulku, tento typ souboru lze examinovat např. pomocí FTK Imager. (KHANGAR, 2012)

# **3.6 Porovnání nástrojů pro účely digitální forenzní analýzy**

Nástroje pro digitální forenzní analýzu mohou být kategorizovány do několika odlišných skupin. Lze hovořit například o nástrojích zaměřených na analýzu databází, diskových polí, zaznamenávání dat, elektronické pošty, souborového systému, síťového toku, mobilních zařízení nebo také registrů operačních systémů. Značná část jednotlivých nástrojů softwarových balíčků avšak poskytuje více druhů kategorií najednou. Tyto nástroje bývají označovány jako "wrappers". Bývá zvykem, že jeden balíček nástrojů obsahuje stovky specifických technologií s různými funkcionalitami. (ZBROG, 2021)

Nové nástroje jsou vyvíjeny každým dnem, ať se jedná o profesionální nástroje, na jejichž vývoj jsou vynaloženy nemalé finanční prostředky, nebo o nástroje vznikající v garážích a dílnách hackerských skupin. Každý z těchto druhů nástrojů se zpravidla zaměřuje na jiný styl užití. (ZBROG, 2021)

Výběr forenzních nástrojů pro profesionální užití by měl splňovat vlastní kritéria subjektů, které nástroj budou využívat. Těmito kritérií může být například cena, druh licence, přístupnost, spolehlivost. Primárně by ale měl výstup softwaru splňovat podmínky pro následnou využitelnost získaných dat pro orgány činné v trestním řízení. (BOGHDANOSKI, 2018)

Digitální forenzní zkoumání nebo odpověď na bezpečností incident pravděpodobně ve většině případech začne sběrem dat. Cílem je zajistit co největší množství dat z různých zdrojů, například data z pevných disků, registrů systému, obsah operační paměti a dočasné soubory. Často se také zajišťují data síťového toku ze zařízení, jako jsou router a switche. (SGARAS A KOL., 2014)

Mezi jednotlivými forenzními nástroji mohou existovat zásadní odlišnosti. Nástroje se mohou lišit například druhem licence, zdaje produkt volně dostupný (open-source), placený jednorázovým poplatkem (buy-to-use) nebo na principu předplatného pro určité časové období (subscription-based). Některé nástroje mohou být dostupné pouze pro výhradní druh operačního systému nebo nemusí splňovat veškeré předpoklady, které by měl konkrétní nástroj splňovat. Nástroje pro digitální forenzní analýzu mohou plnit mnoho funkcí. (HASSAN, 2020)

Forenzní nástroje mohou plnit funkcionalitu prezervace, identifikace, extrakce a dokumentace. Při prezervaci provádí nástroj kopii datového média pro účely další forenzní analýzy. Nejběžněji se v literatuře popisují dva druhy kopií; bitová a logická kopie datového média. Při provedení bitové kopie provede nástroj kopii od prvního do poslední bitu, čímž vznikne přesná kopie celého zvoleného datového média. V případě využití logické kopie se provede kopie pouze zvoleného oddílu na disku. (WILLIAMS, 2021)

Funkce identifikace je potřebná k jednoznačné identifikaci a taktéž k zabezpečení integrity dat pomocí jednosměrných hashovacích funkcí. Většina nástrojů umožňuje uživateli volbu rovnou z několika druhů funkcí. Extrakce slouží například k funkcionalitě vyhledávaní důkazních dat na základě řetězců slov nebo indexů. Závěrem poslouží metoda dokumentace k tvorbě dalších ověřených kopií dat pro účely následného vyšetřování. (WILLIAMS, 2021)

# **3.6.1 FTK Forensic Toolkit**

Nástroj FTK Forensic Toolkit od společnosti Accessdata slouží k softwarovému vytváření bitových nebo logických kopií datových médií bez způsobení změn původních forenzních důkazů, a k jejich analýze. Lze využít taktéž i v případě živé analýzy systému pro účely získání dumpu operační paměti. Veškerá data vygenerována pomocí nástroje FTK jsou posléze ověřována použitím hashovacích funkcí. Mezi jeho další funkcionality patří například: ([www.accessdata.com,](http://www.accessdata.com) online)

- Dešifrování souborů a prolomení hesel;
- Analýza souborů registru operačního systému;
- Obnovení již smazaných souborů;
- Možnost rychlé lokalizace a izolace dat z instant messaging aplikací;
- Vizualizace pomocí grafů, [\(www.accessdata.com,](http://www.accessdata.com) online)

Obrázek 7: FTK Toolkit GUI

| e                                                                    |                                |                                       |                        |                 | File Wauskastion                          |                           |        |                  |                               | $-5$                                                                                                    |
|----------------------------------------------------------------------|--------------------------------|---------------------------------------|------------------------|-----------------|-------------------------------------------|---------------------------|--------|------------------|-------------------------------|----------------------------------------------------------------------------------------------------|
| ios<br>1 2006                                                        | 1 3329                         | 2326                                  | 13306                  | 2212            | 12011                                     | 2012                      | 1.4414 | 12214            | $ $ 2018                      | 140%                                                                                                    |
|                                                                      |                                |                                       |                        | $2212 - 2219$   |                                           |                           |        |                  |                               |                                                                                                    |
| 30, 2022 - Denissinal 31, 2010<br>Pad General<br>Mekey, <b>Crash</b> | * Log C. Linear                | Time Line View. @ Basic. ( ) Datalled | Constell.              | W. Batt 13 Line | Full Screen Capture                       | Customized Screen Capture |        |                  |                               |                                                                                                    |
|                                                                      |                                |                                       |                        |                 |                                           |                           |        |                  | Categories Distribution Chart |                                                                                                    |
| 1000000-                                                             |                                |                                       | Emersions Distribution |                 |                                           |                           |        |                  |                               | <b>Grand</b>                                                                                                    |
| 10000                                                                |                                |                                       |                        |                 |                                           | Legend                    |        |                  | ma<br><b>CELED</b>            | in bones<br><b>Salt Digital</b>                                                                                                    |
| 100                                                                  | T.<br>÷<br>on the<br>変         |                                       | Extension              |                 | r                                         | $\overline{\phantom{a}}$  |        |                  |                               | <b>Buses</b><br>Inc. Dite Issue Spec<br>Of a Surgeon fax<br><b>EX DRIVIN'S ONL</b><br>in Internet Char Fran<br>ALIMINATE<br><b>W</b> Hall<br>Twenty of the con- |
|                                                                      |                                |                                       |                        |                 |                                           |                           |        |                  |                               |                                                                                                    |
| ł<br>Trag a column header and drop it have to ginus by the column.   |                                |                                       |                        |                 | <b>File List</b>                          |                           |        |                  |                               |                                                                                                    |
|                                                                      |                                |                                       |                        |                 |                                           |                           |        |                  |                               | tal <sup>4</sup>                                                                                                    |
| <b>IServil</b>                                                       | <b>If Hene</b>                 |                                       | Category               |                 | <b>IT One</b>                             | $\frac{17}{2}$ Sat        |        | <b>Colersion</b> |                               |                                                                                                    |
|                                                                      | extC471.top                    |                                       | XML                    |                 | A/15/2016 925:57 PM                       | 303 kples                 |        | tra.             |                               |                                                                                                    |
| 51898                                                                | aut7822.top                    |                                       | sta.                   |                 | IVIS/2018 92557 PM                        | 311 kytes                 |        | trial            |                               |                                                                                                    |
| 12706                                                                | wolf40.teg                     |                                       | 335.                   |                 | T/11/2016 9/25/57 PM                      | 351 tistes                |        | tru-             |                               |                                                                                                    |
| S2954<br>12418                                                       | wid23D.twa<br>wellEEDOurgo     |                                       | XLE.<br>33.6.          |                 | 2/15/2016 825:57 PM<br>IVIS/2016 62537 PM | 365 kylvo<br>303 kylm     |        | tru<br>ing.      |                               |                                                                                                    |
| 15764                                                                | integrated concld.             |                                       | Tid int                |                 | A/12/2016 B55322 AM                       | 3144.93                   |        | hf.              |                               | <b>File Count: 47431</b>                                                                                                    |
| 15765                                                                |                                |                                       | 714 test               |                 | A/13/3016 8/15/02 AM                      | 162 kytes                 |        | telenia          |                               | Salect A&                                                                                                    |
| 15760                                                                | settingsscheine<br>applichers. |                                       | Thit test              |                 | A/13/3016 5/5502 AM                       | 150 listen                |        | iclene           |                               |                                                                                                    |
| $2 - 11164$<br>15792                                                 | approximations.                |                                       | 7 kiloled              |                 | AN GOZZA 31502 AN                         | 30.64 Kill                |        | <b>Tub</b>       |                               | Select None<br>Mark Selected Himmi                                                                                                    |

Zdroj: https://www.getapp.com/legal-law-software/a/forensic-toolkit-ftk/

# **3.6.2 Autopsy**

Autopsy je open source nástroj pro účely forenzní analýzy, který je dostupný zcela zdarma. Jedná se o grafické a uživatelské rozhraní pro The Sleuth Kit (TSK). TSK byl původně vydán v roce 2001. Jde o soubor příkazů příkazového řádku, pomocí nichž lze zkoumat paměťová média pro účely digitální forenzní analýzy. Obsahuje funkce například jako: ([https://www.sleuthkit.org/,](http://www.sleuthkit.org/) online)

- Obnovení smazaných souborů;
- Vyhledávání podle klíčového slova nebo čtení ze souborů metadat;
- Multi-user network kolaborace;
- **•** Efektivní korelace dat;
- **•** Extrakce e-mailových zpráv;
- Podpora přídavných modulů, [\(https://www.sleuthkit.org/,](http://www.sleuthkit.org/) online)

Obrázek 8: Autopsy GUI

|                                                                                                    | Add Data Source TT Images/Videos Communications Communications Timeline Tu Generate Report |                             | $\mathbf{A}^n$<br>Close Case %                                                       | E * Keyword Lists       | Q- Keyword Search         |
|----------------------------------------------------------------------------------------------------|--------------------------------------------------------------------------------------------|-----------------------------|--------------------------------------------------------------------------------------|-------------------------|---------------------------|
| $\leftarrow$ $\rightarrow$                                                                                                | Show Rejected Results                                                                      | Listing                     |                                                                                      |                         | $(+)$ $\mathbf{v}$ $\Box$ |
| 日·图 Data Sources                                                                                                    |                                                                                            | Archives<br>Table Thumbnail |                                                                                      |                         | 3 Results                 |
| 由 圖 The Lord of War .001                                                                                                  |                                                                                            | Name                        | Location                                                                             | Modified Time           | Change Time               |
| <b>d</b> © Views                                                                                                    |                                                                                            | Sounds Good.zip             | /img_The Lord of War.001/vol_vol2/My Stuff/Sounds Good.zip                           | 2011-03-19 14:41:28 GMT | 2011-03-22 14:05:03 GMT   |
| □ <sup>此</sup> File Types                                                                                                 |                                                                                            | Friends.rar                 | Jimg_The Lord of War.001/vol_vol2/My Stuff/Friends.rar                               | 2011-03-20 22:47:46 GMT | 2011-03-22 14:05:02 GMT   |
| 自- 此 By Extension<br>Images(113)                                                                                          |                                                                                            | Good Stuff.ran              | Jimg The Lord of War.001/voll vol2/My Stuff/Good Stuff.rar                           | 2011-03-21 17:29:26 GMT | 2011-03-22 14:05:02 GMT   |
| Databases (0)<br>白点<br>Documents<br>$-$ HTML (10)<br>$\Box$ Office (9)<br>$-$ PDF (0)                                     |                                                                                            |                             |                                                                                      |                         |                           |
| - Plain Text (3)<br>Rich Text (0)<br>由 de Executable<br>由 - 此 By MIME Type<br>y File System (26)<br>$\mathbf{V}$ All (26) |                                                                                            | $\leftarrow$                |                                                                                      |                         |                           |
| <b>V</b> Deleted Files<br>in-MB File Size<br>E Results                                                                    |                                                                                            |                             | Hex Strings Application Indexed Text Message File Metadata Results Other Occurrences |                         |                           |
| Extracted Content<br><b>EXIF Metadata (1)</b>                                                                             |                                                                                            |                             |                                                                                      |                         |                           |

Zdroj: <https://www.sleuthkit.org/autopsy/>

# **3.6.3 DEFT**

DEFT (Digital Evidence and Forensic Toolkit) je modifikovaná distribuce Ubuntu Live CD, která byla poprvé publikována v roce 2005. Je složena z GNU/Linux prostředí a DART (Digital Advanced Response Toolkit). DEFT je často využíván v bezpečnostně informační komunitě a forenzními techniky příslušných orgánů. [\(www.linuxandubuntu.com,](http://www.linuxandubuntu.com) online)

Mezi nej důležitější nástroje obsažené v DEFT patří:

- Diskový manažer se statusem připojení disku;
- Kompletní podpora bitlockerem encrypted disků;
- The SleuthKit;
- Digital Forensic Framework;
- Podpora Android a IOS akvizicí dat;
- Skype extractor a další, ...

#### Obrázek 9: Deft

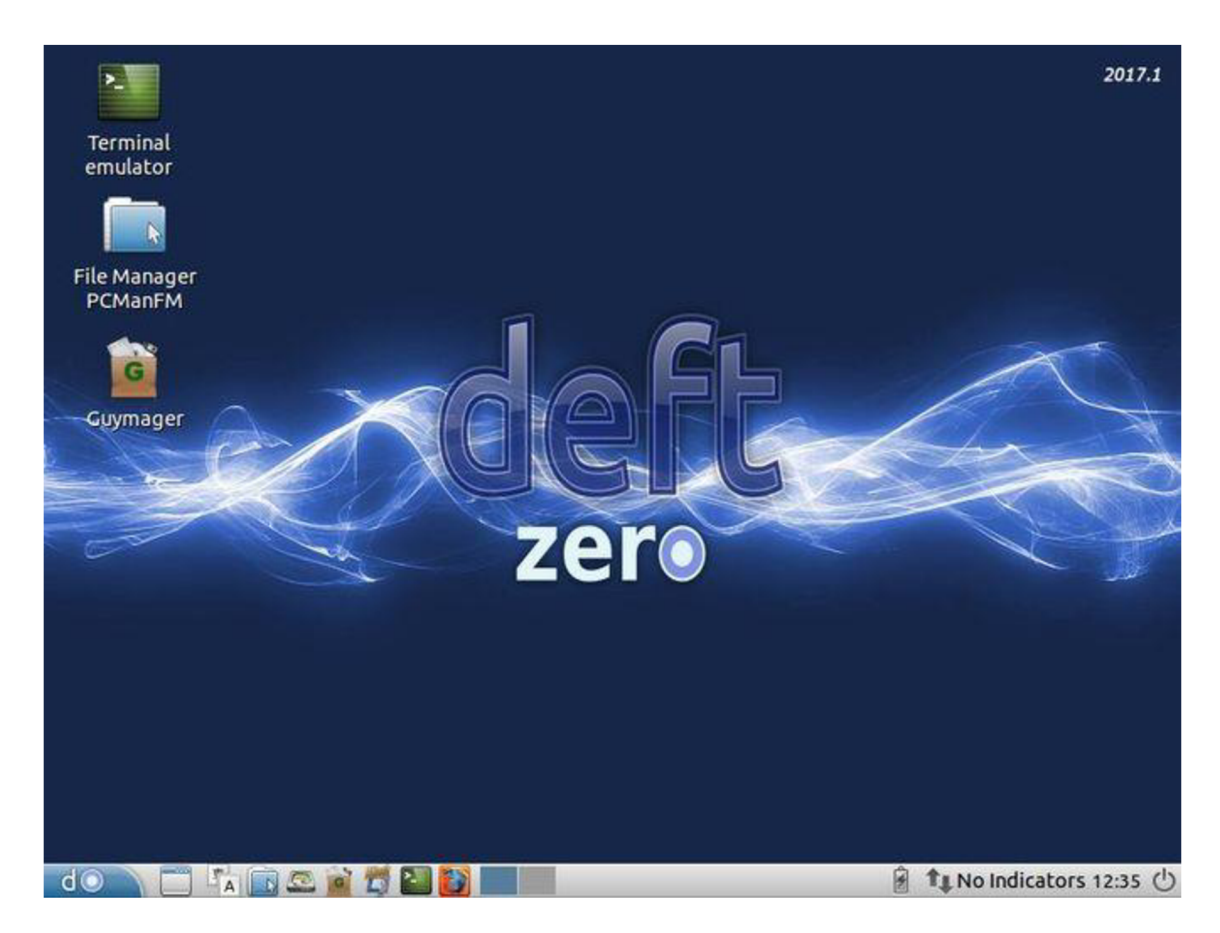

Zdroj: <https://archiveos.org/deft/>

Součást DART obsahuje Windows aplikace, které jsou využitelné z důvodu neexistujících alternativ Unixových verzí. DART je aplikace, která sbírá, organizuje a spouští software v nouzovém režimu pro účely živé forenzní analýzy. Důležitou funkcionalitou je kontrola integrity aplikace před jejím samotným spuštěním, ([www.linuxandubuntu.com,](http://www.linuxandubuntu.com) online)

# **3.6.4 CAINE**

Podobně jako DEFT je CAINE další GNU/Linux Live CD distribucí pro účely digitální forenzní analýzy. CAINE nabízí forenzní prostředí, které obsahuje integrované a organizované již existující softwarové nástroje a moduly s přehledným uživatelským rozhraním, ([www.caine-live.net,](http://www.caine-live.net) online)

Hlavní cíle tohoto projektu jsou:

- Poskytnout interoperativní prostředí pro forenzního technika ke všem fázím  $\blacksquare$ digitálního zkoumání;
- Uživatelsky přívětivé grafické rozhraní;  $\blacksquare$
- Uživatelsky přívětivé nástroje, ([www.caine-live.net,](http://www.caine-live.net) online)  $\blacksquare$

Obrázek 10: Caine

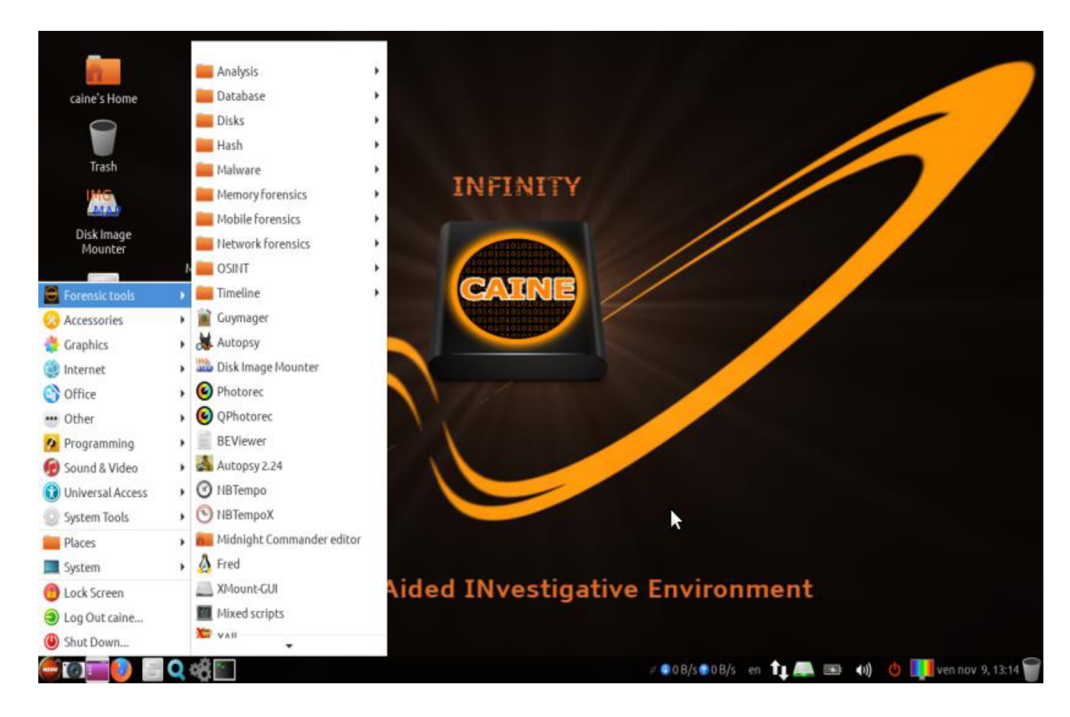

Zdroj: <https://www.caine-live.net/>

# **3.6.5 Cellebrite Inspector**

Společnost Cellebrite založená roku 1999 v Izraeli Petagem Tikvou disponuje širokou nabídkou forenzních a bezpečnostních nástrojů vhodných pro různé účely. Poskytuje taktéž služby federální sféře a soukromým institucím, mezi tyto služby patří například sběr forenzních dat a jejich analýza, ([www.cellebrite.com,](http://www.cellebrite.com) online)

Pro potřeby digitálního zkoumání zařízení se systémem Windows slouží především produkt Cellebrite Inspector. Funkcionalitu zastává software používaný pro šetření a kategorizaci dat z digitálních forenzních kopií, např: [\(www.cellebrite.com,](http://www.cellebrite.com) online)

- Rychlá a efektivní kategorizace a lokalizace dat;
- Silné filtrovací možnosti;
- Možnost procházet nestandardní datové objemy;
- Reporty jedním kliknutím;
- Dokáže zobrazit historii stínových kopií Windows souborů;
- Vestavěná analýza operační paměti a registrů systému;
- Automatické parsování uživatelských dat a aktivit do časové osy.

Obrázek 11: Cellebrite Inspector

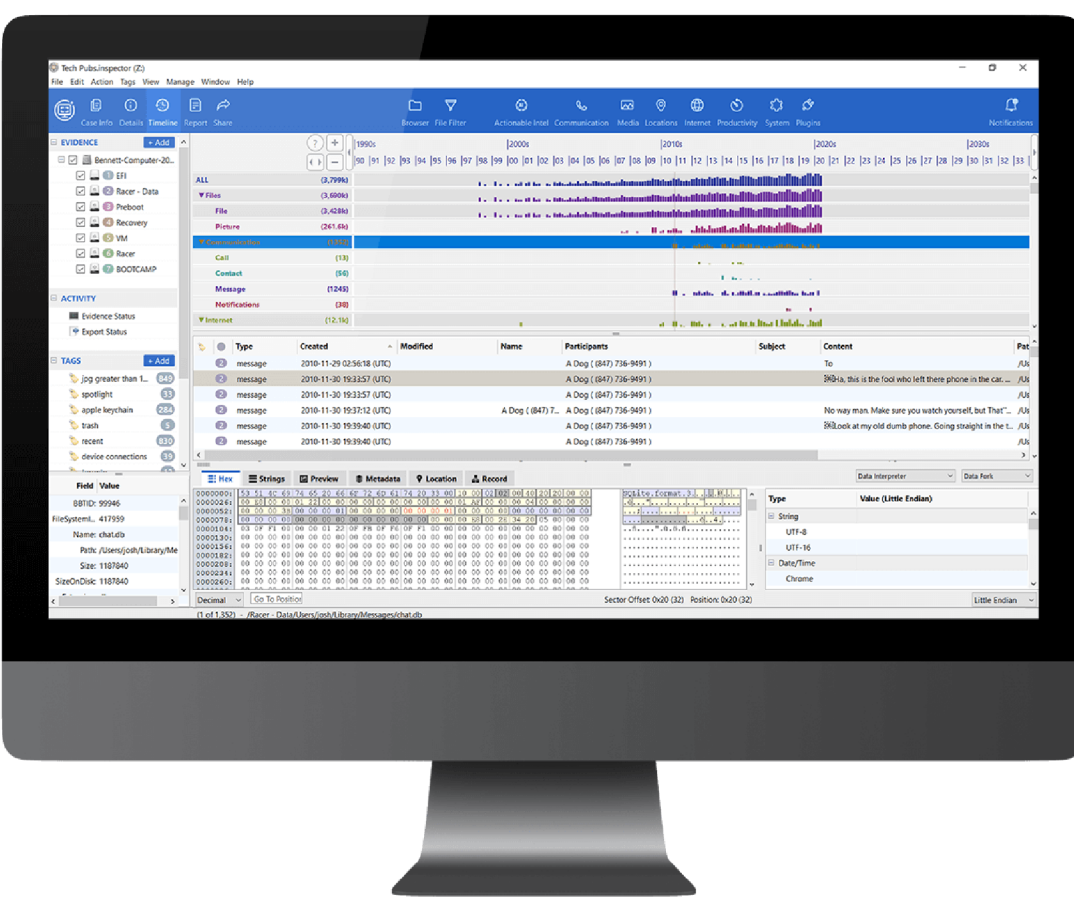

Zdroj: <https://cellebrite.com/en/inspector/>

# **3.6.6 Další nástroje**

# **WireShark**

Světově široce využívaný nástroj k analýze síťového protokolu, který byl založen jako projekt Geraldem Combsem roku 1998, disponuje celou řadou funkcí, jako jsou například: [\(www.wireshark.org,](http://www.wireshark.org) online)

- Hloubková inspekce stovek protokolů;
- Živé odchytávání packetů a offline analýza;
- VoIP analýza;
- Umožňuje číst a zapisovat do několika různých souborových formátů (tcpdump, Pcap NG, Cisco Secre IDS iplog, Novell LANAnalyzer, Microsoft Network Monitor a další.);
- Export dat do XML, CSV, PostScript a pouhý text. (www.wireshark.org, online)

## **Registry Recon**

pro účely získání, obnovení a parsování dat z registrů operačního systému Windows. Manuální získávání obsahu dat registrů je velice časově náročný proces a zároveň vzniká možnost neúmyslného vynechání důležitých častí dat. Registry Recon uživatelům nabízí možnost neúmyslného vynechání důležitých častí důležitých častí důležitých častí dat. Recon uživatelům nabízí<br>Po vynámyslného vynechání do vynechání do vynechání do vynechání do vynechání do vynechání do vynechání do vyn  $\mathbf{r}$  is the compact of the compact of the compact of the compact of the compact of the compact of the compact of the compact of the compact of the compact of the compact of the compact of the compact of the compact of

- Obnovení Windows registrů z předešlých instalací operačního systému;
- Přístup ke smazaným hodnotám registrů;
- Přístup ke všem instancím klíčů registrů a jejich hodnot;
- Bod obnovy a podpora shadow copy;
- Zobrazit klíče a jejich hodnoty ve specifickém bodě času. [\(www.forensicfocus.com,](http://www.forensicfocus.com) online)

## **Magnet RAM Capture**

Jedná se o zdarma distribuovaný nástroj umožňující zachycení obsahu (dump) operační paměti počítače, umožňuje forenznímu technikovi obnovit a analyzovat důležité artefakty, které se zpravidla nachází pouze v paměti. Soubory jsou vygenerovány ve formátu .DMP,
R AW nebo .BIN, z toho důvodu lze posléze vygenerovaná data uploadovat a zkoumat v nej modernějších forenzních nástrojích, ([www.magnetforensics.com,](http://www.magnetforensics.com) online)

### **ExifTool**

ExifTool je zdarma dostupný open-source nástroj sloužící ke čtení a zápisu metadat obrázkových souborů, video souborů, audio nahrávek a PDF. Aplikace je dostupná ve formě Perl knihovny nebo aplikace příkazového řádku. ExifTool podporuje celou řadu druhů metadat (Exif, IPTC, XMP, JFIF,GeoTIFF atd.). ([https://exiftool.org/,](http://exiftool.org/) online)

### **Nmap**

Nmap ("Network Mapper") je zdarma ke stažení open source software určený k zjišťování síťových prvků na síti a k bezpečnostnímu auditu. Užívá se také k inventurním účelům pro potřeby administrátorů. Nmap využívá raw IP paketů ke zjištění, jaká zařízení se nacházejí našiti, jaké služby tato zařízení nabízí a také jakým operačním systémem disponují. Mimo jiné lze nástroj Nmap využít ke zjišťování bezpečnostních zranitelností v sítích, jako je například identifikace otevřených portů, [\(https://nmap.org/,](http://nmap.org/) online)

Hlavní funkcionality Nmap nástroje jsou:

- Zjišťování zařízení Identifikace hostů v síti (utváření seznamu zařízeních, která odpovídají na TCP/ICMP dotazy nebo mají otevřené náležité porty);
- Skenování portů Enumerace otevřených portů na daném hostu;
- Identifikace verzí Zjišťování názvů a verzí aplikací na vzdálených zařízeních;
- TCP/IP otisk Určení operačního systému a popisu hardware charakteristik síťových zařízení na základě inspekce síťové komunikace;
- Skriptování Nmap podporuje skriptovací engine NSE aLua programovací jazyk. ([https://nmap.org/,](http://nmap.org/) online)

### **Magnet internet evidence finder**

Magnet IEF umožňuje obnovit data hned z několika zdrojů a integrovat je v jeden report určený pro analýzu. IEF dokáže parsovat stovky artefaktů z počítačových systémů, včetně dat z úseků nepřiděleného místa na disku (unallocated space carving data). Automatická analýza poskytuje data v uživatelsky přívětivém formátu setříděná do stejných skupin.

Výstupem IEF může být např. HTML, PDF, Excel, CSV nebo XML soubor. [\(https://www.magnetforensics.com/products/magnet-ief/,](http://www.magnetforensics.com/products/magnet-ief/) online)

### **Volatility**

První verze Volatility Frameworku byla vydána roku 2007. Vývoj tohoto softwaru byl podložen letitým akademickým výzkumem v oblasti pokročilé forenzní analýzy operační paměti. Do této doby byla digitální forenzní analýza primárně předmětem zkoumání artefaktů obsažených v bitových kopií datových medií. Volatility Framework lze využít pro zkoumání volatilních dat v RAM paměti. (https://www.volatilityfoundation.org/ about, online)

#### **USBDeview**

USBDeview představuje freeware pomocný nástroj vyvinutý společností NirSoft. Po jeho spuštění dostane uživatel informace o všech USB zařízeních, která byla k pracovní stanici připojena. Nezobrazí pouze informace o aktuálně připojených zařízeních, ale taktéž o historii všech zařízeních, která byla připojena k zařízení v minulosti. USBDeview poskytne uživateli informace např. jako název a typ zařízení, sériové číslo, kdy bylo zařízení naposledy připojeno apod. Tato aplikace nevyžaduje ke spuštění instalaci do operační systému, tudíž lze spustit i z externích médií, což ji dělá vhodnou pro využití při zajišťování digitálních forenzních dat. ([https://www.volatilityfoundation.org/about,](http://www.volatilityfoundation.org/about) online)

#### **CMD Příkazy**

Operační systém Windows 10 disponuje dvěma příkazovými řádky, a to sice Command shellem a PowerShellem. Každý z nich poskytuje přímou komunikaci mezi uživatelem a operačním systémem nebo aplikací. Command shell byla první příkazová řádka vestavěna do operačního systému. Pomocí CMD příkazů lze např. automatizovat rutinní úkoly nebo spouštět složité scripty.

PowerShell byl vytvořen pro rozšíření schopností CommanShellu. V příkazové řádce PowerShell se spouští příkazy tzv. Cmdlety. Tyto příkazy poskytují větší flexibilitu pomocí rozšíření externího skriptovacího jazyka, ([https://docs.microsoft.com/en](http://docs.microsoft.com/en-)us/windows-server/administration/windows-commands/windows-commands, online)

Příklady užitečných příkazů pro potřeby forenzní analýzy:

- Net user spuštění příkazu vyobrazí seznam všech uživatelských účtů na počítači;
- Netstat vypíše aktivní TCP spojení a porty, na kterých počítač naslouchá;
- Tasklist zobrazí seznam aktuálně běžících procesů na lokálním počítači;
- Manage-bde-status poskytuje informace relevantních pro BitLocker ovsech discích připojených k počítači. [\(https://docs.microsoft.com/en-us/windows](http://docs.microsoft.com/en-us/windows-)server/administration/windows-commands/windows-commands, online)

# **4 Vlastní práce**

Praktická část diplomové práce se bude zabývat provedením bitové forenzní kopie dvou pracovních stanic disponujících operačním systémem Microsoft Windows 10. Forenzní kopie a data v nich obsažená budou posléze analyzována prostřednictvím vhodného softwaru, taktéž bude dodrženo zachování korektního postupu při provádění potřebných kroků vycházejících z odborné literatury citované v teoretické části této práce.

### **4.1 Testovací prostředí a využitý software**

Pro potřeby instalace operačního systému byla zvolena platforma virtuálních stanic Oracle V M VirutalBox, kde došlo k vytvoření a instalaci dvou virtuálních desktopů. Každá ze stanic disponuje operačním systémem Microsoft Windows 10 Home, taktéž instalací uživatelského software, který se již na každé stanici mírně odlišuje. Každá stanice bude podléhat odlišnému scénáři zajišťování dat, a sice živé analýze v prvním případě a analýze neživé v případě druhém. Uživatelská činnost v rámci operačního systému byla nasimulována činností reálných uživatelů. K analytické práci byl využit software AccessData FTK Imager, USBDeview, Autopsy, Internet Evidence Finder, Volatility a také relevantní příkazy v příkazovém řádku operačního sytému. Výše zmíněný software byl zvolen na základě přívětivosti uživatelského rozhraní, funkcionality, licenční politiky a vlastností, které dělají software vhodný pro užití k účelům forenzní analýzy.

Instalace dodatečného uživatelského softwaru:

- Google Chromé;
- Mozzila Firefox;
- Avast;
- Total Commander;
- WinRAR;
- LibreOffice;
- CCleaner;
- InfranView:
- VLC media player;
- Java Runtime;
- Adobe Acrobat DC;
- CDBurnerXP.

## **4.2 První scénář**

V prvním scénáři je zamýšleno užití přístupu zajišťování dat ze živého systému, z toho důvodu počítač před počátkem zajišťování dat nebude vypnut, a dojde tak k simulaci přístupu forenzního technika k aktivnímu počítači. Z tohoto důvodu lze na pracovní stanici najednu stranu zajistit větší množství dat, jako jsou screenshoty plochy, výpis běžících procesů, přihlášených uživatelů, aktivní síťové konektivity a provedení dumpu operační paměti. Na druhou stranu je nemožné zajistit, aby nedošlo k nežádoucímu zápisu dat na paměťové médium zkoumaného počítače z důvodu aktivity forenzního technika na dotčené stanici.

## **4.3 Druhý scénář**

V případě druhém bude využito přístupu zajišťování forenzních digitálních dat z neživého systému, proto bude pracovní stanice před počátkem zajišťování digitálních dat ve vypnutém stavu. Forenzní technik by se v této situaci nedostal ke všem takovým datům jako v prvním scénáři. Zanikla by možnost zajistit důležitá data, jako jsou např. výpis běžících procesů, výpis aktuálně přihlášených uživatelů, možnost zobrazit aktivní síťové toky, taktéž by nebylo možné zajistit dump operační paměti, stejně jako kterákoliv jiná data, ke kterým je nutný běh operačního systému.

### **4.4 Zajištění forenzních dat**

Předtím, než je možné data analyzovat, musí nejprve dojít k jejich zajištění. Cílem zajištění forenzních dat je vytvoření forenzní bitové kopie média a dalších relevantních forenzních dat. Vše je provedeno tak, aby nedošlo k modifikaci obsahu a bylo ho možné zajistit kontrolními hashi. Pokud je to možné, je vhodné využít metodiky, která zabrání zápisu dat na médium, jako jsou např. write blockery.

Jednotlivé kroky zajištění jsou prioritizovány na základě míry volatilty forenzních důkazů. To v praxi znamená, že nejprve je nutné zajistit taková data, která jsou nejvíce fragilní ve smyslu náchylnosti k zásahu do integrity forenzních dat. Důvodem je minimalizace jakékoliv formy poškození či modifikace dat.

## **4.4.1 Proces zajištění dat ze živého systému**

Prvotním krokem před samotným zajišťováním potřebných dat bylo připojení externího hard disku s nutným předinstalovaným softwarovým vybavením, které je následně použito pro sběr dat. Hard disk bude také využit jako médium, na které se veškerá zajištěná data uloží a budou tam uchována, aby byl k datům možný pozdější přístup pro účely dalšího zkoumání.

Po připojení hard disku došlo ke spuštění příkazové řádky v privilegovaném režimu, jelikož měl uživatelský účet, který byl přihlášený v rámci operačního systému zkoumané stanice, k těmto právům potřebný přístup. Pomocí použití příkazu netstat -a došlo k zachycení aktuálně navázaných síťových spojení, posléze byl virtuální počítač odpojen z internetové sítě. V další fázi došlo k vypnutí hibernace systému. Tento krok je vhodný provést, jinak by mohlo dojít k hibernaci systému, která může způsobit odhlášení uživatele nebo vypnutí pevného disku, jehož časový limit je ve výchozím nastavení explicitně nakonfigurován na 20 minut. Příkaz tasklist následně poskytuje informace o probíhajících procesech a příkaz net user vypíše na obrazovku uživatele, kteří jsou v systému přítomni. Dále došlo k použití nástroje USBDeview pro zobrazení historie připojených zařízeních prostřednictví USB.

Před samotným provedením bitové kopie je nutno zkontrolovat, zda není zapnuta funkcionalita BiťLockeru a šifrování diskového pole. V poslední fázi dochází ke spuštění F TK Imager a provedení dumpu operační paměti a bitové kopie hard disku. Bitová kopie hard disku a dump paměti je taktéž pomocí FTK Imager ověřen hashi. Hashe lze využít například k pozdější kontrole nepozměnitelnosti forenzních dat.

# **4.4.2 Proces zajištění dat z neživého systému**

V tomto případě došlo k simulaci druhého scénáře, kdy forenzní technik získá přístup k počítačové stanici, která je ve vypnutém stavu. Aby v žádném případě nedošlo ke znehodnocení důkazního materiálu, nelze počítač zapnout, atak se zajišťují pouze data z pevného disku. Na hostovací stanici virtuálního zařízení došlo k identifikaci image pevného virtuálního disku, z něj byla vytvořena bitová forenzní kopie.

Tímto způsobem nemohlo dojít k narušení integrity dat, jelikož nebyl prokazatelně proveden zápis na zkoumaný pevný disk. V praxi by toto odpovídalo vyjmutí pevného disku z počítačové stanice a jeho připojení pomocí write blockeru k forenzní stanici, poté následnému provedení bitové forenzní kopie pevného disku vhodným způsobem.

### **4.5 Analýza, klasifikace a zpracování dat prvního scénáře**

Tato část práce bude pojednávat o zpracování aintepretaci zajištěných dat z virtuální pracovní stanice prvního scénáře. Mimo zajištěné bitové kopie datového média došlo taktéž i k zajištění volatilních dat, jako jsou např. data obsažená v dumpu operační paměti, výpisy procesů při běhu systému, zajištěná aktivní síťová spojení a další.

Dojde ke zpracování dat formou klasifikace, intepretace a další analýzy dostupných dat ze zajištěných forenzních digitálních materiálů. Budou analyzována především taková data, která by mohla v případě reálných případů hrát důležitou roli při potenciálním šetření různého typu.

### **4.5.1 Data živé analýzy (aktivní síťová spojení, uživatelé, procesy, dump)**

### **Aktivní síťová spojení**

Pomocí spuštění příkazu netstat -a v příkazovém řádku dojde k výpisu aktivních síťových spojení nadaném zařízení. Výpis příkazu netstat obsahuje také informace o stavu portů a to, který protokol je pro komunikaci využíván. V případě navázaného spojení dojde taktéž k vyobrazení IP adres. Netstat je vhodný nástroj k zachytávání forenzních informací o aktivních spojení v případě živé forenzní analýzy systému.

Jeho spuštění nevyžaduje administrátorská oprávnění účtu. Modifikace příkazu > [E:\LiveExaminationOfUserlPC\netstat.txt](file://E:/LiveExaminationOfUserlPC/netstat.txt) pošle výstup do textového dokumentu umístěného na připojeném externím disku.

Na základě Přílohy C lze identifikovat celou řadu aktivních síťových spojení. Výpis taktéž obsahuje informace o lokální či vzdálené adrese, stavu portu a typu protokolu.

### **Spuštěné procesy**

Příkazem tasklist > [E:\LiveExaminationOfUserlPC\processes.txt](file://E:/LiveExaminationOfUserlPC/processes.txt) lze získat výpis běžících procesů systému a další dodatečné informace o procesech jako například PID, session name a využití RAM paměti. Modifikátorem příkazu došlo k odeslání výstupu místo na konzoli CMD do textového souboru na nadefinované místo na disku E.

V Příloze D výpis vyobrazuje název spuštěných procesů, jejich identifikátor, počet instancí nebo také využití operační pamětí.

### **Uživatelé systému**

Po použití příkazu příkazového řádku net user na zkoumané počítačové stanici [E:\LiveExaminationOfUserlPC\users.txt](file://E:/LiveExaminationOfUserlPC/users.txt) dojde k získání informací všech uživatelských účtů, které jsou na stanici nakonfigurované. V tomto případě byl identifikován pouze jeden uživatelský účet, tudíž tato pracovní stanice neobsahuje více lokálních adresářových uživatelských struktur lokálních dat, která se zpravidla nativně vytváří automaticky pro všechny uživatele.

Výpis příkazu do CMD konzole:

Uživatelské účty pro WDESKTOP-3T5SL6T

Administrator DefaultAccount Guest

User1 WDAGUtility Account

Příkaz byl úspěšně dokončen.

#### **Historie USB zařízení**

Spuštěním aplikace USBDeview z externího přenosného disku byla zjištěna přítomnost tří USB zařízení. Vzhledem k tomu, že se jedná o virtualizované zařízení, zjištěné zařízení s Device Name Port\_ #0001.Hub\_ #0001 a USB Tablet, jsou identifikovaná rozhraní připojená myši s klávesnicí, USB Web Kamerou a Mikrofonem, zatímco Device Name P9227 Slim Lacie P92227 je externí přenosný disk, který byl využit pro spouštění a uchování forenzních aplikací a souborů. Není evidováno využití ostatních uživatelských USB zařízení.

Obrázek 12: Výpis USBDeview

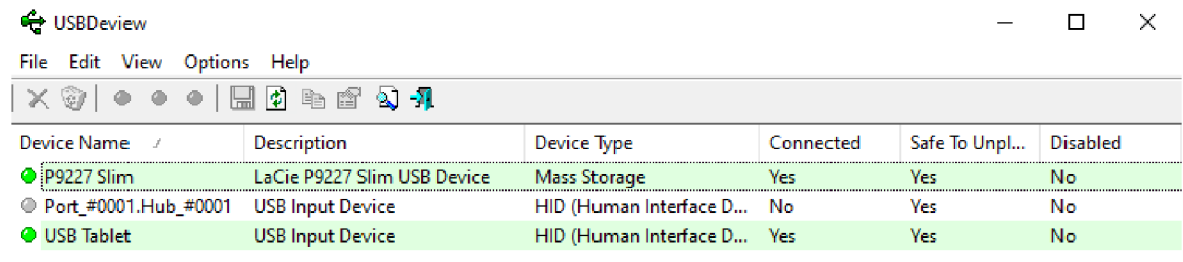

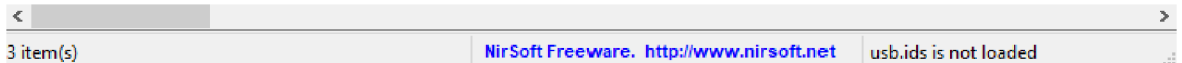

Zdroj: Vlastní zpracování

### **Encrypce dat**

Příkaz CMD manage-bde -status poskytuje uživateli s administrátorskými právy informace o nativní Microsoft Windows BitLocker šifrovací službě. Z důvodu nutnosti disponovat uživatelským účtem s administrátorskými právy může nastat případ, ve kterém není možné využít takového účtu a také spuštění samotného příkazu.

Výstup příkazu obsahuje informace o systémovém disku C a také o disku E, který byl připojen k testovací virtuální stanici z důvodu spustení FTK Imager, a dalších aplikací, a z důvodu minimalizace narušení integrity dat v případě, že by bylo nutné instalovat forenzní nástroje přímo do zkoumané pracovní stanice. Ani jeden z nalezených disků není však touto aplikací šifrován. Nevylučuje se ale možnost, že uživatel použil k zašifrování software výrobce třetích stran.

BitLocker Drive Encryption: Configuration Tool version 10.0.19041 Copyright (C) 2013 Microsoft Corporation. All rights reserved.

Disk volumes that can be protected with

BitLocker Drive Encryption:

Volume E: [LaCie]

[Data Volume]

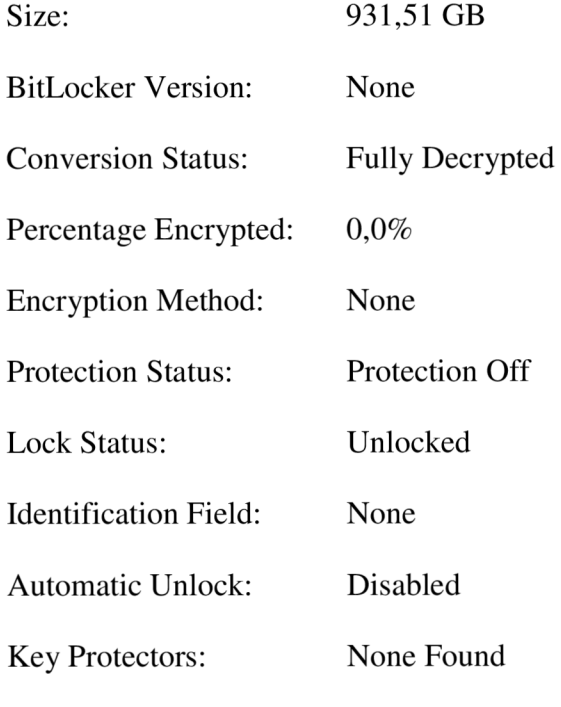

Volume C: [] [OS Volume] Size: 49,45 GB

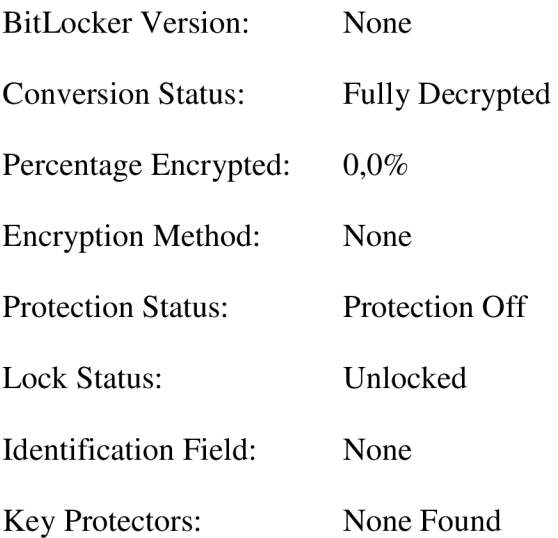

### **Volatilní paměťová data**

Nej důležitějšími daty, která lze získat z dumpu operační paměti, jsou jedinečné informace, které umožní forenznímu analytikovi nahlédnout, co se dělo při běhu operačního systému. Jedná se především o probíhající síťová spojení, procesy, načtené registry operačního systému, certifikáty systému a jiné. V mnoha případech nežádoucích útoků na počítačové systémy se může jednat o jediné informace, které jsou forenzním analytikům dostupné. Každý program, ať už se jedná o závadný program, musí být načten do operační paměti pro spuštění, tato skutečnost činí analýzu dumpu operační paměti kritickou disciplínou při objevování digitálních forenzních stop.

Nej základnějším příkazem Volatility frameworku je příkaz vol.py -f D:\LiveExaminationOfUser1PC\memdump.mem windows.info.Info, který vypíše na CMD konzoli informace o operačním systému. Poskytuje informace, jako jsou např. bitová verze systému, verze buildu operačního systému, systémový čas atd.

#### Obrázek 13: Volatility příkaz

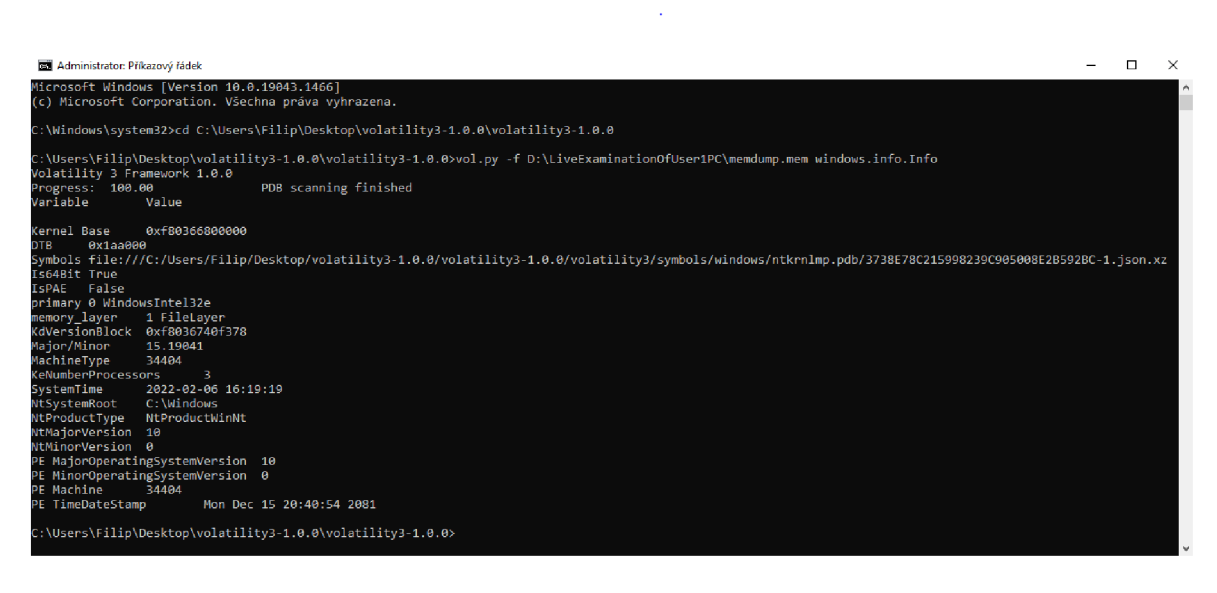

Zdroj: Vlastní zpracování

Dalšími použitými příkazy jsou:

- netscan windows.pslist.PsList;
- windows.registry.hivelist.HiveList;
- windows.dlllist.DHList;
- netscan:
- windows.registry.certificates.Certificates.

Na základě Přílohy A této práce, ve které jsou vyobrazeny ukázky výstupů výše zmíněných Volatility framework příkazů, lze identifikovat množství a typ informací, které je možné využít v případě forenzního šetření. V případě potřeby analýzy dodatečných forenzních stop obsažených v dumpu operační paměti Volatility poskytuje framework širokou škálu dalších příkazů, (online, <https://github.com/volatilityfoundation/volatility/wi> ki/Command-Reference#)

# **4.5.2 Souborový systém (kořenový strom, user data, smazané soubory)**

Pomocí forenzního analytického nástroje Autopsy došlo k načtení bitového image disku včetně ověření kontrolních hash souborů. Autopsy posléze započne automatickou analýzou obsahu image, ve kterém dojde k setřídění a indexování obsahu. Uživatelské rozhraní

softwaru Autopsy poskytuje forenzním analytikům možnosti zobrazení nalezeného obsahu, včetně dalších dodatečných funkcionalit. V rámci praktické části této práce bude brán v potaz nejdůležitější úsek dat, který v sobě často ukrývá možné forenzní digitální stopy, které by mohly být využitelné v případě reálných případů.

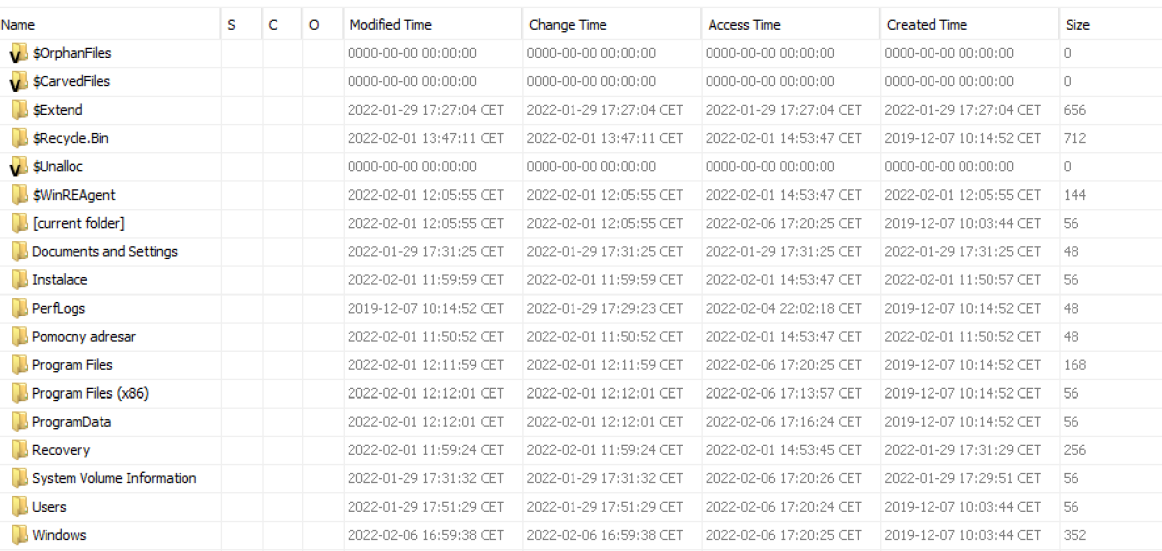

#### Obrázek 14: Souborový systém

#### Zdroj: Vlastní zpracování

Data souborového systému jsou podstatná data, která musí být analyzována. V případě, že se forenznímu nástroji nepodaří file systém ze zkoumaného datového image zpracovat, může být patřičný filé systém opatřen heslem, nebo poškozen. Na obrázku níže je zobrazen výpis kořenové datové struktury disku C, která zobrazuje mimo jiné také systémové skryté složky a smazané soubory. Mezi složkami a soubory lze libovolně procházet, číst dodatečná informace o souborech, popřípadě je možné zvolené soubory exportovat na místní úložiště pro další účely. Důležitými informacemi mohou být poslední datum změny, přístupu či vytvoření souboru nebo složky.

Obrázek 15: Smazané soubory

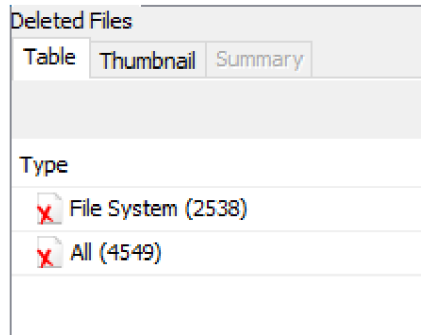

Zdroj: Vlastní zpracování

Bylo identifikováno celkové množství smazaných souborů ve výši 4 549. Mezi tyto soubory se neřadí pouze uživatelská data, ale i data, která jsou součástí běhu systému, aplikací, registrů atd. Mezi těmito daty nelze rychlým způsobem z důvodu značné rozmanitosti a četnosti smazaných dat identifikovat data uživatelská. Lze využít vyhledávání v Autopsy uživatelském rozhraní, kde lze specifikovat část názvu souboru, koncovka souboru případně hash.

Obrázek 16: Obsah koše

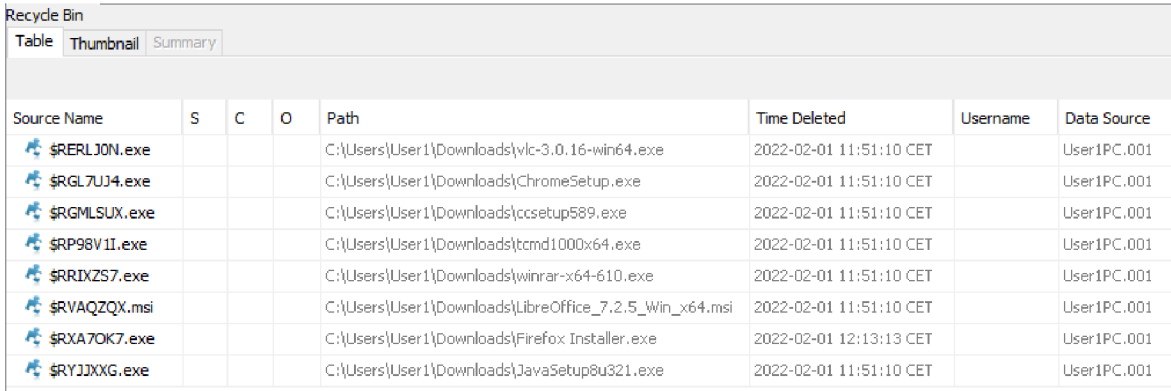

#### Zdroj: Vlastní zpracování

Autopsy umožňuje vyobrazení obsahu Recycle Binu, zvaného taktéž jako Koše. Do této složky se přesouvají soubory, které uživatel systému smaže pomocí klávesy Delete nebo je odstraní využitím menu pravého kliknutí. V tomto případě došlo k nálezu několika souborů s koncovkou exe či msi, jedná se tedy o instalační soubory různého typu softwaru. Ve sloupcích lze identifikovat cestu k souboru a také, kdy byl soubor smazán. V případě potřeby lze využít zobrazení rozšířených informací o souborech nebo soubor exportovat na vlastní datové médium.

# **4.5.3 Nativní podstatná systémová data (registry atd.)**

Do kategorie nativních systémových dat seřadí informace o stanici, o jejím operačním systému, uživatelských účtech, registrech, systémové logy, jako jsou např. security logy, systém logy a jiné. V uživatelském rozhraní autopsy došlo k výběru takových dat, která odpovídají tomuto popisu.

#### Obrázek 17: Informace o systému

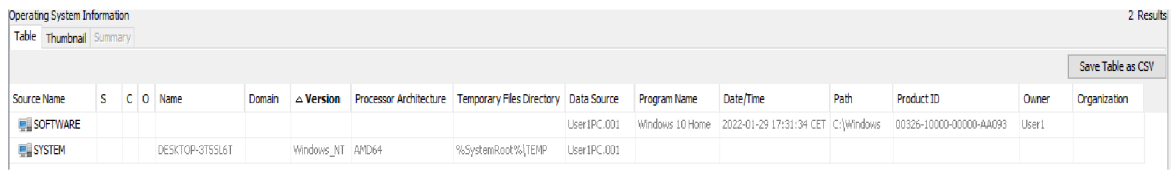

#### Zdroj: Vlastní zpracování

V záložce Operating Systém information byly nalezeny důležité informace o stanici. Identifikována byla verze operačního systému, název zařízení, architektura procesoru a uživatel stanice jako vlastník operačního systému.

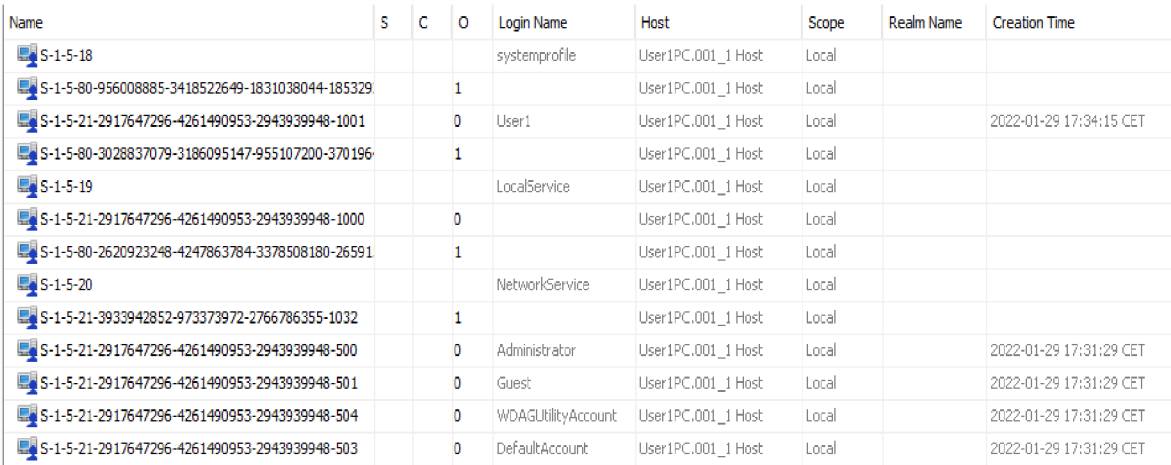

#### Obrázek 18: Účty

Zdroj: Vlastí zpracování

Na rozdíl od použitého příkazu net user v průběhu živé analýzy v rámci operačního systému bylo pomocí autopsy identifikováno více druhů účtů. Je nutné konstatovat, že uživatelský účet se v systému vyskytuje pouze jeden. Ostatní účty, jako jsou LocalService, NetworkService a další, jsou účty, které systém automaticky zakládá při instalaci, posléze jsou použity pro specifické účely systému.

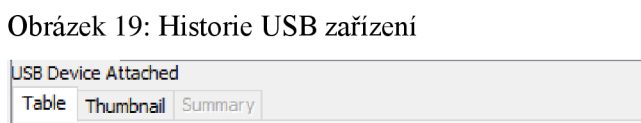

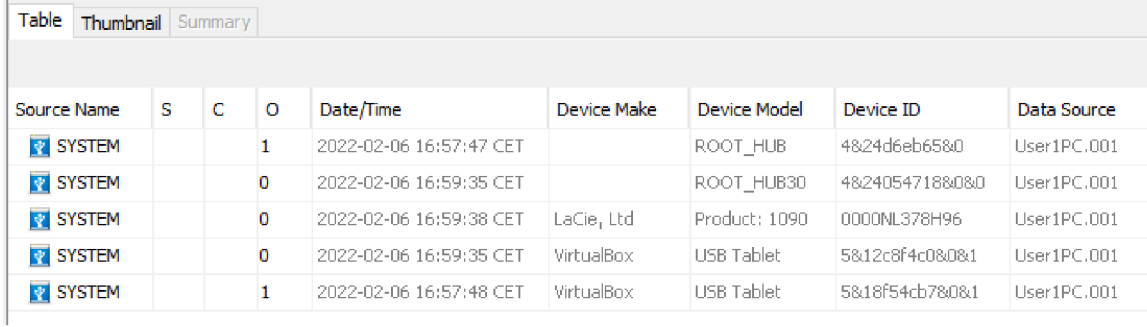

### Zdroj: Vlastní zpracování

V historii připojených zařízení bylo nalezeno hned několik záznamů. Ačkoliv se na první pohled zdá, že se jedná o několik rozdílných samostatných připojených zařízení přes USB, není tomu tak. Důvodem je virtualizace a existence hardwarových HUB zařízení připojených k osobnímu počítači. Dojde-li k vyloučení těchto případů, zůstane evidované pouze jedno zařízení LaCie, které bylo připojeno a použito pro účely sběru forenzních dat. Uživatel tedy vlastní USB zařízení k virtuální zkoumané stanici v průběhu testování nepřipojil.

Registry operačního systému lze v softwaru Autopsy zobrazit pomocí vestavěného rozhraní. Je nutné lokalizovat soubor NTUSER.DAT, ve kterém jsou zpravidla ukládány uživatelské hodnoty registrů, které jsou načítány operačním systémem Windows při přihlášení uživatele. Jak lze vidět na obrázku níže, byla identifikována celá řada registrů, které upravují systémové i ostatní aplikace. Z instalovaného software lze načíst data např. pro program Adobe Acrobat, Avast, Mozillu a další.

#### Obrázek 20: Obsah NTUSER.DAT

| <b>Service</b> |             | $\mathcal{L}_{\mathcal{A}}$<br>NTUSER.DAT |                    |  |   | $\Omega$   |                                              |       |                                                   | 2022-02-06 16:58:42 CET 2022-01-29 17:34:15 CET                                                                     |
|----------------|-------------|-------------------------------------------|--------------------|--|---|------------|----------------------------------------------|-------|---------------------------------------------------|----------------------------------------------------------------------------------------------------|
|                |             |                                           |                    |  |   |            |                                              |       |                                                   |                                                                                                    |
| $\leq$         |             |                                           |                    |  |   |            |                                              |       |                                                   |                                                                                                    |
|                |             |                                           |                    |  |   |            |                                              |       |                                                   | Hex Text Application File Metadata OS Account Data Artifacts Analysis Results Context Annotations Other Occurrences |
|                | ROOT        |                                           |                    |  | A | Metadata   |                                              |       |                                                   |                                                                                                    |
| È<br>È         |             | <b>AppEvents</b>                          |                    |  |   | Name: ROOT |                                              |       |                                                   |                                                                                                    |
|                |             | Console                                   |                    |  |   |            | Number of subkeys: 10<br>Number of values: 0 |       |                                                   |                                                                                                    |
| ŧ.             |             | <b>Control Panel</b>                      |                    |  |   |            |                                              |       | Modification Time: 2022-02-06 15:59:37 GMT +00:00 |                                                                                                    |
| į.             |             | Environment                               |                    |  |   | Values     |                                              |       |                                                   |                                                                                                    |
| (∲-<br>∔       | <b>EUDC</b> |                                           |                    |  |   |            |                                              |       |                                                   |                                                                                                    |
|                |             | Keyboard Layout<br>Network                |                    |  |   | Name       | Type                                         | Value |                                                   |                                                                                                    |
| 画              |             | <b>Printers</b>                           |                    |  |   |            |                                              |       |                                                   |                                                                                                    |
| ≐<br>⊟…        |             | <b>SOFTWARE</b>                           |                    |  |   |            |                                              |       |                                                   |                                                                                                    |
| ⊟…             |             | Adobe                                     |                    |  |   |            |                                              |       |                                                   |                                                                                                    |
|                | Ξ…          | Adobe Acrobat                             |                    |  |   |            |                                              |       |                                                   |                                                                                                    |
|                |             | ∣ ↓DC<br>÷.                               |                    |  |   |            |                                              |       |                                                   |                                                                                                    |
|                | 国…          | Adobe ARM                                 |                    |  |   |            |                                              |       |                                                   |                                                                                                    |
|                | $+$         |                                           | Adobe Synchronizer |  |   |            |                                              |       |                                                   |                                                                                                    |
|                | 南…          | CommonFiles                               |                    |  |   |            |                                              |       |                                                   |                                                                                                    |
| 車              |             | AppDataLow                                |                    |  |   |            |                                              |       |                                                   |                                                                                                    |
| Ė.             |             | <b>Avast Software</b>                     |                    |  |   |            |                                              |       |                                                   |                                                                                                    |
| ģ.             |             | AvastAdSDK                                |                    |  |   |            |                                              |       |                                                   |                                                                                                    |
| Ė.             |             | Chromium                                  |                    |  |   |            |                                              |       |                                                   |                                                                                                    |
| ī.             |             | Ghisler                                   |                    |  |   |            |                                              |       |                                                   |                                                                                                    |
| Ė.<br>į.       |             | Google                                    |                    |  |   |            |                                              |       |                                                   |                                                                                                    |
|                |             | Microsoft                                 |                    |  |   |            |                                              |       |                                                   |                                                                                                    |
| 中…             |             | Mozilla                                   |                    |  |   |            |                                              |       |                                                   |                                                                                                    |
| 中…             |             | Piriform                                  |                    |  |   |            |                                              |       |                                                   |                                                                                                    |

Zdroj: Vlastní zpracování

Podstatným zdrojem systémových informací jsou také logy události operačního systému. Tyto logy se nachází v adresáři /Windows/System32/winevt/Logs. Mezi stěžejní logy se řadí:

- Application log: Aplikační log zachytává události týkající se systémových komponent, jako jsou ovladače a build-in elementy interfaců;
- System log: Systémový log obsahuje logy týkající se instalovaných aplikací v systému;
- Security log: Tento log se týká bezpečnostních událostí systému, jako jsou například pokusy o přihlášení a přístup ke zdrojům, (online, <https://www.howtogeek.com/> 123646/htg-explains-what-the-windows-event-viewer-is-and-how-you-can-use-it/)

#### Obrázek 21: Systém event log

| Prohlížeč událostí            |                            |                                                                              |                      |                     |       |                               |           | п                          | ×                |
|-------------------------------|----------------------------|------------------------------------------------------------------------------|----------------------|---------------------|-------|-------------------------------|-----------|----------------------------|------------------|
| Soubor Akce Zobrazit Nápověda |                            |                                                                              |                      |                     |       |                               |           |                            |                  |
| 2面 2面                         |                            |                                                                              |                      |                     |       |                               |           |                            |                  |
| Prohlížeč událostí (Místní)   | System 1                   | Počet událostí: 1322                                                         |                      |                     |       |                               | Akce      |                            |                  |
| Vlastní zobrazení             | Úroveň                     | Datum a čas                                                                  |                      | Zdroj               |       | ID události Kategorie úlohy ^ | System 1  |                            | $\blacktriangle$ |
| Protokoly systému Windows     | <b>D</b> Informace         |                                                                              |                      | Kernel-General      |       |                               |           | Otevřít uložený protoko    |                  |
| Protokoly aplikací a služeb   | (i) Informace              | 06.02.2022 16:45:58                                                          |                      | Kernel-Boot         | 20    | (6)                           | A         |                            |                  |
| Uložené protokoly             |                            | 06.02.2022 16:45:58                                                          |                      |                     | 32    | (58)                          |           | Vytvořit vlastní zobraze   |                  |
| <b>E</b> Security             | (i) Informace              | 06.02.2022 16:45:58                                                          |                      | Kernel-Boot         | 18    | (57)                          |           | Importovat vlastní zobr    |                  |
| <b>SYSTEM</b><br>System_1     | (i) Informace              | 06.02.2022 16:45:58                                                          |                      | Kernel-Boot         | 27    | (33)                          | ▼         | Filtrovat aktuální proto   |                  |
| Odběry                        | <b>DInformace</b>          | 06.02.2022 16:45:58                                                          |                      | Kernel-Boot         | 25    | (32)                          |           |                            |                  |
|                               | (i) Informace              | 06.02.2022 16:45:58                                                          |                      | Kernel-Boot         | 20    | (31)                          | 匵         | Vlastnosti                 |                  |
|                               | <b>DInformace</b>          | 06.02.2022 16:45:58                                                          |                      | Kernel-Boot         |       | 153 (62)                      | 櫐         | Najít                      |                  |
|                               | Informace                  | 06.02.2022 16:45:58                                                          |                      | Kernel-General      |       | 12(1)                         |           | Uložit všechny události    |                  |
|                               | (i) Informace              | 04.02.2022 22:45:50                                                          |                      | Kernel-General      |       | 13(2)                         |           |                            |                  |
|                               | <b>D</b> Informace         | 04.02.2022 22:45:49                                                          |                      | Kernel-Power        | 109   | (103)                         |           | <b>Zobrazit</b>            | ٠                |
|                               | (i) Informace              | 04.02.2022 22:45:48                                                          |                      | <b>Dhcp-Client</b>  | 50037 | Událost stavu sli             |           | Cdstranit                  |                  |
|                               | <b>DInformace</b>          | 06.02.2022 16:46:09                                                          |                      | EventLog            | 6013  | Není                          |           | Přejmenovat                |                  |
|                               | <b>DInformace</b>          | 06.02.2022 16:46:09                                                          |                      | EventLog            | 6005  | Není                          |           |                            |                  |
|                               | <b>DInformace</b>          | 06.02.2022 16:46:09                                                          |                      | EventLog            | 6009  | Není                          | o         | Aktualizovat               |                  |
|                               | <b>DInformace</b>          | 04.02.2022 22:45:48                                                          |                      | <b>Dhcp-Client</b>  | 50106 | Událost stavu sli ~           | $\vert$ ? | Nápověda                   | ٠                |
|                               | ċ.                         |                                                                              |                      |                     |       | $\rightarrow$                 |           | Událost 12, Kernel-General | A                |
|                               | Událost 12, Kernel-General |                                                                              |                      |                     |       | ×                             | E         | Vlastnosti události        |                  |
|                               | Obecné Podrobnosti         |                                                                              |                      |                     |       |                               | b,        | Kopírovat                  | ٠                |
|                               |                            |                                                                              |                      |                     |       | A                             | Ы         | Uložit vybrané události    |                  |
|                               |                            | Operační systém se spustil v systémovém čase 2022-02-06T15:45:58.500000000Z. |                      |                     |       |                               |           |                            |                  |
|                               |                            |                                                                              |                      |                     |       |                               | o         | Aktualizovat               |                  |
|                               |                            |                                                                              |                      |                     |       |                               | $\vert$ ? | Nápověda                   | ٠                |
|                               | Název protokolu: Systém    |                                                                              |                      |                     |       |                               |           |                            |                  |
|                               | Zdroj:                     | Kernel-General                                                               | Protokolováno:       | 06.02.2022 16:45:58 |       |                               |           |                            |                  |
|                               | ID události:               | 12 <sup>2</sup>                                                              | Kategorie úlohy: (1) |                     |       |                               |           |                            |                  |
|                               | Úroveň:                    | Informace                                                                    | Klíčová slova:       | (128)               |       |                               |           |                            |                  |
|                               | Uživatel:                  | <b>SYSTEM</b>                                                                | Počítač:             | DESKTOP-3T5SL6T     |       |                               |           |                            |                  |
|                               | Operační kód:              | Informace                                                                    |                      |                     |       | $\checkmark$                  |           |                            |                  |
| 'N<br>₹                       |                            |                                                                              |                      |                     |       |                               |           |                            |                  |

Zdroj: Vlastní zpracování

# **4.5.4 Aplikace (instalovaný software)**

Na základě získaných informací ohledně seznamu instalovaného softwaru lze posléze tyto informace využít pro nalezení předpokládaných asociovaných souborů využívaných právě uživatelským softwarem. Např. Pokud se na počítačové stanici nachází nainstalovaný software Microsoft Word, lze analogicky provést vyhledání všech podporovaných spustitelných souborů touto aplikací pomocí explicitně stanovených koncovek souborů.

Obrázek 22: Instalované programy

| <b>Installed Programs</b>  |   |   |          |                                                   |                         |              |
|----------------------------|---|---|----------|---------------------------------------------------|-------------------------|--------------|
| Table<br>Thumbnail Summary |   |   |          |                                                   |                         |              |
|                            |   |   |          |                                                   |                         |              |
| <b>Source Name</b>         | s | C | $\circ$  | Program Name                                      | Date/Time               | Data Source  |
| <b>SOFTWARE</b><br>А       |   |   | o        | Mozilla Maintenance Service v.96.0.3              | 2022-02-01 11:12:02 CET | Liser1PC.001 |
| SOFTWARE                   |   |   | o        | Mozilla Firefox (x64 cs) v.96.0.3                 | 2022-02-01 11:12:01 CET | Liser1PC.001 |
| SOFTWARE                   |   |   | $\bf{0}$ | Avast Free Antivirus v.21.11.2500                 | 2022-02-01 10:59:24 CET | User1PC.001  |
| SOFTWARE                   |   |   | 1        | Microsoft Update Health Tools v.2.93.0.0          | 2022-01-29 17:00:17 CET | User1PC.001  |
| SOFTWARE                   |   |   | 1        | CCleaner v.5.89                                   | 2022-01-29 16:59:19 CET | User1PC.001  |
| SOFTWARE                   |   |   | 1        | Adobe Acrobat DC (64-bit) v.21.011.20039          | 2022-01-29 16:59:08 CET | Liser1PC.001 |
| <b>M SOFTWARE</b>          |   |   | 1        | LibreOffice 7.2.5.2 v.7.2.5.2                     | 2022-01-29 16:56:34 CET | User1PC.001  |
| SOFTWARE                   |   |   | 1        | WinRAR 6.10 (64-bit) v.6.10.0                     | 2022-01-29 16:54:32 CET | Liser1PC.001 |
| SOFTWARE                   |   |   | 1        | Total Commander 64-bit (Remove or Repair) v.10.00 | 2022-01-29 16:54:23 CET | User1PC.001  |
| <b>M SOFTWARE</b>          |   |   | 1        | VLC media player v.3.0.16                         | 2022-01-29 16:49:45 CET | User1PC.001  |
| SOFTWARE                   |   |   | 1        | DXM Runtime                                       | 2019-12-07 14:44:20 CET | Liser1PC.001 |
| SOFTWARE                   |   |   | 1        | MPlayer2                                          | 2019-12-07 14:44:20 CET | User1PC.001  |
| SOFTWARE<br>я              |   |   | 1        | AddressBook                                       | 2019-12-07 09:17:28 CET | User1PC.001  |
| <b>SOFTWARE</b><br>А       |   |   | 1        | Connection Manager                                | 2019-12-07 09:17:28 CET | User1PC.001  |
| SOFTWARE                   |   |   | 1        | DirectDrawEx                                      | 2019-12-07 09:17:28 CET | User1PC.001  |
| SOFTWARE                   |   |   | 1        | Fontcore                                          | 2019-12-07 09:17:28 CET | User1PC.001  |
| <b>M SOFTWARE</b>          |   |   | 1        | IE40                                              | 2019-12-07 09:17:28 CET | User1PC.001  |

Zdroj: Vlastní zpracování

Na obrázku níže byla identifikována historie spuštěných aplikací. Tento seznam taktéž obsahuje dodatečné informace jako cestu ke spuštěnému souboru, který uživatel aplikaci spustil, případně zda aplikace nebyla vyvolána v běh samotným operačním systémem. Dalším poskytovaným identifikátorem je čas spuštění aplikace, počet přijatých a odeslaných bitů aplikací a dále.

#### Obrázek 23: Spuštěné programy

| Run Programs |                         |    |   |         |                                                                  |                 |                         |                   |                       |                                         |             |
|--------------|-------------------------|----|---|---------|------------------------------------------------------------------|-----------------|-------------------------|-------------------|-----------------------|-----------------------------------------|-------------|
|              | Table Thumbnail Summary |    |   |         |                                                                  |                 |                         |                   |                       |                                         |             |
|              |                         |    |   |         |                                                                  |                 |                         |                   |                       |                                         |             |
| Source Name  |                         | s. | c | $\circ$ | Program Name                                                     | <b>Username</b> | Date/Time               | <b>Bytes Sent</b> | <b>Bytes Received</b> | Comment                                 | Data Source |
|              | M SRUDB.dat             |    |   |         |                                                                  |                 | 2022-01-29 18:19:00 CET | 21860225          | -1969043496           | System Resource Usage - Network Usage   | User1PC.001 |
|              | M SRUDB.dat             |    |   |         | twindows'\system32\mousocoreworker.exe                           | Local System    | 2022-01-29 18:19:00 CET | 2134              | 6242                  | System Resource Usage - Network Usage   | User1PC.001 |
|              | SRUDB.dat               |    |   |         | \windows\system32\taskhostw.exe                                  | Local System    | 2022-01-29 18:19:00 CET | 28539             | 101025                | System Resource Usage - Network Usage   | User1PC.001 |
|              | M SRUDB.dat             |    |   |         | \windows\system32\cloudexperiencehostbroker.exe                  | Local System    | 2022-01-29 18:19:00 CET | 3316              | 14603                 | System Resource Usage - Network Usage   | User1PC.001 |
|              | SRUDB.dat               |    |   |         | \windows\system32\devicecensus.exe                               |                 | 2022-01-29 18:19:00 CET | 1083              | 4805                  | System Resource Lisage - Network Lisage | User1PC.001 |
|              | M SRUDB.dat             |    |   |         | \program files (x86)\microsoft\edgeupdate\microsoftedgeu         | User1           | 2022-01-29 18:19:00 CET | 2563              | 7548                  | System Resource Usage - Network Usage   | User1PC.001 |
|              | SRUDB.dat               |    |   |         | (program files (x86))microsoft\edgeupdate\microsoftedgeu         |                 | 2022-01-29 18:19:00 CET | 655018            | 121638258             | System Resource Usage - Network Usage   | User1PC.001 |
|              | M SRUDB.dat             |    |   |         | <b>NPv6 Control Message</b>                                      | Local System    | 2022-01-29 18:19:00 CET | 2136              | 0                     | System Resource Usage - Network Usage   | User1PC.001 |
|              | M SRUDB.dat             |    |   |         | \windows\system32\smartscreen.exe                                |                 | 2022-01-29 18:19:00 CET | 20249             | 603739                | System Resource Usage - Network Usage   | User1PC.001 |
|              | M SRUDB.dat             |    |   |         | \windows\system32\smartscreen.exe                                | User1           | 2022-01-29 18:19:00 CET | 114262            | 772667                | System Resource Usage - Network Usage   | User1PC.001 |
|              | M SRUDB.dat             |    |   |         | (windows)explorer.exe                                            | User1           | 2022-01-29 18:19:00 CET | 4946              | 34277                 | System Resource Usage - Network Usage   | User1PC.001 |
|              | M SRUDB.dat             |    |   |         | System                                                           | Local System    | 2022-01-29 18:19:00 CET | 880               | 0                     | System Resource Usage - Network Usage   | User1PC.001 |
|              | M SRUDB.dat             |    |   |         | \program files (x86)\microsoft\edge\application\msedge.exe       | User1           | 2022-01-29 18:19:00 CET | 2847421           | 94248635              | System Resource Usage - Network Usage   | User1PC.001 |
|              | M SRUDB.dat             |    |   |         | lusersluser1lappdata\local\microsoft\onedrive\onedrive.exe User1 |                 | 2022-01-29 18:19:00 CET | 15575             | 246627                | System Resource Usage - Network Usage   | User1PC.001 |
|              | M SRUDB.dat             |    |   |         | \users\user1\appdata\local\temp\jds1046859.tmp\javaset User1     |                 | 2022-01-29 18:19:00 CET | 302503            | 75329417              | System Resource Usage - Network Usage   | User1PC.001 |
|              | M SRUDB.dat             |    |   |         | \program files (x86)\google\update\googleupdate.exe              | User1           | 2022-01-29 18:19:00 CET | 15304             | 444854                | System Resource Usage - Network Usage   | User1PC.001 |
|              | M SRUDB.dat             |    |   |         | lusersluser1ldownloads\readerdc64 cz xa install.exe              | User1           | 2022-01-29 18:19:00 CET | 1341374           | 290699208             | System Resource Usage - Network Usage   | User1PC.001 |

Zdroj: Vlastní zpracování

# **4.5.5 Data webového prohlížeče**

Webové prohlížeče jsou velice často používanou aplikací. Jsou využívány pro mnoho účelů jako např. vyhledávání informací, e-mail, e-commerce, novinky, bankovnictví, sociální sítě a další. Z tohoto důvodu se jedná o velice podstatnou část dat pro digitální forenzní analýzu. Webové prohlížeče uchovávají některá data v různých místech v rámci operačního systému. Tato data byla pomocí Autopsy identifikována. Mezi nalezené záznamy se řadí historie webového prohlížeče, záložky webového prohlížeče, login data, cookies a cache.

Obrázek 24: Historie webového prohlížeče

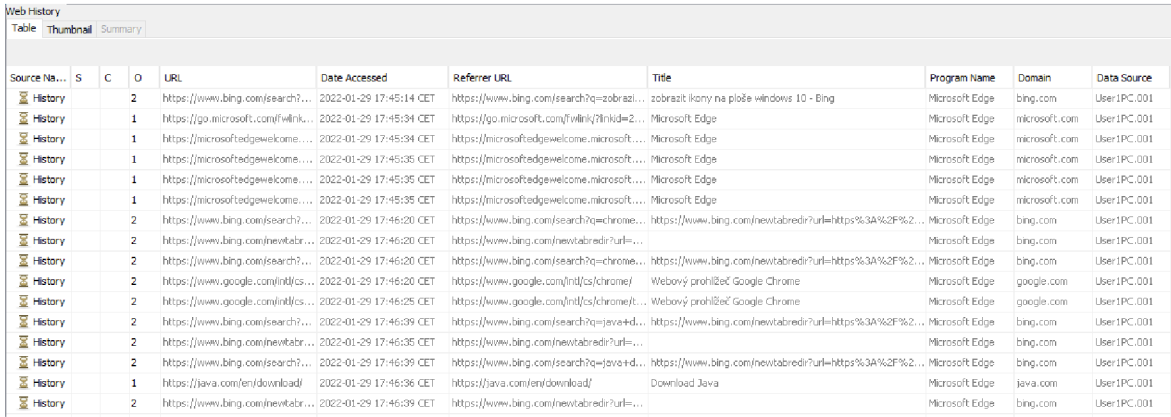

Zdroj: Vlastní zpracování

Obrázek 25: Záložky webového prohlížeče

| Web Bookmarks           |    |   |                |                                             |                                                                                                    |                         |               |             |             |
|-------------------------|----|---|----------------|---------------------------------------------|----------------------------------------------------------------------------------------------------|-------------------------|---------------|-------------|-------------|
| Table Thumbnail Summary |    |   |                |                                             |                                                                                                    |                         |               |             |             |
|                         |    |   |                |                                             |                                                                                                    |                         |               |             | Save Table  |
| Source Name             | S. | с | o              | <b>URL</b>                                  | Title                                                                                                    | <b>Date Created</b>     | Program Name  | Domain      | Data Source |
| <b>Bookmarks</b>        |    |   |                |                                             | https://www.zalando.cz/urban-classics-tep Urban Classics Mikina na zip - charcoal/tmavÄ> ĹŤedĂŤ - Zal 2022-02-01 13:43:37 CET |                         | Google Chrome | zalando.cz  | User1PC.001 |
| <b>Bookmarks</b>        |    |   |                |                                             | https://www.zalando.cz/panove-domovska PĂ "nskĂ" mĂłda - obrovskĂ" vĂ "bĂ>r v ZALANDO - dopra 2022-02-01 13:43:41 CET         |                         | Google Chrome | zalando.cz  | User1PC.001 |
| <b>Bookmarks</b>        |    |   | $\overline{2}$ | https://www.seznam.cz/                      | Seznam â€" naidu tam, co neznĂ "m                                                                                             | 2022-02-01 13:43:48 CET | Google Chrome | seznam.cz   | User1PC.001 |
| <b>Bookmarks</b>        |    |   | $\overline{2}$ | https://www.youtube.com/                    | YouTube                                                                                                    | 2022-02-01 13:43:57 CET | Google Chrome | voutube.com | User1PC.001 |
| <b>Bookmarks</b>        |    |   | $\overline{2}$ | https://www.google.com/                     | Google                                                                                                    | 2022-02-01 13:44:01 CET | Google Chrome | google.com  | User1PC.001 |
| places.sqlite           |    |   |                | https://support.mozilla.org/cs/products/fir | Ziskał pomoc                                                                                                    | 2022-02-01 12:12:04 CET | FireFox       | mozilla.org | User1PC.001 |
| <i>A</i> places.sqlite  |    |   | п              | https://support.mozilla.org/cs/kb/customiz  | Přizpůsobení Firefoxu                                                                                                    | 2022-02-01 12:12:04 CET | FireFox       | mozilla.org | User1PC.001 |
| places.sqlite           |    |   |                | https://www.mozilla.org/cs/contribute/      | Zapojte se                                                                                                    | 2022-02-01 12:12:04 CET | FireFox       | mozilla.org | User1PC.001 |
| <b>A</b> places.solite  |    |   |                | https://www.mozilla.org/cs/about/           | O nás                                                                                                    | 2022-02-01 12:12:04 CET | FireFox       | mozilla.org | User1PC.001 |
| places.sqlite           |    |   |                | https://www.mozilla.org/cs/firefox/central/ | Jak začít                                                                                                    | 2022-02-01 12:12:04 CET | FireFox       | mozilla.org | User1PC.001 |

Zdroj: Vlastní zpracování

Obrázek 26: Login data

| (Table Thumbnail Summary |         |                           |                       |                                                                               |       |                           |                                |               |             |
|--------------------------|---------|---------------------------|-----------------------|-------------------------------------------------------------------------------|-------|---------------------------|--------------------------------|---------------|-------------|
|                          |         |                           |                       |                                                                               |       |                           |                                |               |             |
|                          | $\circ$ | URL                       | Date Created          | Decoded URL                                                                   | Usern |                           | Domain                         | Program Name  | Data Source |
|                          |         |                           |                       | szn.cz                                                                        |       |                           | szn.cz                         | Google Chrome | User1PC.001 |
|                          |         | https://www.itnetwork.cz/ |                       | ihnehwork.cz                                                                  |       | https://www.itnetwork.cz/ | itnetwork.cz                   | Google Chrome | User1PC.001 |
|                          |         | https://www.facebook.com/ |                       | facebook.com                                                                  |       | https://www.facebook.com/ | facebook.com                   | Google Chrome | User1PC.001 |
|                          |         |                           | https://login.szn.cz/ | 2022-02-01 13:21:46 CET<br>2022-02-01 13:23:18 CET<br>2022-02-01 13:36:33 CET |       |                           | Realm<br>https://login.szn.cz/ |               |             |

Zdroj: Vlastní zpracování

### Obrázek 27: Cookies

| Listing                 |  |   |         |                  |                         |             |       |                     |                  |              |
|-------------------------|--|---|---------|------------------|-------------------------|-------------|-------|---------------------|------------------|--------------|
| Web Cookies             |  |   |         |                  |                         |             |       |                     |                  |              |
| Table Thumbnail Summary |  |   |         |                  |                         |             |       |                     |                  |              |
|                         |  |   |         |                  |                         |             |       |                     |                  |              |
| Source Name             |  | c | $\circ$ | URL              | Date Accessed           | <b>Name</b> | Value | <b>Program Name</b> | Domain           | Data Source  |
| <b>Cookies</b>          |  |   |         | .aliexpress.com  | 2022-01-29 17:45:16 CET | AKA A2      |       | Microsoft Edge      | aliexpress.com   | User1PC.001  |
| Cookies                 |  |   | 2       | .voutube.com     | 2022-01-29 17:45:17 CET | CONSENT     |       | Microsoft Edge      | voutube.com      | Liser1PC.001 |
| Cookies                 |  |   | 2       | outlook.live.com | 2022-01-29 17:45:16 CET | ClientId    |       | Microsoft Edge      | outlook.live.com | Liser1PC.001 |

Zdroj: Vlastní zpracování

Obrázek 28: Cache webového prohlížeče

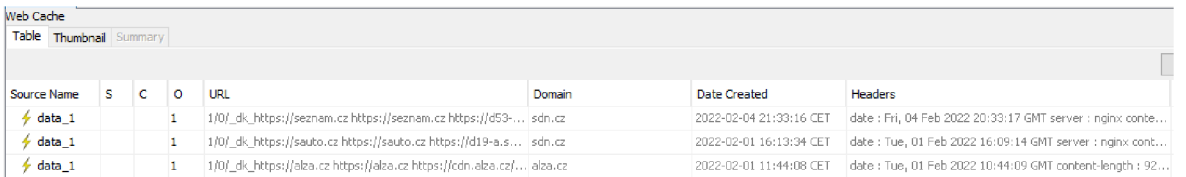

Zdroj: Vlastní zpracování

## **4.5.6 Obrazové soubory**

Obrazové fotosoubory a videosoubory byly analyzovány prostřednictvím Autopsy vestavěné funkcionality Image/Video Gallery - Editor. Pomocí výpisu tohoto prostředí došlo k nalezení několika tisíc jednotlivých souborů. Převážná většina souborů avšak nenaznačuje nic o uživatelské činnosti, jelikož se jedná o soubory, které podléhají činnosti operačního systému. Jedná se převážně o miniatury a grafiku prostředí operačního systému Microsoft Windows a instalovaných aplikací.

Pro identifikaci uživatelských souborů je nutné využít rozšířené vyhledávání a pomocí dodatečných parametrů, jako jsou koncovky souborů, velikosti souborů a jiné, hledání specifikovat. Uživatelské fotosoubory a videosoubory se často nacházejí ve složkách uživatele, jako jsou složky Videos, Photos, Documents, Downloads a další. V tomto případě bylo identifikováno pět uživatelských JPG souborů. Autopsy poskytuje možnost čtení metadat (pravá část obrázku), kde na označeném obrázku lze např. zjistit zařízení, kterým byla fotografie pořízena.

Obrázek 29: Nalezené obrazové soubory

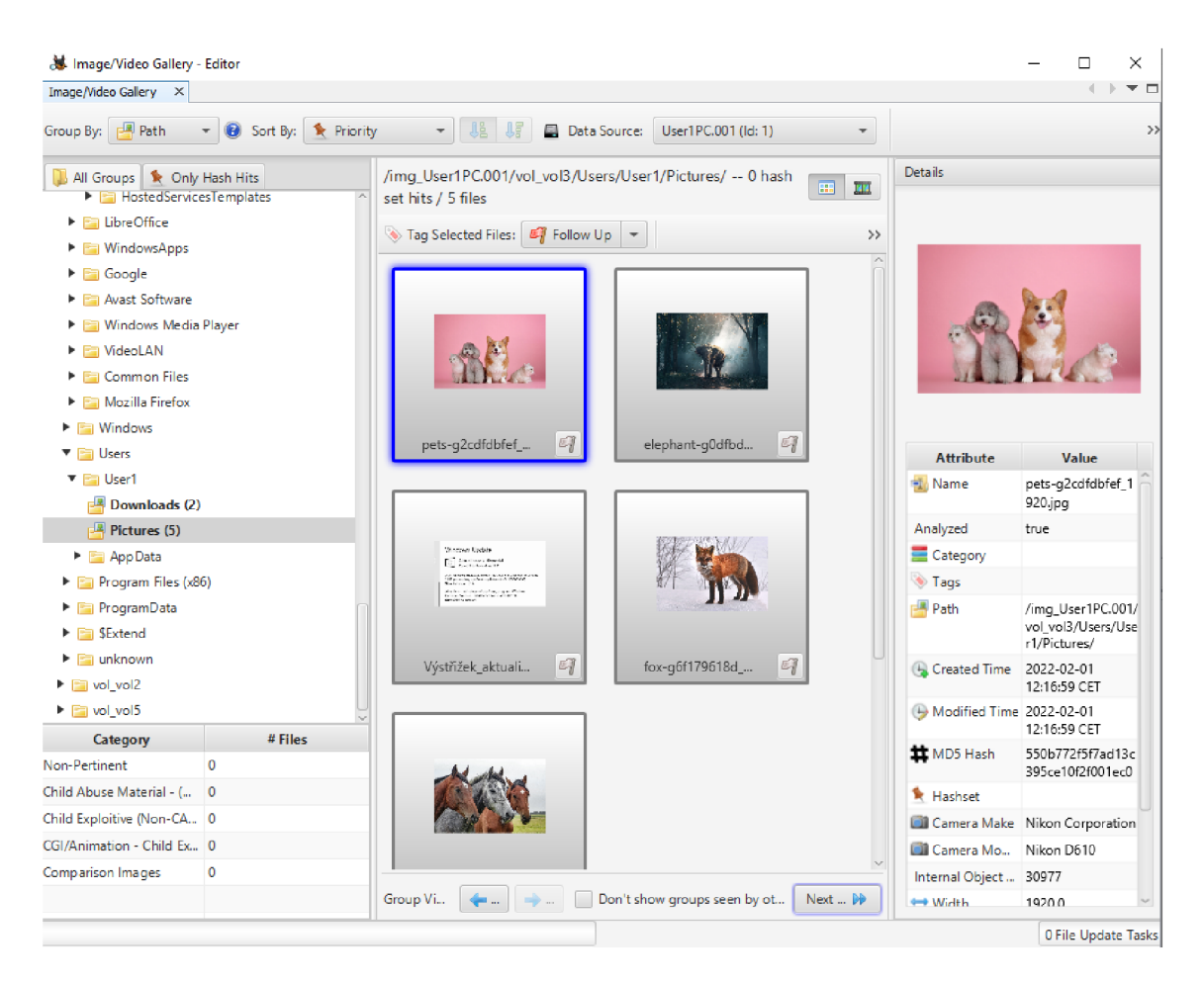

Zdroj: Vlastní zpracování

# **4.5.7 E-mail a messaging nástroje**

Jelikož pomocí softwaru Autopsy nebyla na analyzované bitové kopii nalezena přítomnost žádných e-mailových klientů a messaging aplikací, byla pro potvrzení této skutečnosti využita zkušební verze softwaru Internet Evidence Finder od společnosti Magnet.

Přestože se jedná o trial verzi, pro účely této práce je tato verze dostačující. Pomocí nástroje TEF došlo k prozkoumání forenzních bitových kopií, včetně dumpu operační paměti. TEF taktéž neidentifikoval žádný z běžně dostupných messaging nástrojů. Došlo k potvrzení, že uživatel aplikace tohoto typu nevyužíval.

#### Obrázek 30: Internet evidence finder výsledek hledání

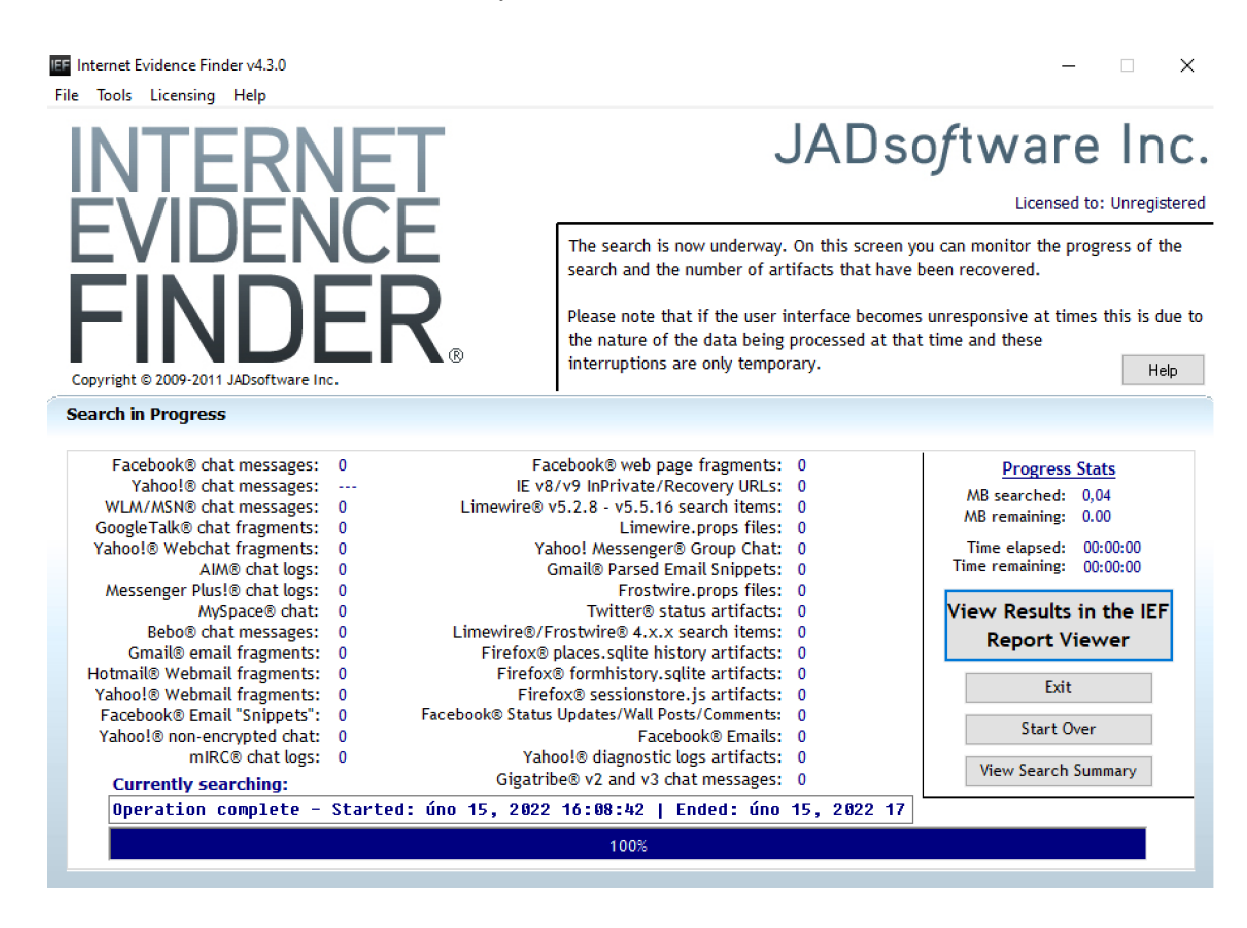

Zdroj: Vlastní zpracování

## **4.6 Analýza, klasifikace a zpracování dat druhého scénáře**

Tento scénář byl nadefinován, aby co nejpřesněji napodobil situaci, kdy forenzní technik, který provádí akvizici dat, dostane přístup k počítačové stanici výhradně ve vypnutém stavu. Důvodem bylo potenciální narušení integrity dat a také samozřejmě možnost poškození forenzních důkazů, proto nebylo možné počítačovou stanici zapnout. Zaniká možnost provedení zajištění forenzních volatilních dat, které je možné docílit využitím patřičných forenzních nástrojů a technik např. takový způsobem, jak je uvedeno v popisu prvního případu scénáře v první polovině vlastní práce tohoto textu.

V praktickém případě by došlo k vyjmutí datového média z PC a posléze za použití writeblockeru nebo jiných technik, které znemožňují zápis dat na zkoumané médium, poté k provedení bitové forenzní kopie. Pro napodobení takového chování v testovacím virtuálním prostředí došlo k lokalizaci logického disku zkoumané stanice v rámci

hostovacího PC a použitím FTK imager k vytvoření bitové kopie. Virtuální stanice byla po celou dobu akvizice dat ve vypnutém stavu.

# **4.6.1 Souborový systém (kořenový strom, user data, smazané soubory)**

Ve druhém scénáři došlo opět k úspěšnému vyobrazení datové stromové struktury filé systému zkoumané stanice. Bylo identifikováno značné množství smazaných souborů, ačkoliv uživatelský Recycle Bin neobsahoval žádné smazané soubory. Po detailnějším prohledání file systému bylo konstatováno, že se jedná o převážně systémová data, která byla mazána samotnou funkcí operačního systému.

Obrázek 31: Smazané soubory

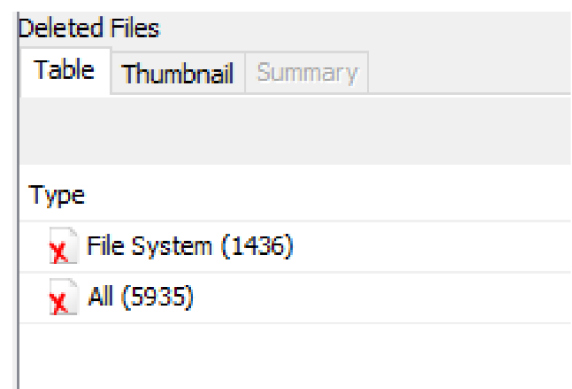

Zdroj: Vlastní zpracování

Obrázek 32: Souborový systém

| fima User2PC.001/vol vol3         |    |   |          |                         |                         |                         |                         |             |            |             |          |
|-----------------------------------|----|---|----------|-------------------------|-------------------------|-------------------------|-------------------------|-------------|------------|-------------|----------|
| <b>Table</b><br>Thumbnail Summary |    |   |          |                         |                         |                         |                         |             |            |             |          |
|                                   |    |   |          |                         |                         |                         |                         |             |            |             |          |
| Name                              | S. | C | $\Omega$ | <b>Modified Time</b>    | <b>Change Time</b>      | <b>Access Time</b>      | <b>Created Time</b>     | <b>Size</b> | Flags(Dir) | Flags(Meta) | Known    |
| SOrphanFiles                      |    |   |          | 0000-00-00 00:00:00     | 0000-00-00 00:00:00     | 0000-00-00 00:00:00     | 0000-00-00 00:00:00     | 0.          | Allocated  | Allocated   | Linknown |
| SCarvedFiles                      |    |   |          | 0000-00-00 00:00:00     | 0000-00-00 00:00:00     | 0000-00-00 00:00:00     | 0000-00-00 00:00:00     | 0           | Allocated  | Allocated   | unknown  |
| <b>SExtend</b>                    |    |   |          | 2022-01-29 18:24:46 CE  | 2022-01-29 18:24:46 CET | 2022-01-29 18:24:46 CET | 2022-01-29 18:24:46 CET | 656         | Allocated  | Allocated   | Linknown |
| SRecycle.Bin                      |    |   |          | 2022-01-29 18:30:35 CET | 2022-01-29 18:30:35 CET | 2022-02-03 15:26:47 CET | 2019-12-07 10:14:52 CET | 608         | Allocated  | Allocated   | unknown. |
| SUnalloc                          |    |   |          | 0000-00-00 00:00:00     | 0000-00-00 00:00:00     | 0000-00-00 00:00:00     | 0000-00-00 00:00:00     | 0           | Allocated  | Allocated   | unknown  |
| <b>SWinREAgent</b>                |    |   |          | 2022-02-03 15:19:35 CET | 2022-02-03 15:19:35 CET | 2022-02-03 15:19:35 CET | 2022-02-03 15:19:35 CET | 144         | Allocated  | Allocated   | unknown  |
| [Current folder]                  |    |   |          | 2022-02-03 15:19:35 CE  | 2022-02-03 15:19:35 CET | 2022-02-05 15:27:48 CET | 2019-12-07 10:03:44 CET | 56          | Allocated  | Allocated   | Linknown |
| <b>Documents and Settings</b>     |    |   |          | 2022-01-29 18:29:08 CET | 2022-01-29 18:29:08 CET | 2022-01-29 18:29:08 CET | 2022-01-29 18:29:08 CET | 48          | Allocated  | Allocated   | unknown  |
| PerfLogs                          |    |   |          | 2019-12-07 10:14:52 CE  | 2022-01-29 18:27:02 CET | 2022-02-05 13:29:39 CET | 2019-12-07 10:14:52 CET | 48          | Allocated  | Allocated   | unknown  |
| Program Files                     |    |   |          | 2022-02-03 15:26:29 CE  | 2022-02-03 15:26:29 CET | 2022-02-05 15:20:36 CET | 2019-12-07 10:14:52 CET | 168         | Allocated  | Allocated   | Linknown |
| Program Files (x86)               |    |   |          | 2022-02-03 15:16:44 CET | 2022-02-03 15:16:44 CET | 2022-02-05 14:31:59 CET | 2019-12-07 10:14:52 CET | 56          | Allocated  | Allocated   | unknown  |
| ProgramData                       |    |   |          | 2022-02-05 14:31:53 CET | 2022-02-05 14:31:53 CET | 2022-02-05 14:31:53 CET | 2019-12-07 10:14:52 CET | 56          | Allocated  | Allocated   | unknown  |
| Recovery                          |    |   |          | 2022-01-29 18:29:12 CE  | 2022-01-29 18:29:12 CET | 2022-01-29 18:29:12 CET | 2022-01-29 18:29:12 CET | 48          | Allocated  | Allocated   | unknown  |
| System Volume Information         |    |   |          | 2022-01-29 18:29:18 CET | 2022-01-29 16:29:18 CET | 2022-02-05 13:19:55 CET | 2022-01-29 18:27:36 CET | 56          | Allocated  | Allocated   | unknown  |
| <b>Users</b>                      |    |   |          | 2022-01-29 18:48:47 CE  | 2022-01-29 18:48:47 CET | 2022-02-05 15:27:46 CET | 2019-12-07 10:03:44 CET | 56          | Allocated  | Allocated   | unknown  |
| <b>Windows</b>                    |    |   |          | 2022-02-05 13:29:28 CE  | 2022-02-05 13:29:28 CET | 2022-02-05 15:27:48 CE  | 2019-12-07 10:03:44 CET | 352         | Allocated  | Allocated   | unknown  |
|                                   |    |   |          |                         |                         |                         |                         |             |            |             |          |

Zdroj: Vlastní zpracování

# **4.6.2 Nativní podstatná systémová data (registry, atd)**

V oblasti podstatných systémových dat byly identifikovány informace o operačním systému, o uživatelských účtech, o historii připojených USB zařízení, klíčů hodnot registrů a systémové události. V tomto případě nebylo identifikované žádné jiné USB zařízení v minulosti připojené k systému. Ukázky vytěžených dat lze spatřit na několika obrázcích umístěných níže.

Obrázek 33: Účty

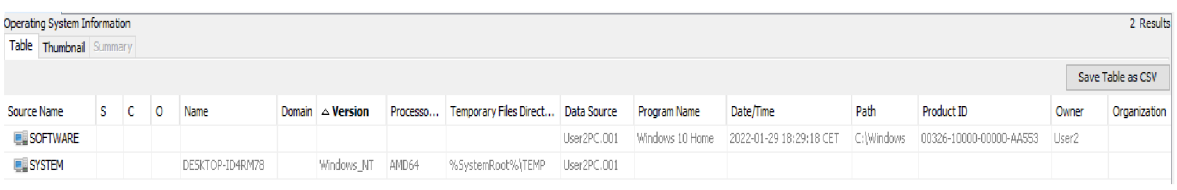

### Zdroj: Vlastí zpracování

### Obrázek 34: Informace o systému

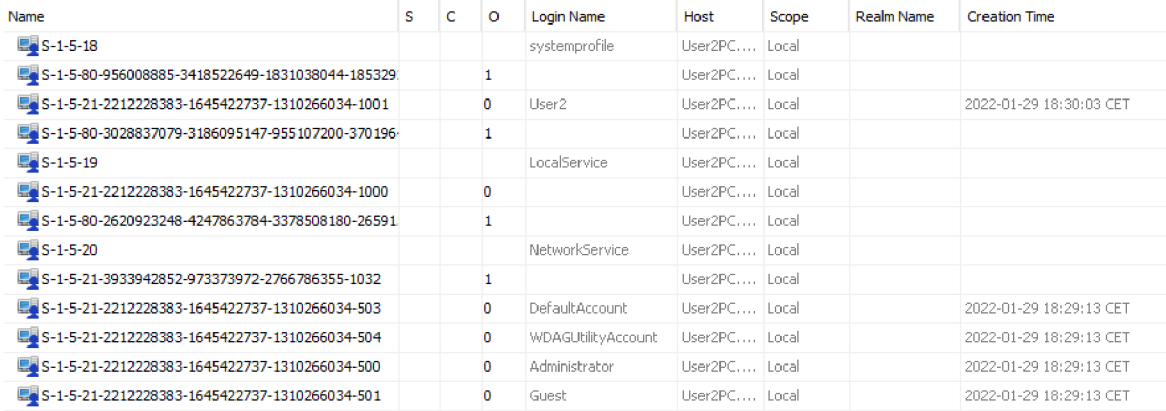

#### Zdroj: Vlastní zpracování

### Obrázek 35: Historie USB zařízení

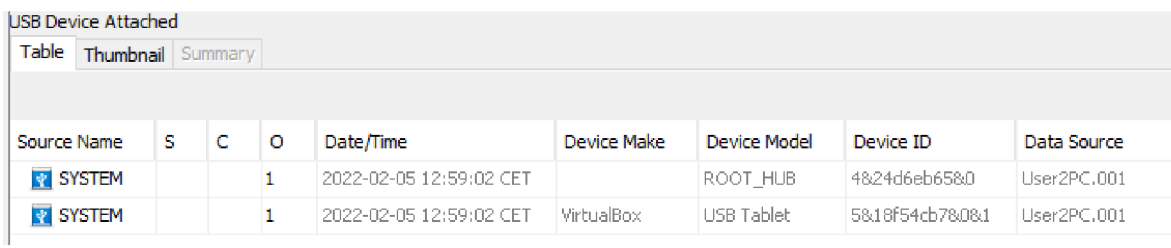

### Zdroj: Vlastní zpracování

#### Obrázek 36: Obsah NTUSER.DAT

|            |                   | NTUSER, DAT                                                                                                    | $\mathbf{0}$ | 2022-02-05 15:27:47 CET                           |      |                                                 | 2022-01-29 18:30:03 CET 2022-02-05 15:27:47 CET | 2022-01-29 18:30:03 CET | 1310720 | Allocated | Allocated | $\sim$ |
|------------|-------------------|----------------------------------------------------------------------------------------------------|--------------|---------------------------------------------------|------|-------------------------------------------------|-------------------------------------------------|-------------------------|---------|-----------|-----------|--------|
| $\epsilon$ |                   |                                                                                                    |              |                                                   |      |                                                 |                                                 |                         |         |           |           | >      |
|            |                   |                                                                                                    |              |                                                   |      |                                                 |                                                 |                         |         |           |           |        |
|            |                   | Hex Text Application File Metadata OS Account Data Artifacts Analysis Results Context Annotations Other Occurrences |              |                                                   |      |                                                 |                                                 |                         |         |           |           |        |
|            | <b>ROOT</b>       | ×.                                                                                                    | Metadata     |                                                   |      |                                                 |                                                 |                         |         |           |           |        |
| t.         |                   | AppEvents                                                                                                    |              | Name: Chrome                                      |      |                                                 |                                                 |                         |         |           |           |        |
|            |                   | Console                                                                                                    |              | Number of subkeys: 6<br>Number of values: 1       |      |                                                 |                                                 |                         |         |           |           |        |
| l ü-       |                   | <b>Control Panel</b>                                                                                                |              | Modification Time: 2022-01-29 17:43:10 GMT +00:00 |      |                                                 |                                                 |                         |         |           |           |        |
| ŧ.         |                   | Environment                                                                                                    | Values       |                                                   |      |                                                 |                                                 |                         |         |           |           |        |
| à.         |                   | <b>EUDC</b>                                                                                                    |              |                                                   |      |                                                 |                                                 |                         |         |           |           |        |
|            |                   | Keyboard Layout<br>· Network                                                                                        | Name         |                                                   | Type | Value                                           |                                                 |                         |         |           |           |        |
| lĖ⊪        |                   | Printers                                                                                                    |              |                                                   |      | UsageStatsInSample   REG DWORD   0x00000000 (0) |                                                 |                         |         |           |           |        |
| ė.         |                   | <b>SOFTWARE</b>                                                                                                    |              |                                                   |      |                                                 |                                                 |                         |         |           |           |        |
|            | ÷.                | Adobe                                                                                                    |              |                                                   |      |                                                 |                                                 |                         |         |           |           |        |
|            | 由                 | AppDataLow                                                                                                    |              |                                                   |      |                                                 |                                                 |                         |         |           |           |        |
|            | 田                 | AvastAdSDK                                                                                                    |              |                                                   |      |                                                 |                                                 |                         |         |           |           |        |
|            | ÷.                | Canneverbe Limited                                                                                                  |              |                                                   |      |                                                 |                                                 |                         |         |           |           |        |
|            | Ť.                | Chromium                                                                                                    |              |                                                   |      |                                                 |                                                 |                         |         |           |           |        |
|            | 由                 | Ghisler                                                                                                    |              |                                                   |      |                                                 |                                                 |                         |         |           |           |        |
|            | Ėŀ                | Google                                                                                                    |              |                                                   |      |                                                 |                                                 |                         |         |           |           |        |
|            | ¢.<br>由。          | <b>Chrome</b><br>Software Removal Tool                                                                              |              |                                                   |      |                                                 |                                                 |                         |         |           |           |        |
|            | $\boxplus \cdots$ | Update                                                                                                    |              |                                                   |      |                                                 |                                                 |                         |         |           |           |        |
|            |                   | # IM Providers                                                                                                    |              |                                                   |      |                                                 |                                                 |                         |         |           |           |        |
|            | m                 | v<br>Microcoft                                                                                                    |              |                                                   |      |                                                 |                                                 |                         |         |           |           |        |
|            |                   |                                                                                                    |              |                                                   |      |                                                 |                                                 |                         |         |           |           |        |

Zdroj: Vlastní zpracování

Obrázek 37: Systém event log

| 2同 2同<br>                                      |                                 |                                                                                                    |                |                     |                                            |              |    |                            |
|------------------------------------------------|---------------------------------|----------------------------------------------------------------------------------------------------|----------------|---------------------|--------------------------------------------|--------------|----|----------------------------|
| Prohlížeč událostí (Místní)                    | System_2                        | Počet události: 944                                                                                 |                |                     |                                            |              |    | Akce                       |
| Vlastní zobrazení<br>Protokoly systému Windows | Úroveň                          | Datum a čas                                                                                         | Zdroj          |                     | ID události Kategorie                      |              | ۸  | System_2                   |
| > Protokoly aplikací a služeb                  | (i) Informace                   | 03.02.2022 19:10:18                                                                                 | Kernel-Ge      | 24                  | (11)                                       |              |    | Otevřít uložený proto<br>Â |
| $\vee$ <b>E</b> Uložené protokoly              | <b>DInformace</b>               | 03.02.2022 18:29:06                                                                                 | Time-Servi     | 37.                 | Není                                       |              |    | Vytvořit vlastní zobra     |
| Security                                       | Upozornění                      | 03.02.2022 18:05:20                                                                                 | Distribute     | 10016 Není          |                                            |              |    |                            |
| <b>E SYSTEM</b>                                | <b>O</b> Chyba                  | 03.02.2022 18:05:20                                                                                 | Schannel       | 36871               | Není                                       |              |    | Importovat vlastní zo      |
| System_1                                       | (i) Informace                   | 03.02.2022 18:04:37                                                                                 | Service Co     | 7040                | Není                                       |              |    | Filtrovat aktuální prot    |
| H System_2                                     | (i) Informace                   | 03.02.2022 18:02:25                                                                                 | Service Co     | 7040                | Není                                       |              |    | b<br>Vlastnosti            |
| <b>B</b> Odběry                                | A Upozornění                    | 03.02.2022 17:49:13                                                                                 | Distribute     | 10016 Není          |                                            |              |    | QIQ<br>Najít               |
|                                                | <b>D</b> Informace              | 03.02.2022 17:48:59                                                                                 | Winlogon       |                     | 7001 (1101)                                |              |    |                            |
|                                                | <b>D</b> Chyba                  | 03.02.2022 17:37:18                                                                                 | WindowsU       |                     | 20 Agent web                               |              |    | Uložit všechny událos      |
|                                                | <b>D</b> Informace              | 03.02.2022 17:34:57                                                                                 | Kernel-Ge      |                     | 1(5)                                       |              |    | Zobrazit                   |
|                                                | <b>i</b> lnformace              | 03.02.2022 17:10:59                                                                                 | Service Co     |                     | 7040 Není                                  |              |    | ×<br>Odstranit             |
|                                                | (i) Informace                   | 03.02.2022 17:04:41                                                                                 | Kernel-Ge      |                     | 1(5)                                       |              |    | Přeimenovat                |
|                                                | <b>DInformace</b>               | 03.02.2022 17:14:12                                                                                 | Winlogon       |                     | 7002 (1102)                                |              |    |                            |
|                                                | Událost 20. WindowsUpdateClient |                                                                                                    |                |                     |                                            |              | ×  | $\alpha$<br>Aktualizovat   |
|                                                |                                 |                                                                                                    |                |                     |                                            |              |    | Nápověda                   |
|                                                | Obecné Podrobnosti              |                                                                                                    |                |                     |                                            |              |    | Událost 20, WindowsUpda -  |
|                                                |                                 | Instalace se nezdañla: Instalování následující aktualizace se nezdañlo z důvodu chyby (0x80240017): |                |                     |                                            | $\land$      | ×. | Vlastnosti události<br>œ   |
|                                                |                                 | Aktualizace antimalwarové platformy programu Windows Defender Antivirus - KB4052623 (verze          |                |                     |                                            |              |    |                            |
|                                                | 4.18.2001.10).                  |                                                                                                    |                |                     |                                            | $\checkmark$ |    | h<br>Kopírovat             |
|                                                | Název protokolu: Systém         |                                                                                                    |                |                     |                                            |              |    | 圓<br>Uložit vybrané událos |
|                                                | Zdroi:                          | WindowsUpdateClient                                                                                 | Protokolováno: | 03.02.2022 17:37:18 |                                            |              |    | a<br>Aktualizovat          |
|                                                | ID události:                    | 20                                                                                                  |                |                     | Kategorie úlohy: Agent webu Windows Update |              |    | Nápověda<br>R              |
|                                                | Úroveň:                         |                                                                                                    | Klíčová slova: |                     |                                            |              |    |                            |
|                                                |                                 | Chyba                                                                                               |                | Instalace.Instalace |                                            |              |    |                            |
|                                                | Uživatel:                       | <b>SYSTEM</b>                                                                                       | Počítač:       | DESKTOP-ID4RM78     |                                            |              |    |                            |
|                                                | Operační kód:                   | Instalace                                                                                           |                |                     |                                            |              |    |                            |

Zdroj: Vlastní zpracování

# **4.6.3 Aplikace (instalovaný software)**

I v tomto případě byl úspěšně identifikován repositář instalovaného softwaru na počítačové stanici. Autopsy bere v potaz i aplikace, které jsou vestavěnou součástí operačního systému. Druhý obrázek představuje opět ukázku výpisu historie spuštěných aplikací, včetně dalších informací.

# Obrázek 38: Instalované programy

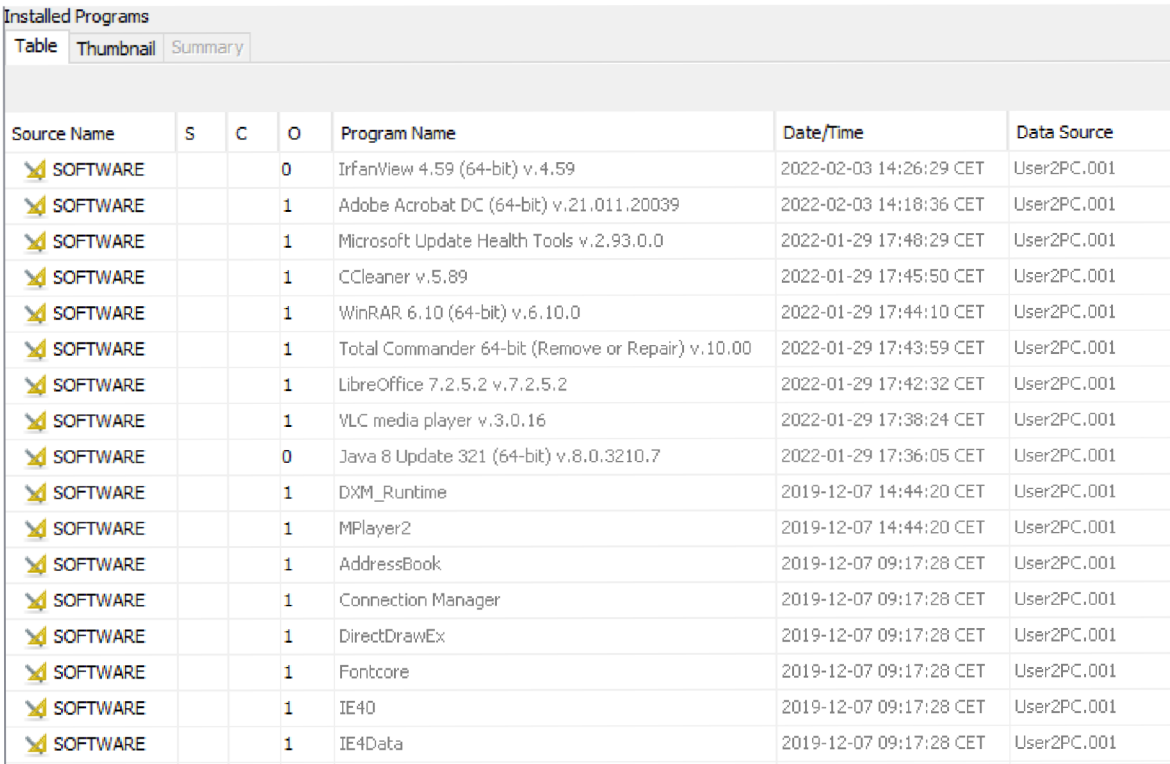

# Zdroj: Vlastní zpracování

# Obrázek 39: Spuštěné programy

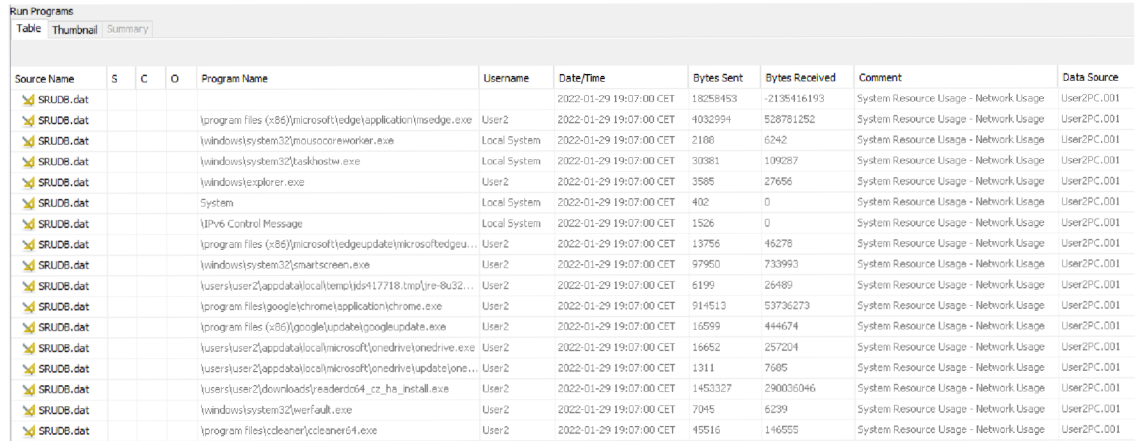

# Zdroj: Vlastní zpracování

# **4.6.4 Data webového prohlížeče**

V rámci analýzy dat webového prohlížeče byla identifikována základní data, jako jsou historie aktivity prohlížení, cookies soubory a web cache. V případě potřeby forenzního analytika by bylo možné data extrahovat a podrobit dalšímu zkoumání. Narozdíl od prvního scénáře nebyla v tomto případě identifikována uživatelská data záložek webového prohlížeče a žádná login data.

Obrázek 40: Historie webového prohlížeče

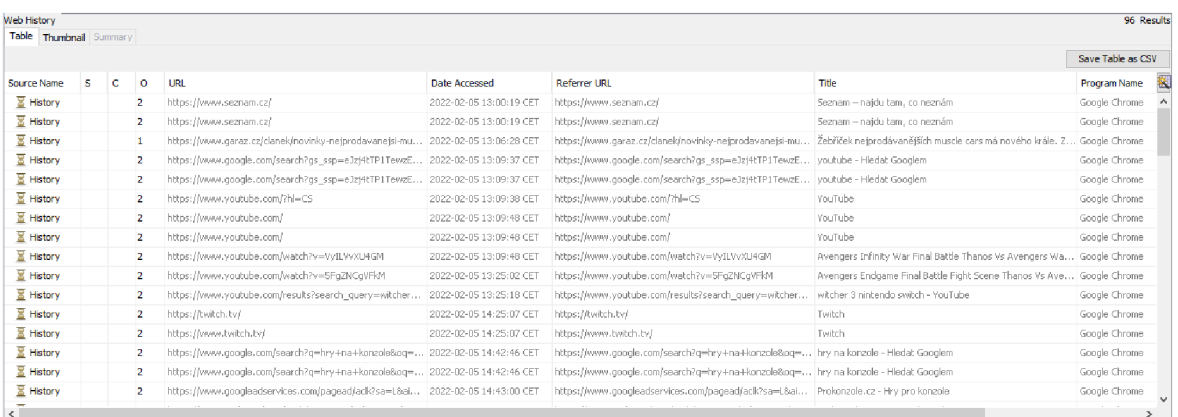

#### Zdroj: Vlastní zpracování

#### Obrázek 41: Cookies

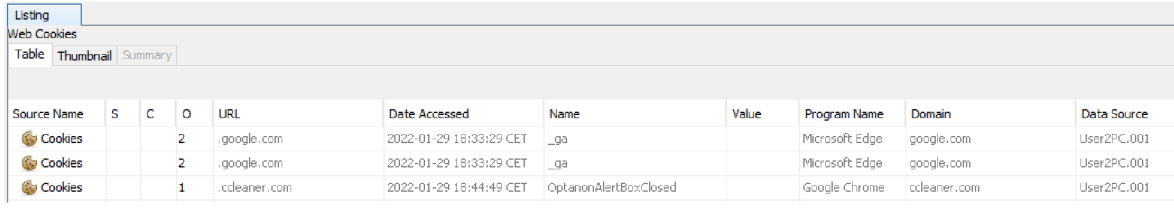

#### Zdroj: Vlastní zpracování

Obrázek 42: Cache webového prohlížeče

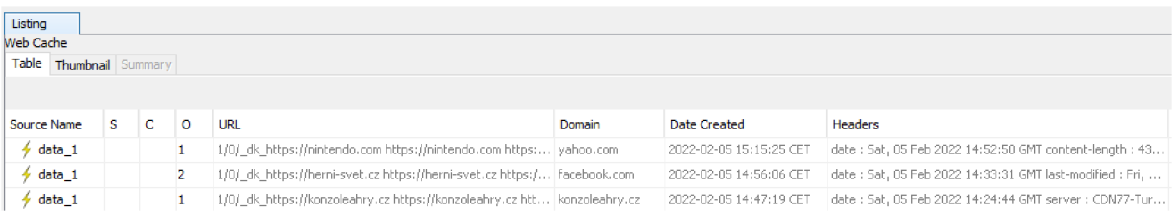

Zdroj: Vlastní zpracování

# **4.6.5 Obrazové soubory**

Identifikace a analýza foto a video souborů identifikovala velké množství systémových obrázků stejně tak, jak sestálo v případě minulého scénáře. Pro ukázku byl vybrán uživatelský soubor ve složce Pictures uživatele.

Obrázek 43: Nalezené obrazové soubory

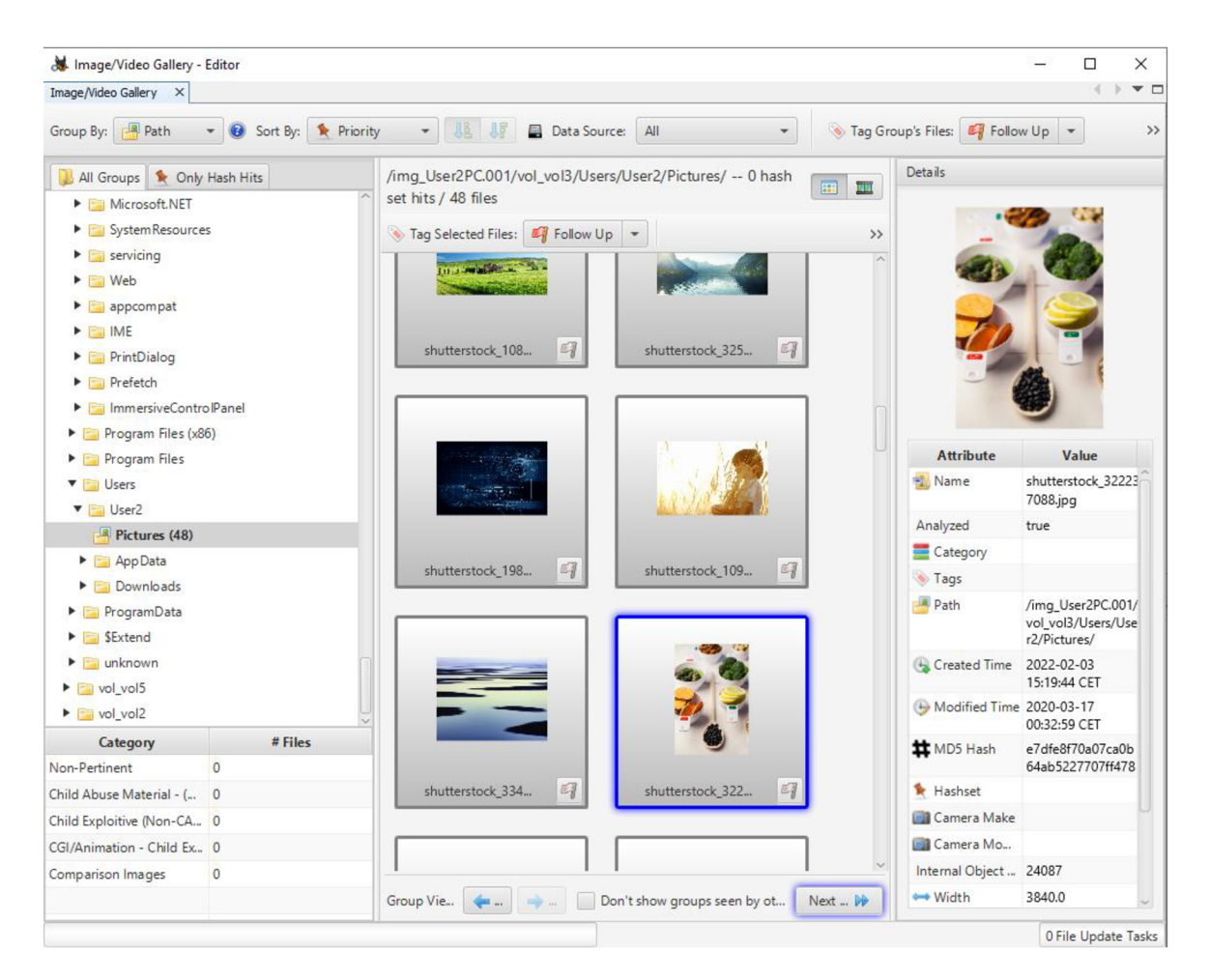

Zdroj: Vlastní zpracování

# **4.6.6 E-mail a messaging nástroje**

Ani v případě druhého scénáře se nepodařilo identifikovat přítomnost e-mail a messaging aplikací. Identifikace byla prováděna jak v prostředí nástroje Autopsy, tak pomocí aplikace Internet Evidence Finder od společnosti Magnet. Lze konstatovat, že uživatel nevyužíval

software spojený s tímto typem komunikace nebo použil webové rozhraní některého z poskytovatelů služeb, které ovšem neukládá data do lokálního systému.

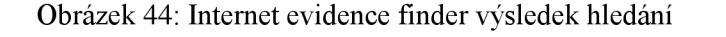

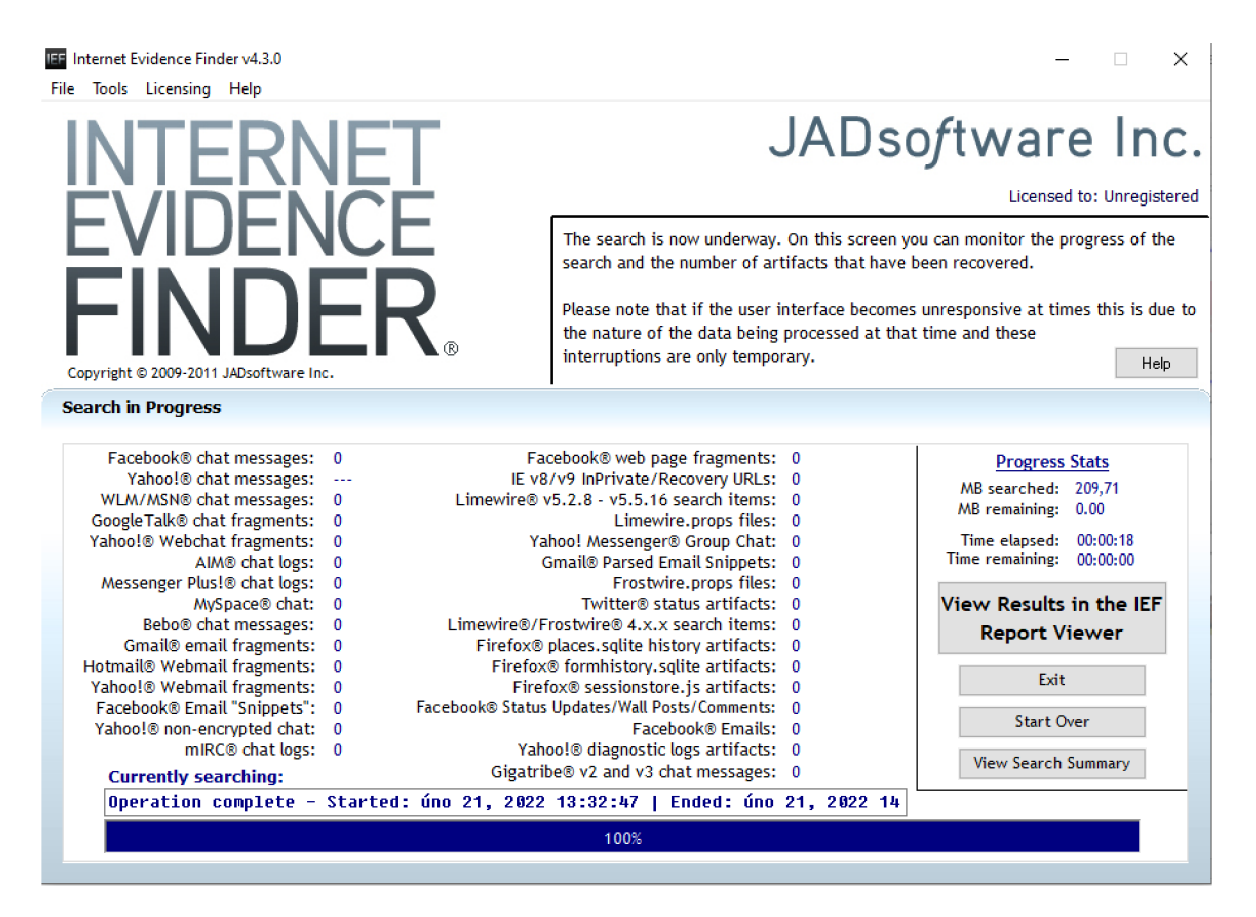

Zdroj: Vlastní zpracování

# **5 Výsledky a diskuse**

## **5.1 Výsledky a diskuse zajištění a analýzy dat**

V systému civilního a trestního soudnictví pomáhá počítačová forenzní věda zajistit integritu digitálních důkazů předložených v soudních případech. Vhledem k tomu, že se počítače a ostatní zařízení, která pracují s různou formou digitálních dat, využívají čím dále častěji v běžných aspektech našich životů, stávají se digitální důkazy a digitální forenzní analýza určená k zajišťování, uchování a zkoumání dat důležitou součástí při řešení různých právních i ostatních problémů.

Průměrná osoba využívající digitální techniku k běžné pracovní či osobní potřebě většinou nemá představu, které všechny informace jsou počítačovými systémy sbírány a zachovávány. Tyto informace mohou být klíčové např. při vyšetřování trestných činů.

Na začátku zpracování vlastní práce bylo vytvořeno virtuální testovací prostředí a napodobena činnost uživatelů operačního systému. Byly vytvořeny dva rozdílné scénáře zajišťování forenzních digitálních dat, které při řešení forenzní analytiky v praxi často nastávají. V jednom ze scénářů je forenzní technik, který provádí zajištění dat, nucen provést potřebné úkony pouze za stavu vypnutého počítače. V druhém případě je tomu naopak, forenzní technik má možnost provést i tzv. analýzu živého systému.

Samotný proces zajištění forenzních dat proběhl v souladu vhodných principů a postupů. Digitální zajištěná forenzní data byla taktéž ošetřena kontrolními hashi MD5 a SHA1, aby byla zaručena nezpochybnitelnost dat.

V rámci rozsahu analýzy, klasifikace a zpracování zajištěných dat byla zkoumána taková data, která by s největší pravděpodobností mohla obsahovat klíčové informace v případě forenzního šetření. Z důvodu množství a obsahu dat na digitálních kopiích nebylo možné analyzovat všechny soubory. V reálné praxi by takovému zkoumání byl podroben specifický typ souborů v závislosti na dané problematice zkoumaného případu.

Bylo identifikováno značné množství systémových dat, taktéž ale i důležitá informace o konfiguraci počítačové stanice, nativních systémových datech, instalovaného softwaru, uživatelské aktivity, jako je např. historie webové aktivity, historie připojení USB zařízení a historie spuštěných aplikací a uživatelských souborů.

Analyzovaná data by v případě potřeby bylo možné vyexportovat a podrobit další expertní analýze v závislosti na potřebách reálného případu.

# **5.2 Využití forenzní analýzy a její opodstatnění**

Využití digitální forenzní analýzy je opodstatněné v širokém spektru případů užití. Jedním z nejdůležitějších případů užití je samotné využití forenzních důkazu zdokumentovaných formou znaleckého posudku jako akceptovatelný důkaz při soudním řízení. Takový znalecký posudek musí být však vyhotoven soudním znalcem s patřičnými oprávněními, musí taktéž podléhat určitým kritériím.

Forenzní analýza však není předmětem pouze policejního či soudního záměru. V dnešní době narůstajících kybernetických hrozeb již vytvářejí soukromé společnosti i státní organizace vlastní interní pozice, aby v případě narušení důvěrnosti, dostupnosti nebo integrity dat existoval interní zaměstnanec s patřičnými vědomostmi a kvalifikací, který je schopen neprodleně učinit nutné kroky k zamezení dalšímu šíření bezpečnostní hrozby a také schopnost zajištění digitálních forenzních dat prozkoumání příčiny, následků, a pro poučení z dané situace, aby k obdobným případům již nejlépe nedocházelo.

# **5.3 Možné dopady narušení důvěrnosti, dostupnosti nebo integrity dat**

V případě narušení důvěrnosti, dostupnosti nebo integrity dat formou nežádoucího odhalení citlivých dat, modifikací nebo zničení určitých informací může způsobit finanční ztrátu, poškození dobrého jména společnosti a v nejhorších případech i k ohrožení života jejich zaměstnanců nebo klientů.

Aktiva z pohledu informačních systémů je vždy nutné patřičně oklasifikovat a určit, jak vysoký stupeň ochrany si toto aktivum žádá. Stanovení odpovídající ochrany a zabezpečení je možné jedině na základě kvalitní a detailní analýzy rizik.

Vzhledem k tomu, že v praxi není často možné, aby si každý vlastník informačních aktiv prováděl analýzu rizik sám, většinou z časových důvodů, finančních anebo z důvodů neznalosti dané problematiky. Je časté, že vrcholový management společnosti nechá za tímto účelem provést analýzu rizik informačních aktiv společnosti. Cílem takové analýzy je identifikace informačních aktiv, kterými společnost disponuje, a určení hrozeb,

které by mohly ohrozit důvěrnost, integritu nebo dostupnost těchto dat. Tyto tři parametry se označují jako CIA triáda.

Pokud se vezme v potaz narušení této triády, lze hovořit například o vysokých finančních sankcí při úniku dat, která podléhají zákoně o ochraně osobních údajů. Mimo jiné může mít narušení CIA triády ve formě nedostupnosti služby, serveru nebo aplikace přímý finanční dopad ve formě ztráty na zisku po dobu nedostupnosti aktiva. Další častou újmou je poškození dobrého jména firmy např. v důsledku úniku interních dat společnosti.

# **6 Závěr**

Forenzní analýza digitálních dat je v současné době, kdy narůstá množství kybernetických hrozeb, nedílnou součástí při vyšetřování, objasňování a prevencí situací, kdy dochází k narušení triády CIA. Případně mohou její výstupy sloužit jako např. důkazní materiál při občanskoprávních nebo trestně právních řízeních.

K provedení zajištění forenzních digitálních dat je zapotřebí znalých expertů této problematiky. Forenzní technik musí dbát jak na správné technické provedení úkonů, tak na stránku věcí, které vyplývají ze zákonných standardů.

Základem správného provedení zajištění forenzních dat je dodržení takových pravidel, aby byla zaručena v nejlepším žádná změna na zkoumaném médiu v případě, že tak učinit lze. V případě, kdy je forenzní technik nucen činit patřičné operace na živém počítačovém systému, nelze často takové záruky docílit.

Zajištěná forenzní data, jako jsou např. bitové kopie datových médií, dumpy operační paměti a jiné, je nutné minimálně ošetřit pomocí provedení otisku vhodných hashovacích funkcí, aby šlo zpětně zaručit, že s důkazy nebylo manipulováno.

Narušení dostupnosti, integrity nebo důvěrnosti dat je v nynější době řešeno na poli informačně-bezpečnostních entit napříč všemi organizacemi. Organizace by se měly aktivně snažit o provádění analýzy rizik aktiv a provádění patřičných zabezpečení, aby co nejvíce zamezily těmto narušením a dopadům z nich plynoucích.

Při vypracování této práce bylo použito množství různorodých odborných literárních zdrojů, informace získané z nich byly aplikovány v rámci zpracování vlastní části této práce. Vlastní část této práce neanalyzuje veškeré soubory nalezené v rámci zkoumaného file systému z důvodu nemožnosti obsáhnutí klasifikace, analýzy a zpracování každého z nalezených souborů v rámci rozsahu této práce. Tato skutečnost ale nedegraduje přínos práce.

# **7 Seznam použitých zdrojů**

- *Autopsy* [online]. Online: Online, [cit. 2021-11-07]. Dostupne z: <https://www.sleuthkit.org/>
- BODDINGTON, Richard. *Practical digital forensics.* Birmingham: Packt Publishing, 2016. ISBN 978-1785887109.
- Bogdanoski, Mitko. (2018). E-MAIL FORENSICS: TECHNIQUES AND TOOLS FOR FORENSIC INVESTIGATION.
- *Caine* [online]. Online: Online, [cit. 2021-11-07]. Dostupné z: https://www.caine[live.net/](http://live.net/)
- CASEY, Eoghan. *Handbook of Digital Forensics and Investigation.* Academic Press, 2009. ISBN 978-0123742674.
- *Cellebrite* [online]. Online: Online, [cit. 2021-11-07]. Dostupne z: <https://www.cellebrite.com/en/inspector/>
- *Deft* [online]. Online: Online, [cit. 2021-11-07]. Dostupne z: [https://www.linuxandubuntu.com/home/deft-linux-a-linux-distribution-for-computer](https://www.linuxandubuntu.com/home/deft-linux-a-linux-distribution-for-computer-)forensics

*Exiftool* [online]. Online: Online, - [cit. 2021-11-07]. Dostupné z: https://exiftool.org/

- FAN, Jiayuan, Alex CHICHUNG KOT, Hong CAO a Farook SATTAR. *Modeling the EXIF-Image correlation for image manipulation detection* [online], online: 18th IEEE International Conference on Image Processing, ICIP 2011, Brussels, Belgium, September 11-14, 2011, 2011 [cit. 2021-11-07]. 10.1109/ICIP.2011.6115853. Dostupne z: [https://www.researchgate.net/publication/221122680\\_Modeling\\_the\\_EXIF-](https://www.researchgate.net/publication/221122680_Modeling_the_EXIF-)Image\_correlation\_for\_image\_manipulation\_detection
- *FTK Toolkit* [online]. Online: Online, [cit. 2021-11-07]. Dostupne z: <https://accessdata.com/>
- *Github Volatility foundation* [online]. Online: Online, [cit. 2022-03-07]. Dostupne z: <https://github.com/volatilityfoundation/volatility/wiki/Command-Reference>
- GOGOLIN, Greg. *Digital forensics explained.* 2nd edition. Abingdon: CRC Press, 2021. ISBN 978-0367503437.
- HASSAN, Nihad A. *Digital Forensics Basics.* New York: Apress, 2019. ISBN 978- 1484238370.
- HAYES, Darren. *A practical guide to digital forensics investigations.* 2019. Online: Pearson IT Certification, 2019. ISBN 0134892941.
- *HowToGeek* [online]. Online: Online, [cit. 2022-03-07]. Dostupné z: [https://www.howtogeek.com/123646/htg-explains-what-the-windows-event-viewer](https://www.howtogeek.com/123646/htg-explains-what-the-windows-event-viewer-)is-and-how-you-can-use-it/
- KAVRESTAD, Joakim. *Fundamentals of Digital Forensics.* 2nd edition. Switzerland: Springer Nature, 2020. ISBN 978-3-030-38953-6.
- KHANGAR, Smita. *Digital Forensic Investigation for Virtual Machines* [online], online: International Journal of Modeling and Optimization, 2012 [cit. 2021-11-07]. Dostupne z: [https://www.academia.edu/3021092/Digital\\_Forensic\\_Investigation\\_for\\_Virtual\\_Mac](https://www.academia.edu/3021092/Digital_Forensic_Investigation_for_Virtual_Mac) hines
- *Magnet IEF* [online]. Online: Online, [cit. 2022-03-07]. Dostupné z: <https://www.magnetforensics.com/products/magnet-ief/>
- *Magnet RAM Capture* [online]. Online: Online, [cit. 2021-11-07]. Dostupné z: <https://www.magnetforensics.com/resources/magnet-ram-capture/>
- *Microsoft* [online]. Online: Online, 2022 [cit. 2022-03-07]. Dostupné z: [https://docs.microsoft.com/en-us/windows-server/administration/windows](https://docs.microsoft.com/en-us/windows-server/administration/windows-)commands/windows-commands
- *Nmap* [online]. Online: Online, [cit. 2021-11-07]. Dostupné z: <https://nmap.org/>
- *Registry Recon* [online]. Online: Online, [cit. 2021-11-07]. Dostupne z: <https://www.forensicfocus.com/reviews/registry-recon/>
- Sgaras, Christos & Kechadi, Tahar & Le-Khac, Nhien-An. (2014). Forensics Acquisition and Analysis of Instant Messaging and VoIP Applications. 10.1007/978-3-319-20125- 2 16.
- *Volatility* [online]. Online: Online, [cit. 2022-03-07]. Dostupne z: <https://www.volatilityfoundation.org/about>
- WILLIAMS, Lawrence. *Digital Forensic* [online]. Online: Online, 2021 [cit. 2021-11-07]. Dostupné z: <https://www.guru99.com/digital-forensics.html>
- *Wireshark* [online]. Online: Online, [cit. 2021-11-07]. Dostupne z: <https://www.wireshark.org/>
- ZBROG, Matt. *Guide digital forensic* [online], online: [https://www.forensicscolleges.com/blog/resources/guide-digital-forensics-tools,](https://www.forensicscolleges.com/blog/resources/guide-digital-forensics-tools) 2021 [cit. 2021-11-07].

# **8 Přílohy**

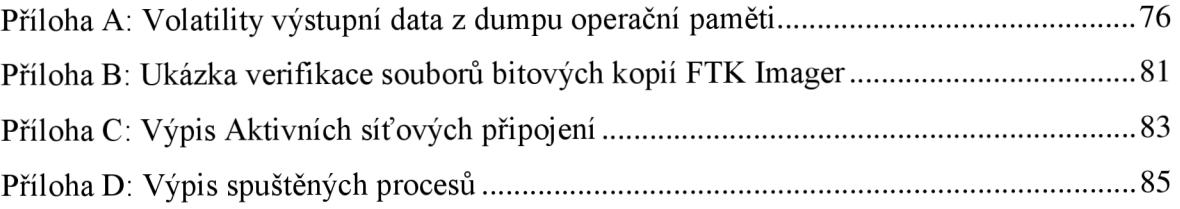

### Příloha A: Volatility výstupní data z dumpu operační paměti

Ukázka výpisu příkazu vol.py -f D:\LiveExaminationOfUser1PC\memdump.mem windows.pslist.PsList

### Obrázek 45: Běžící procesy

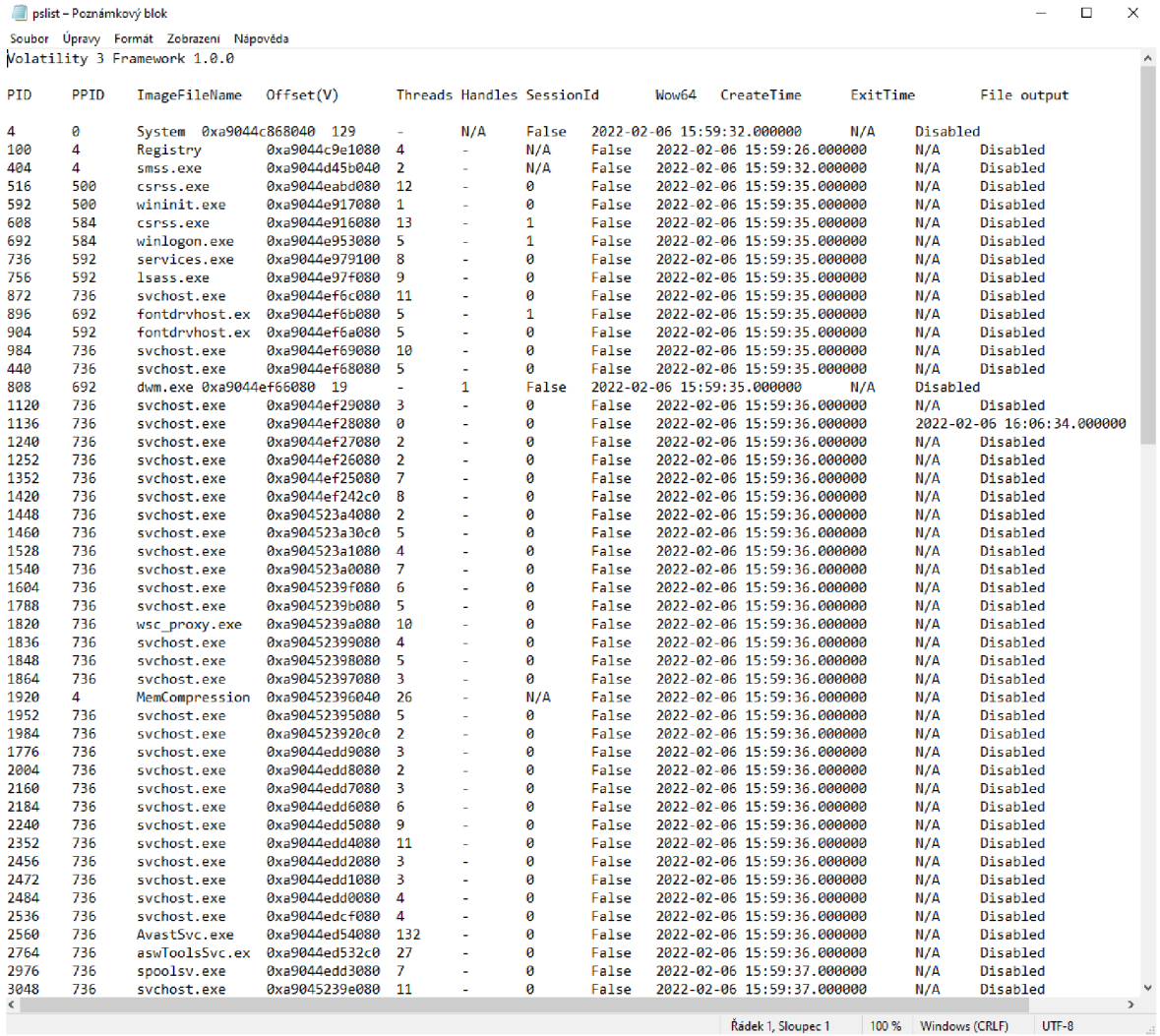

### Ukázka výpisu příkazu vol.py -f D:\LiveExaminationOfUser1PC\memdump.mem netscan

### Obrázek 46: Otevřená síťová spojení

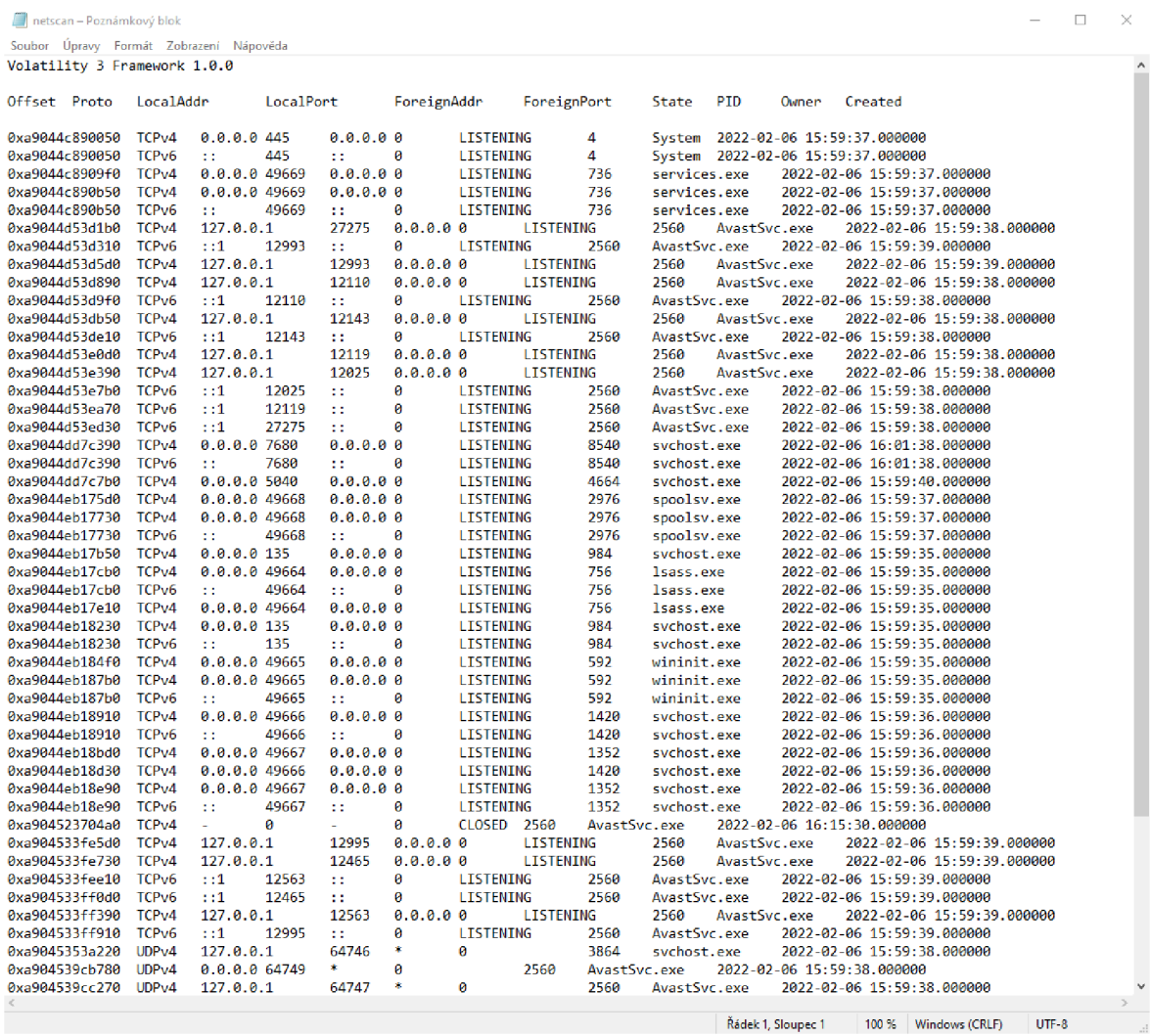

# Ukázka výpisu příkazu vol.py -f [D:\LiveExaminationOfUserlPC\memdump.mem](file://D:/LiveExaminationOfUserlPC/memdump.mem)  windows.dlllist.DHList

Obrázek 47: Načtené DLL knihovny

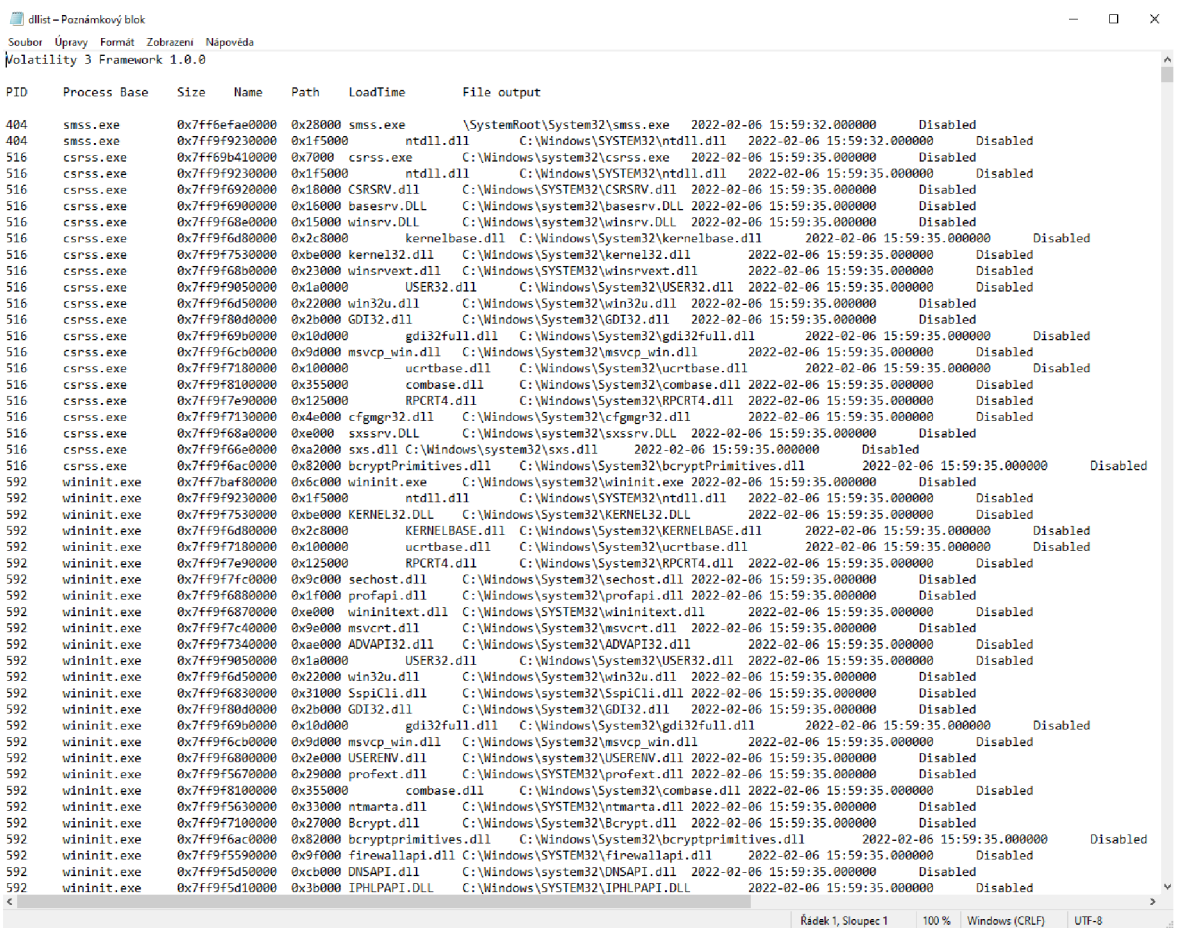

# Ukázka výpisu příkazu vol.py -f D:\LiveExaminationOfUser1PC\memdump.mem windows.registry.certificates.Certificates

### Obrázek 48: Certifikáty

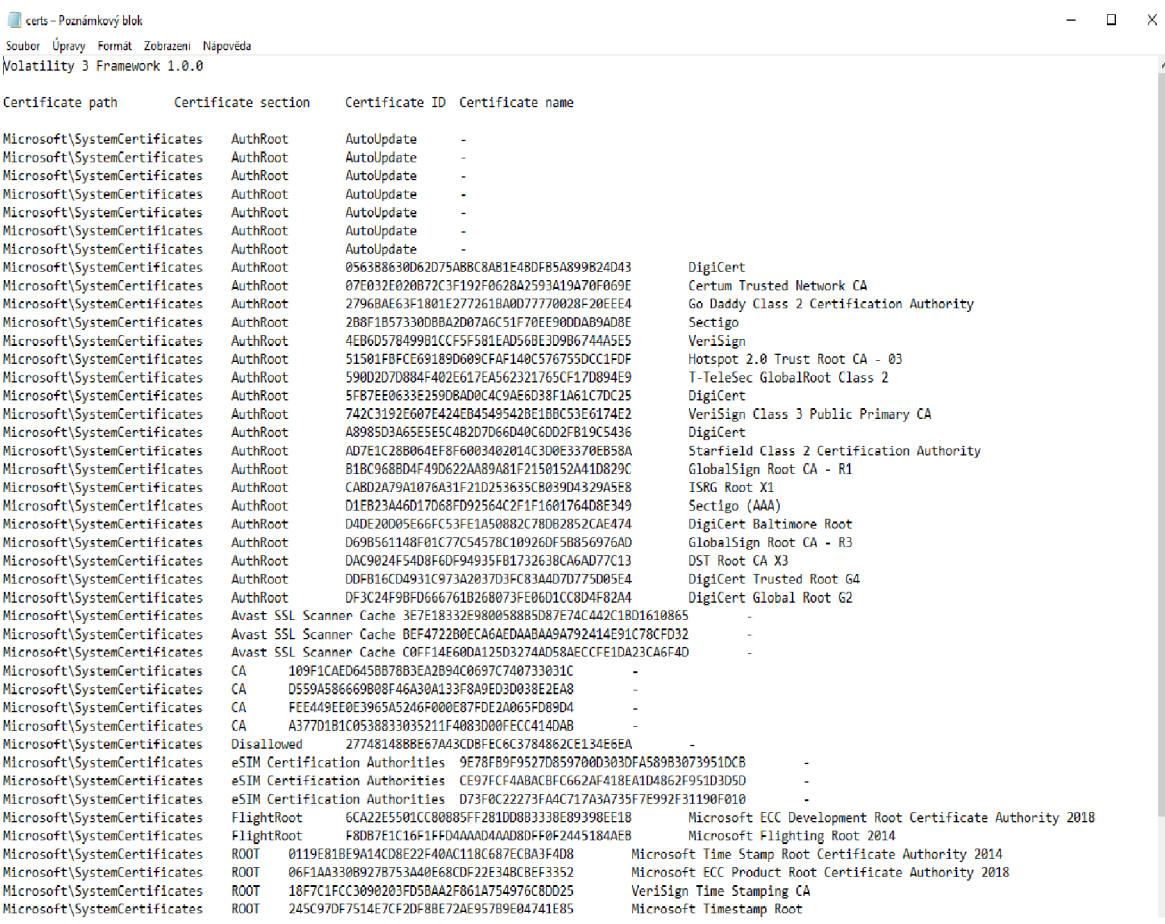

# Ukázka výpisu příkazu vol.py -f [D:\LiveExaminationOfUserlPC\memdump.mem](file://D:/LiveExaminationOfUserlPC/memdump.mem)  windows.registry.hivelist.HiveList a exportu certifikátů

### Obrázek 49: Registry

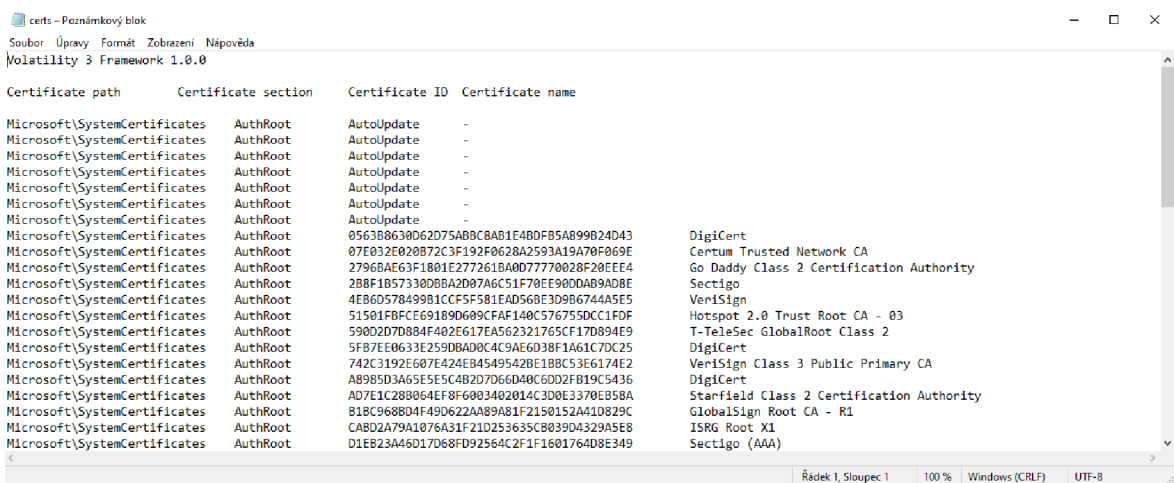

### Zdroj: Vlastní zpracování

#### Ukázka exportu certifikátů z memdump.mem

### Obrázek 50: Exportované certifikáty

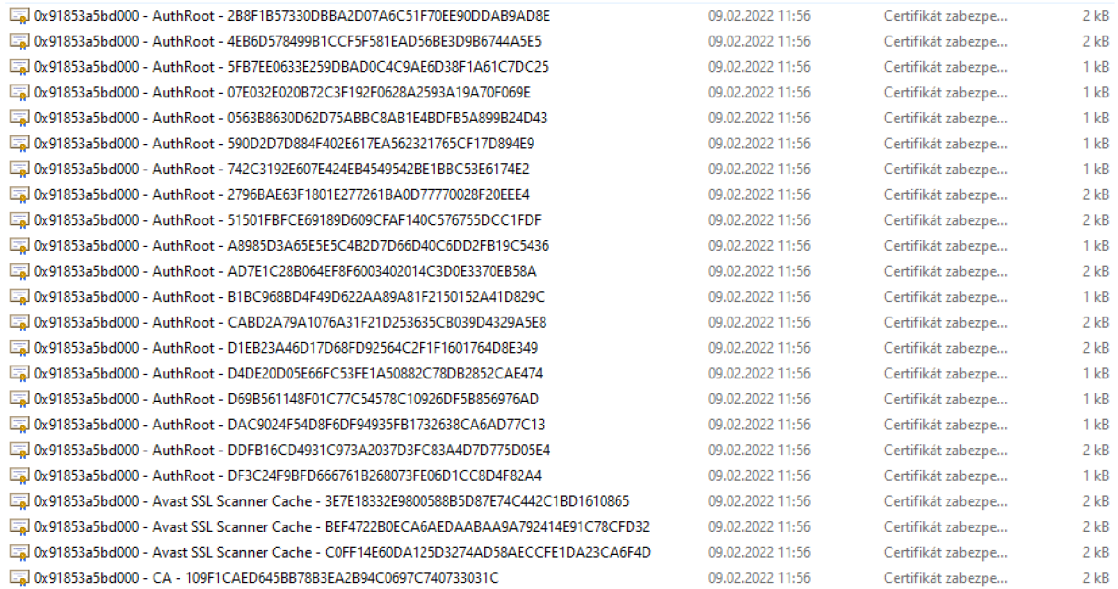

Príloha B: Ukázka verifikace souborů bitových kopií FTK Imager

Obrázek 51: Ověření bitové kopie

*Zj* UserlPC.001 - Poznámkový blok Soubor Úpravy Formát Zobrazení Nápověda Information for E:\LiveExaminationOfUser1PC\User1PC: Physical Evidentiary Item (Source) Information: [Device Info] Source Type: Physical [Drive Geometry] Cylinders: 6 527 Tracks per Cylinder: 255 Sectors per Track: 63 Bytes per Sector: 512 Sector Count: 104 857 600 [ Physical Drive Information] Drive Model: VBOX HARDDISK Drive Serial Number: VB36468e02-ff677dc8 Drive Interface Type: IDE Removable drive: False Source data size: 51200 MB Sector count: 104357600 [Computed Hashes] MD5 checksum: dd2645eac6dl7e8727c734214b69bl73 SHA1 checksum: e075aalb6Sd9fe651d6a3353c745c7f37al6ac64

#### Obrázek 52: Ověření bitové kopie

```
\Box User2PC.001 – Poznámkový blok -\BoxSoubor Úpravy Formát Zobrazení Nápověda 
Created By AccessData® FTK® Imager 4.7.1.2
Case Information : 
Acquired using: ADI4.7.1.2
Case Number: User2PC 
Evidence Number: 2 
Unique description: Diplomová práce
Examiner: Filip Šafanda
Notes: Zajištění forenzní bitové kopie disku
F:\TurnedOffPCExaminationOfUser2PC\User2PC:
Source data size: 51200 MB
Sector count: 104857600
[Computed Hashes] 
 HD5 checksum: ef33S43482ef519253c453594blb3f7e 
 SHA1 checksum: c3f3al343abcaa434S0063cd23falfd6d703b7c2 
Image Information : 
 Acquisitio n sta-t^d : Sun Feb 6 18:37:32 2322 
 Acquisition finished:  Sun Feb  6 18:14:59 2022
```
Příloha C: Výpis Aktivních síťových připojení

### Active Connections

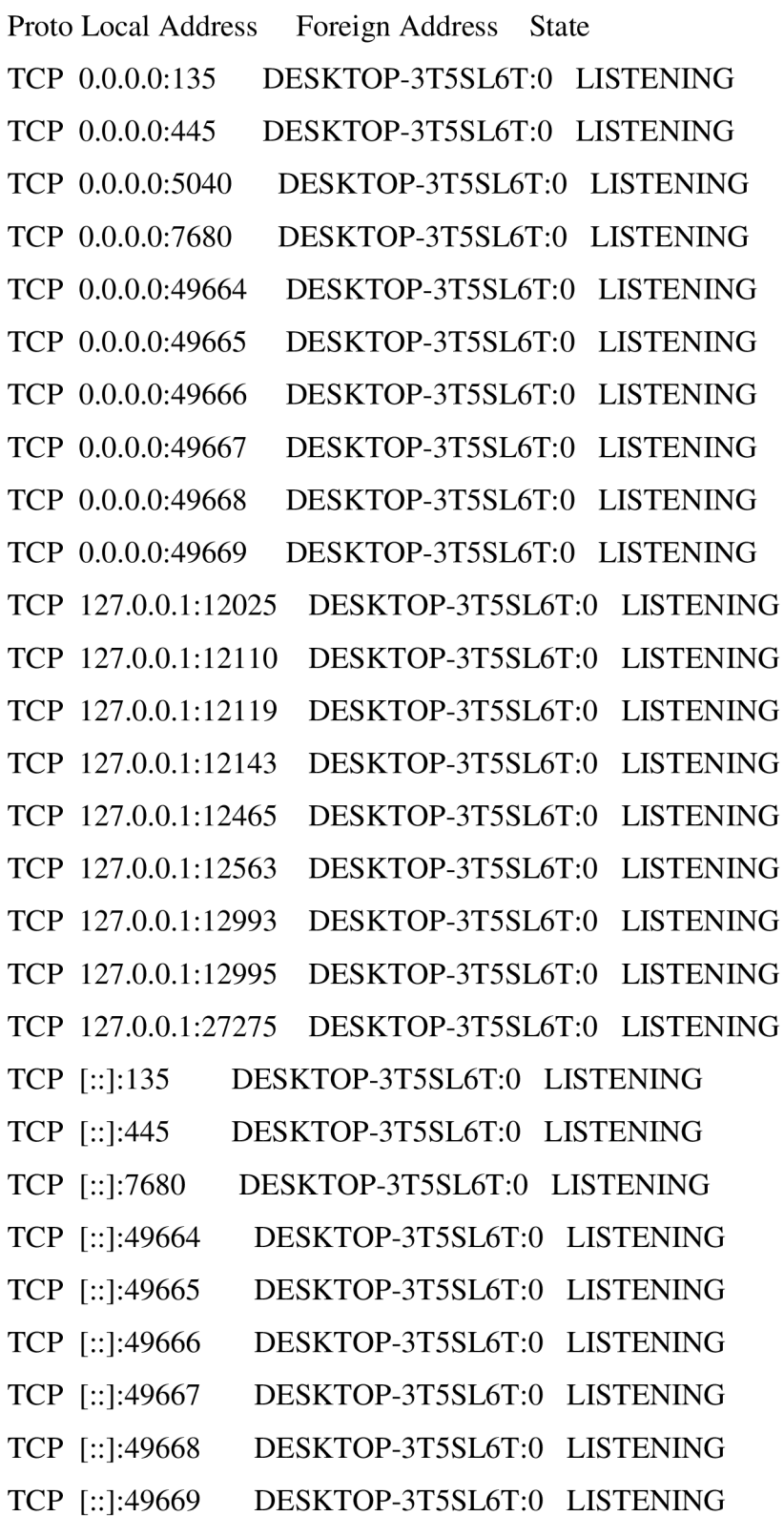

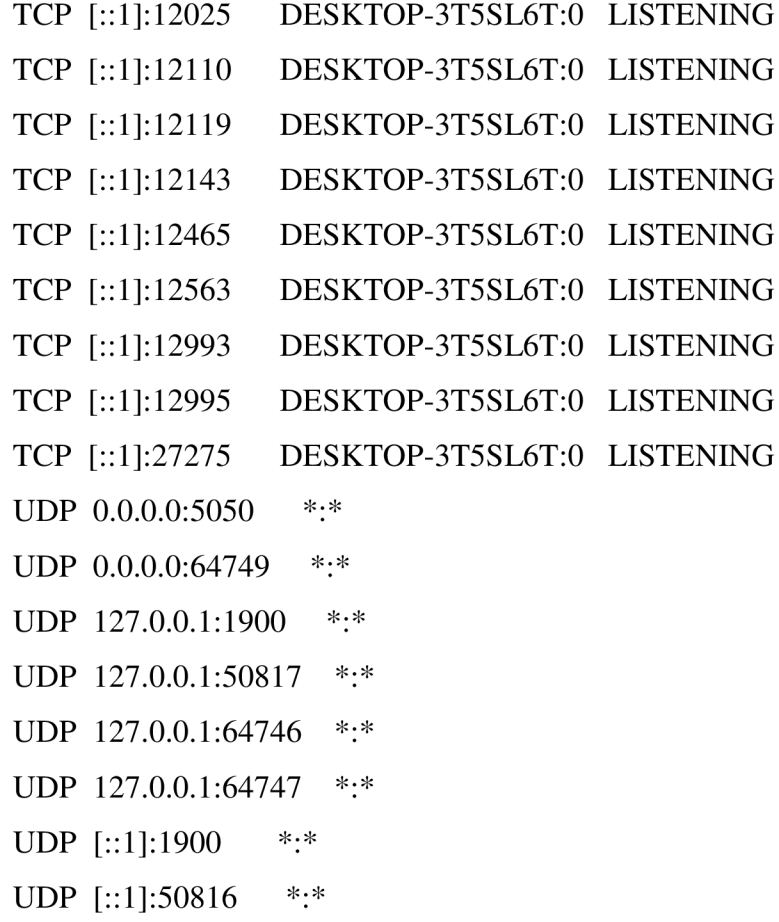

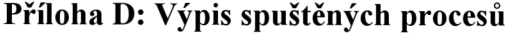

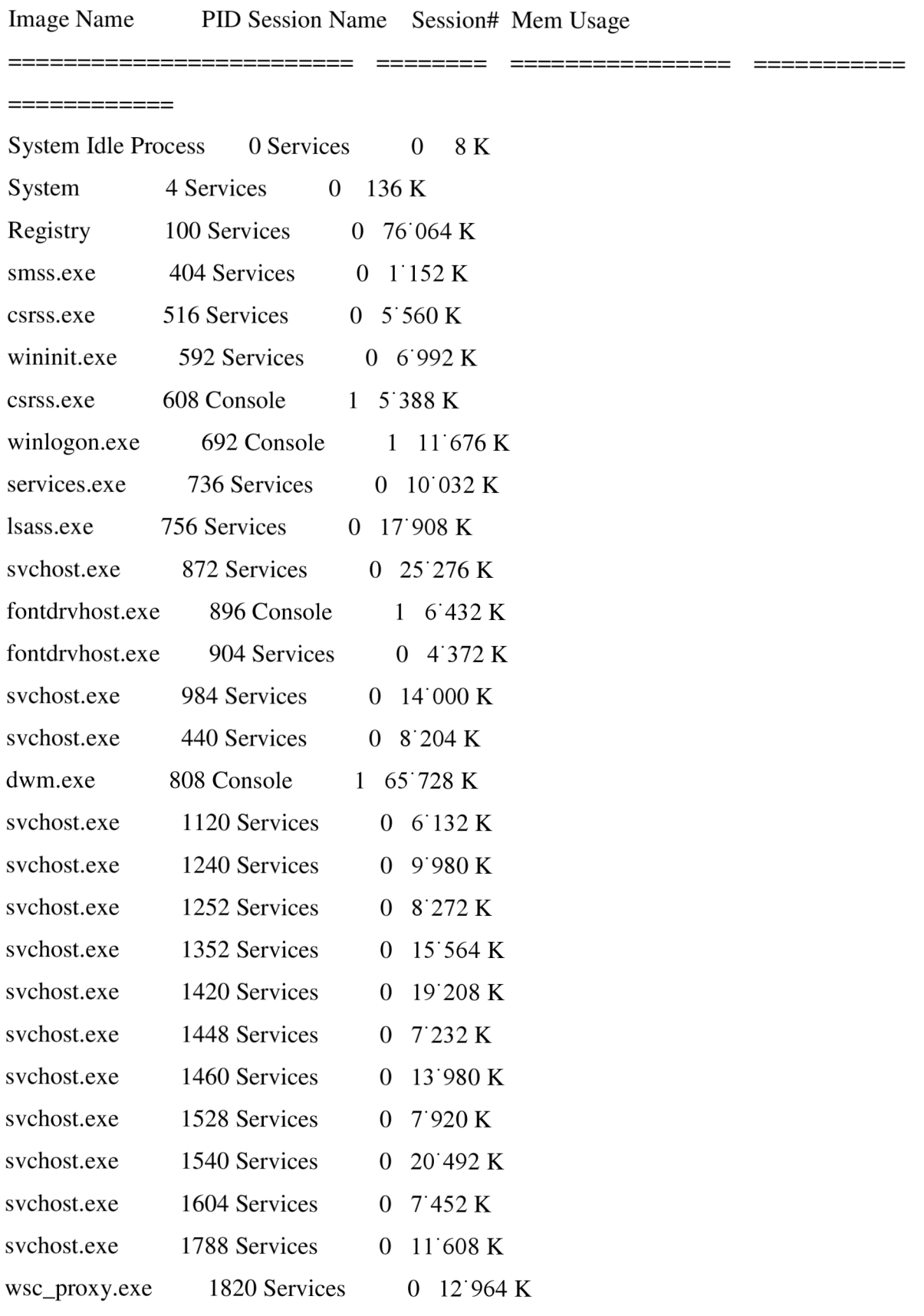

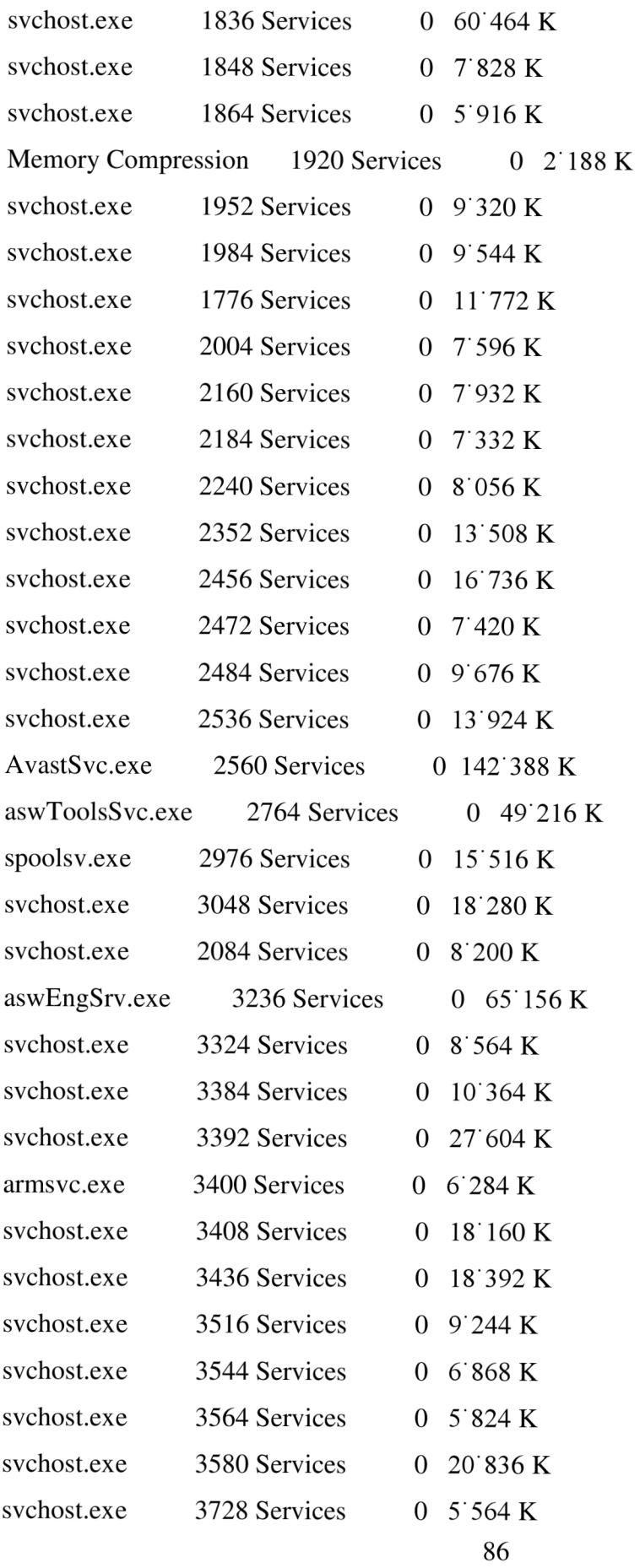

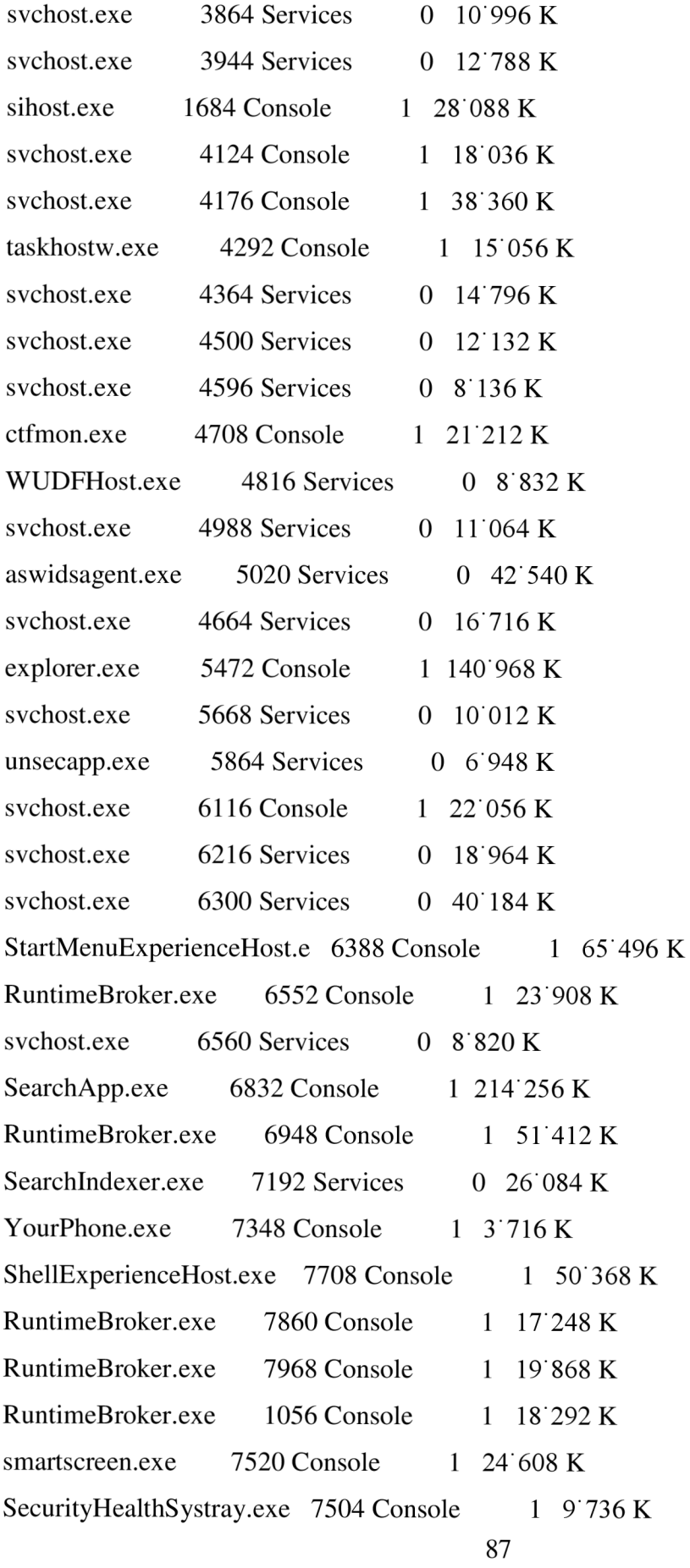

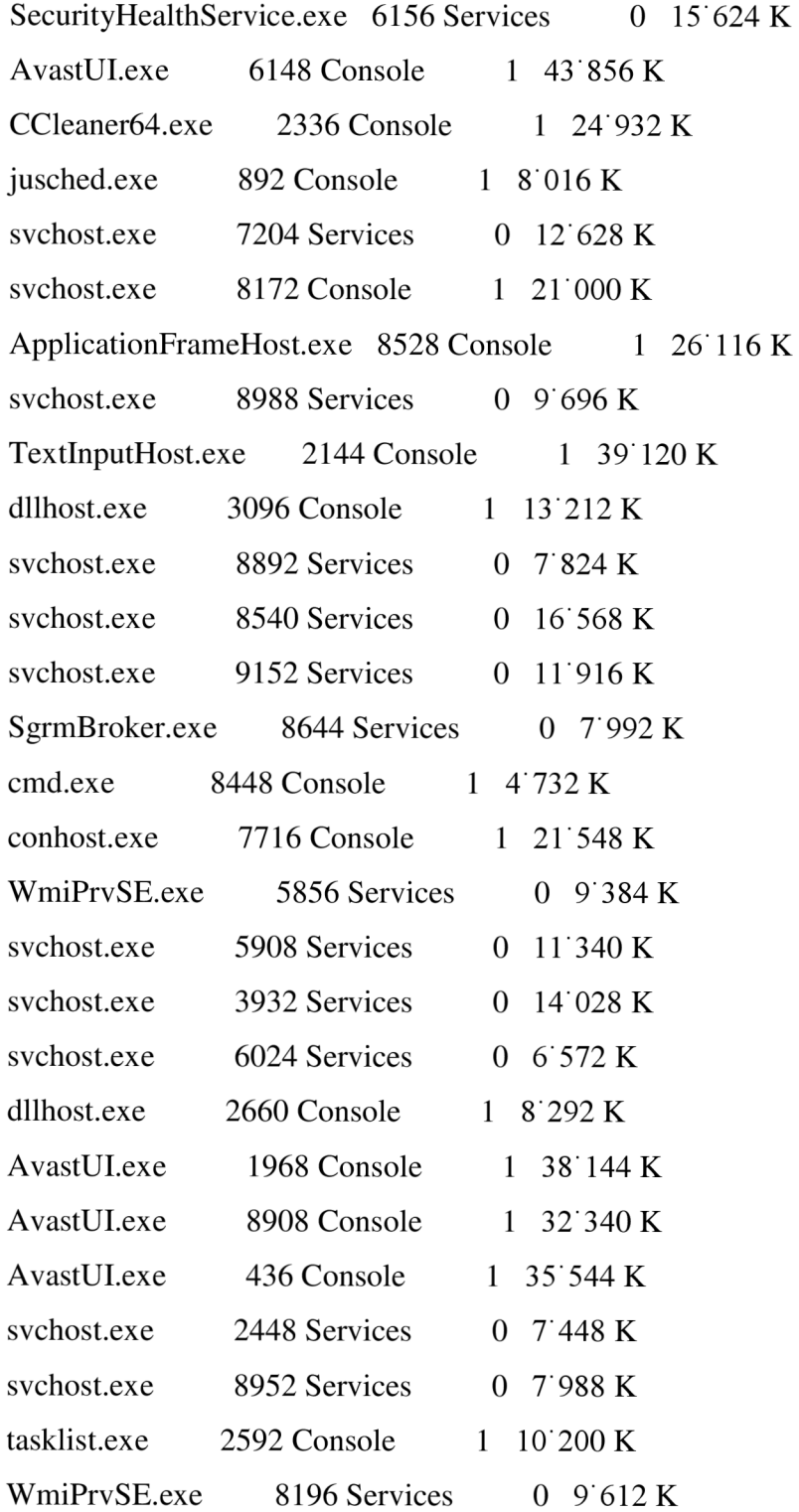